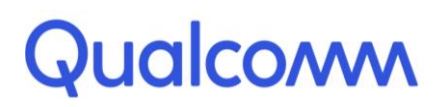

Qualcomm Technologies, Inc.

# **DIRBS Core Release 8.0.1**

User Guide

80-GD079-2 Rev. D

July 30, 2018

Copyright (c) 2018 Qualcomm Technologies, Inc.

This work is licensed under a Creative Commons Attribution-NoDerivatives 4.0 International License.

## **Revision history**

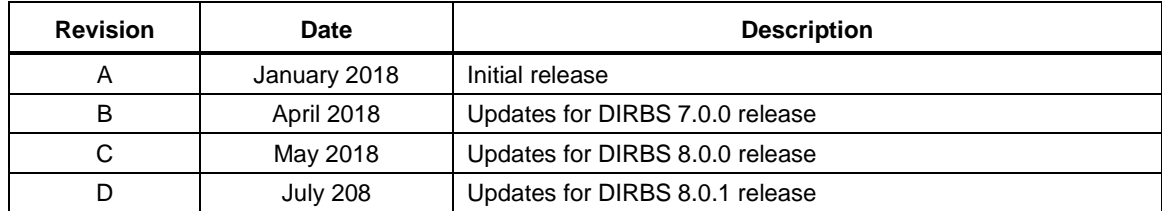

# **Contents**

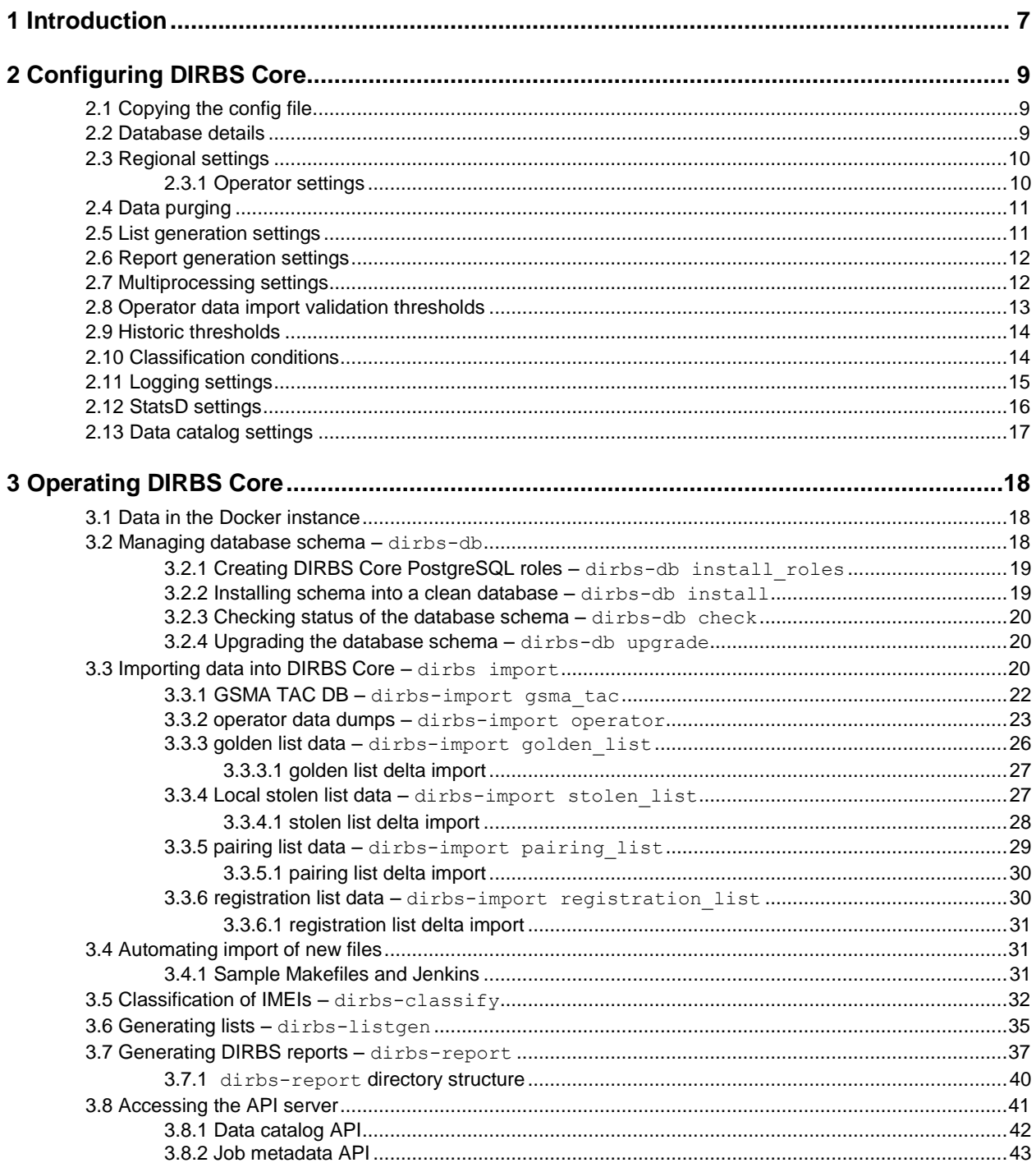

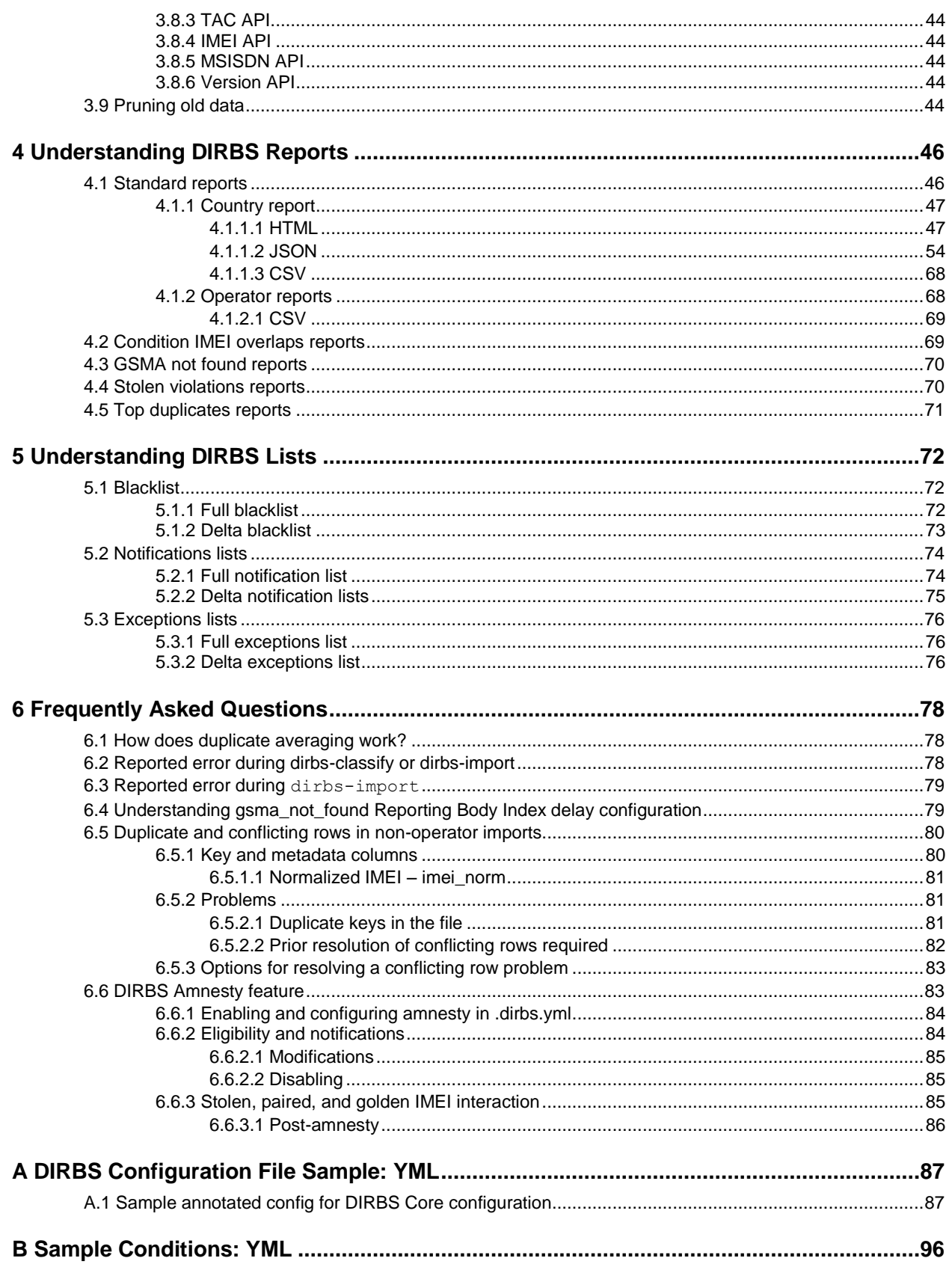

### **Figures**

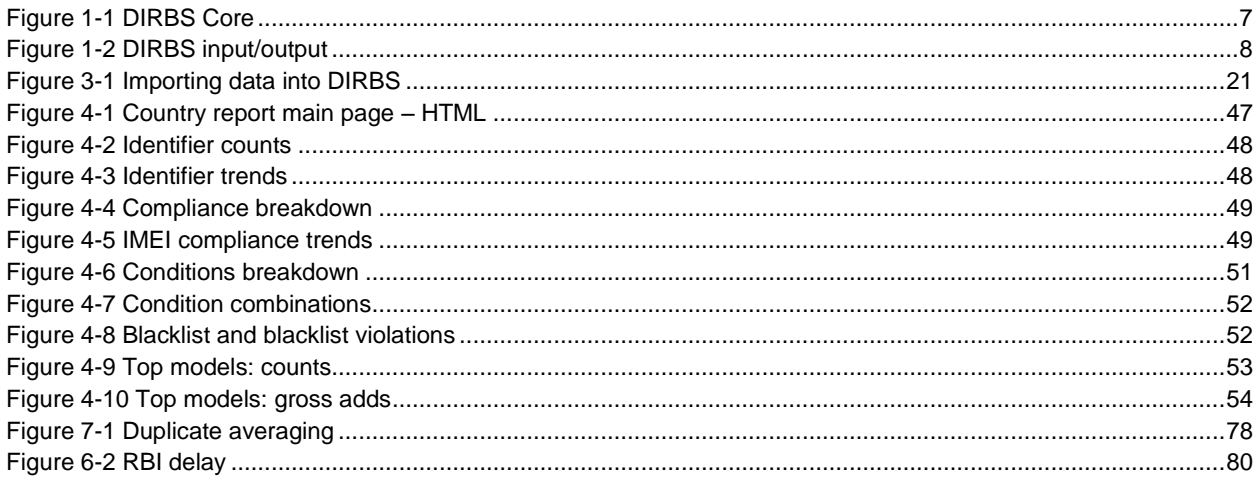

### **Tables**

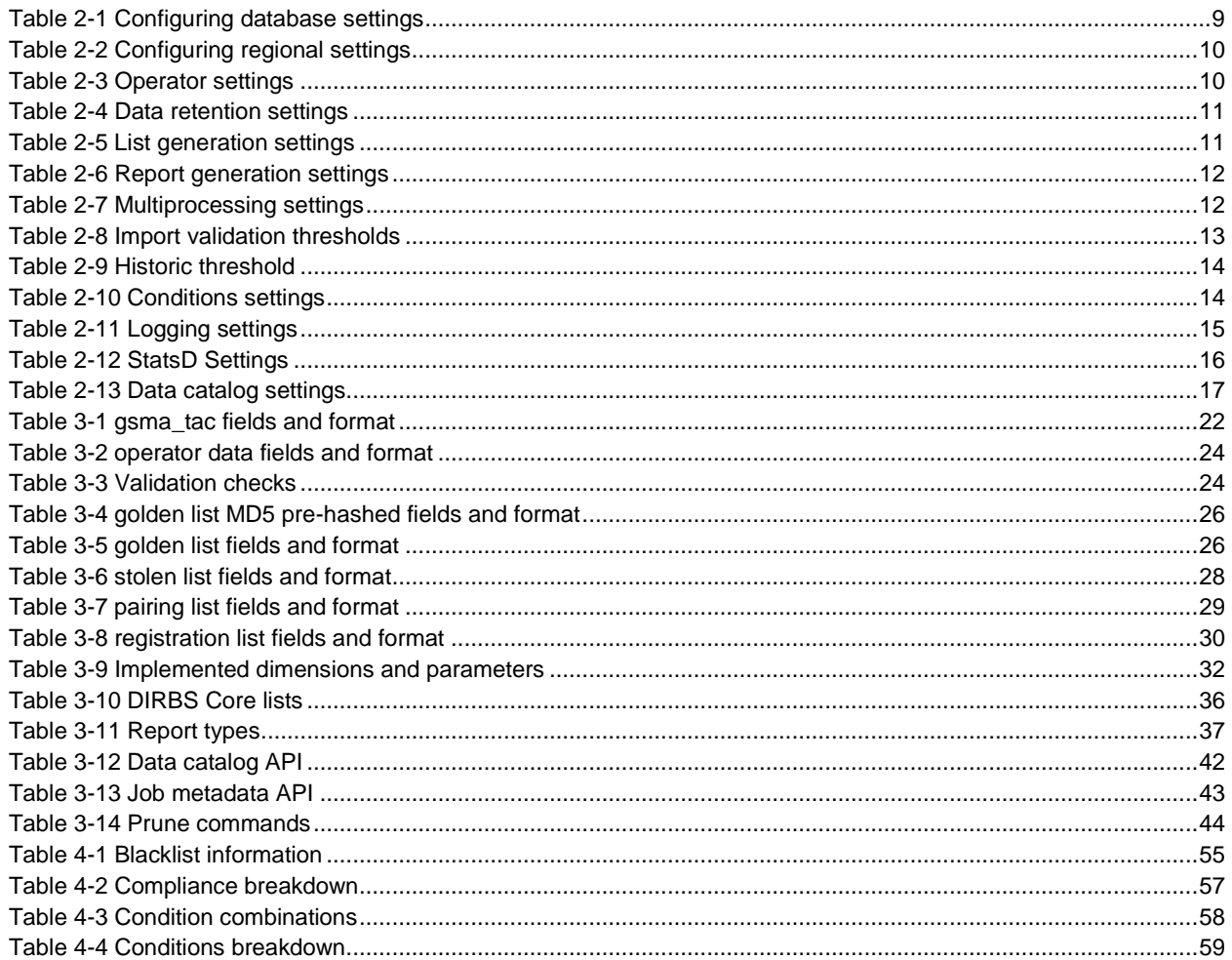

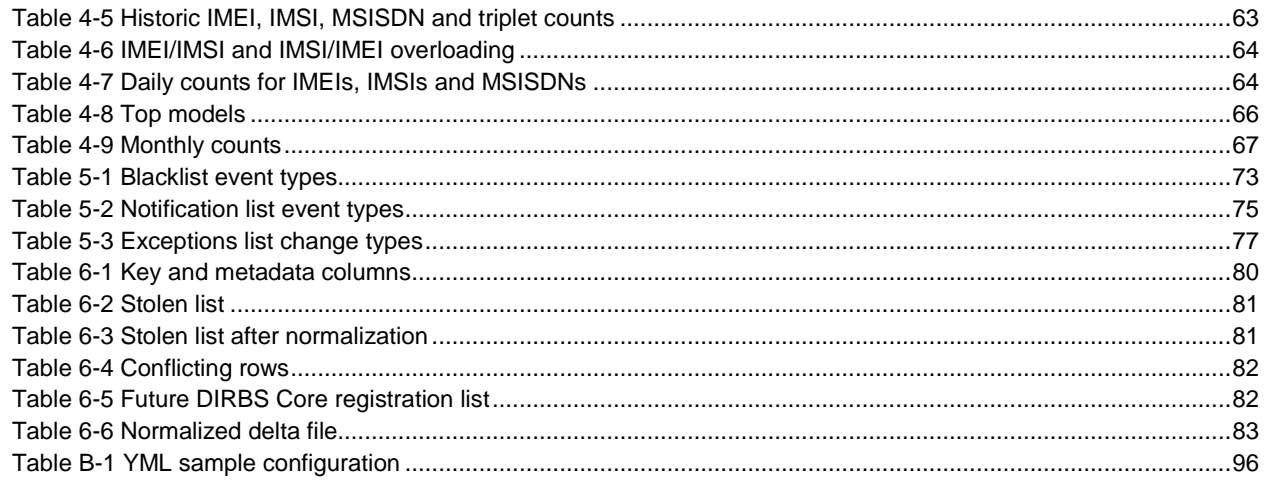

# <span id="page-6-0"></span>**1** Introduction

The Device Identification, Registration & Blocking System (DIRBS) is a country-wide system deployed in cooperation between the country regulator, operators in that country, and a technology partner that supports deployment. The system checks, identifies, and discourages noncompliant devices by verifying the installed base of devices currently active in a market and continuing to monitor as new devices are activated.

DIRBS can verify that:

- Devices have properly allocated identifiers and type approval
- Devices are not duplicated or stolen
- Device importation takes place through legal channels

DIRBS consists of the DIRBS Core and a set of DIRBS Interface Systems that interface with DIRBS Core (se[e Figure 1-1](#page-6-1) and [Figure 1-2\)](#page-7-0).

TAC info

**GSMA TAC** database

**Local inputs** 

Stolen IMEIs

Registered IMEIs **Exception pairings**  Regulator/Partner

**IMEI** info

**Reports** 

**DIRBS Core** 

1

Queries

Operator

Data Dumps

Lists

**Exceptions list** 

**Notification list** 

**Black list** 

**NOTE:** DIRBS Interface Systems may be developed by third-party technology partner(s).

- All operators provide data to country's centralized DIRBS
- IMEIs are classified using configurable conditions
- Lists are generated for operators
- Reports are generated at operator and country levels
- Subsystems interface with core analysis engine

#### <span id="page-6-1"></span>**Figure 1-1 DIRBS Core**

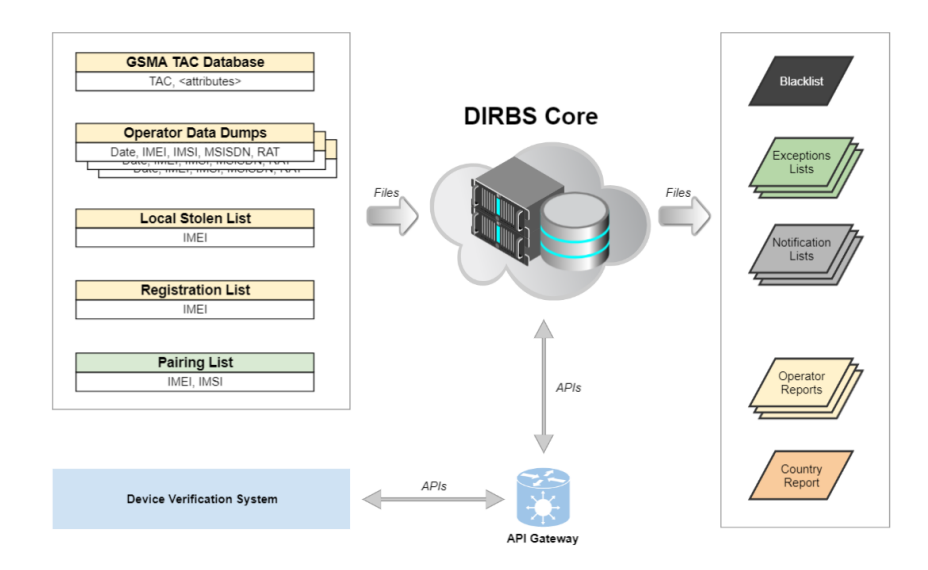

<span id="page-7-0"></span>**Figure 1-2 DIRBS input/output**

# <span id="page-8-0"></span>**2** Configuring DIRBS Core

A sample config file, config.yml, was distributed with this release. When DIRBS Core scripts run, they look for a file in ~/.dirbs.yml. If that file is not found, look in the system location /opt/dirbs/etc/config.yml.

For the complete sample .yml file, see Appendix [0.](#page-82-3)

### <span id="page-8-1"></span>**2.1 Copying the config file**

To run a configuration using Docker, edit ./etc/config.yml, and rebuild the Docker images.

If you are not using Docker:

1. Copy dirbs config to the appropriate location with: cp /opt/dirbs/etc/config.yml ~/.dirbs.yml

### <span id="page-8-2"></span>**2.2 Database details**

[Table 2-1](#page-8-3) lists settings of the postgresql section in the sample config. These values are overridden by the environment variable if configured.

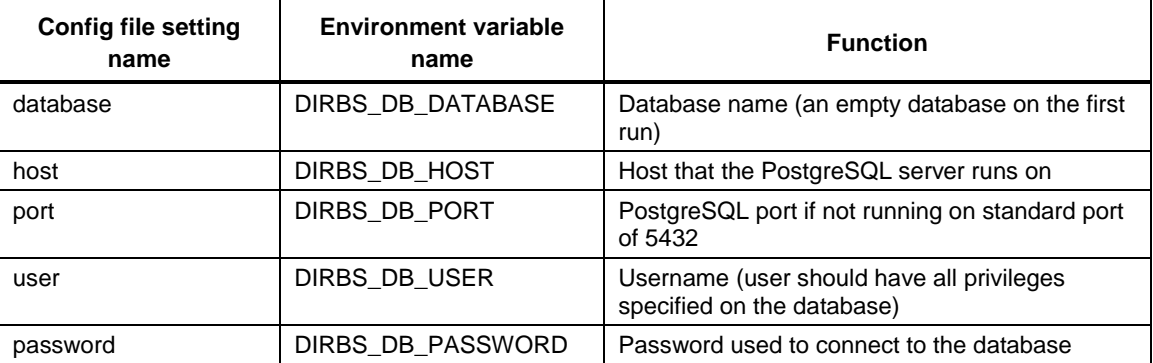

#### <span id="page-8-3"></span>**Table 2-1 Configuring database settings**

- **NOTE:** The database password can be configured in several ways and are dependent on the level of security required in your deployed system. The password may be configured in the following ways:
	- In clear text in the .dirbs.yml file by configuring the password setting.
	- The user's person set all located in their home directory.
	- The DIRBS\_DB\_PASSWORD environment variable is set. This overwrites values configured in the .dirbs.yml and the .pgpass file
	- The password can be provided in the dirbs command-line option as  $-db$ -password-prompt.

### <span id="page-9-0"></span>**2.3 Regional settings**

DIRBS Core uses regional settings for reporting and input validation. [Table 2-2](#page-9-2) lists settings of the region section in the sample config.

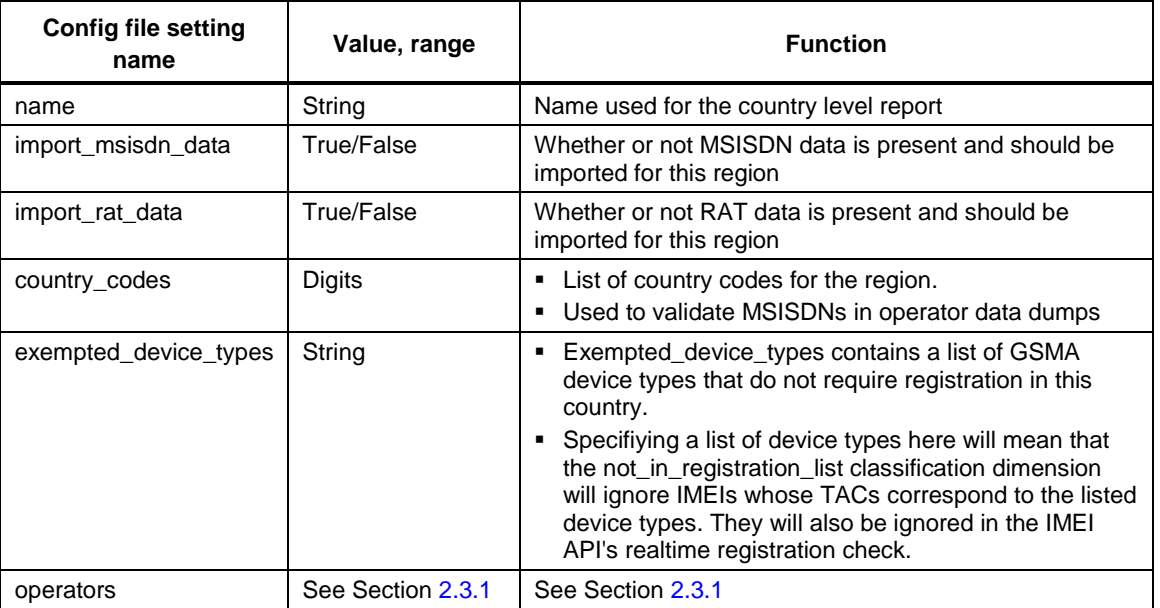

#### <span id="page-9-2"></span>**Table 2-2 Configuring regional settings**

#### <span id="page-9-1"></span>**2.3.1 Operator settings**

The region config has an operators section. [Table 2-3](#page-9-3) lists the settings for each operator section in the sample config.

<span id="page-9-3"></span>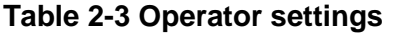

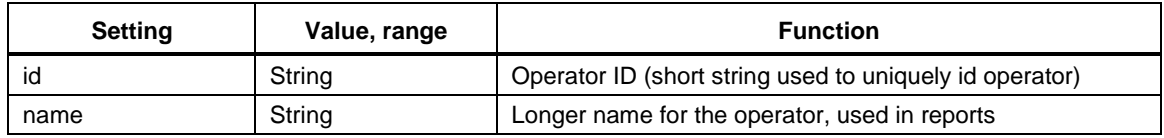

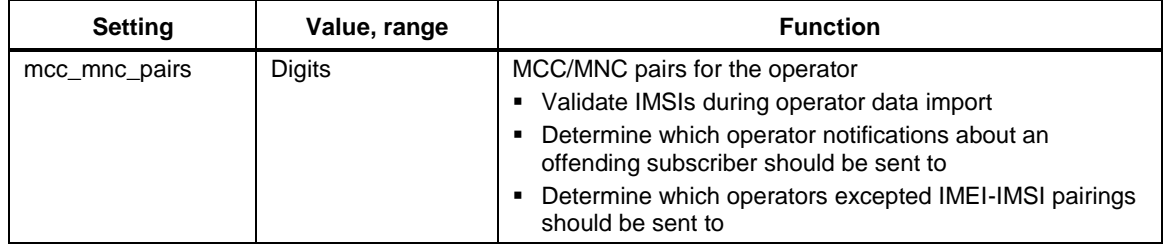

### <span id="page-10-0"></span>**2.4 Data purging**

The sample config has a data retention section that defines the number of months operator data can remain before it is deleted from the system (see **Error! Reference source not found.**).

**NOTE:** The DIRBS Core system does not delete CSV data off disk. Purging only applies to data in the database. It is recommended that an operator of the DIRBS Core system write a small job to remove old CSV data if this is also required by regulation.

| <b>Setting</b>   | Value, range | <b>Function</b>                                                                                                    |
|------------------|--------------|----------------------------------------------------------------------------------------------------|
| months retention | Integer      | • The number of months from the start of the current<br>month that DIRBS Core retains data about a triplet seen<br>in its DB.<br>After this time, the triplet will be erased from the<br>seen_triplet table. The IMEI continues to be stored after<br>this date as it is needed for continued list generation, etc.<br>All references to IMSI and MSISDN will be pruned after<br>this date.<br>• If this value is set to two months and the current date is<br>March 29, only the data in December or earlier will be<br>purged from the database when the dirbs-prune<br>command is run. |

<span id="page-10-2"></span>**Table 2-4 Data retention settings**

### <span id="page-10-1"></span>**2.5 List generation settings**

The sample config has a list generation section containing a list of configurable settings related to list generation (see [Table 2-5\)](#page-10-3).

<span id="page-10-3"></span>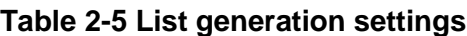

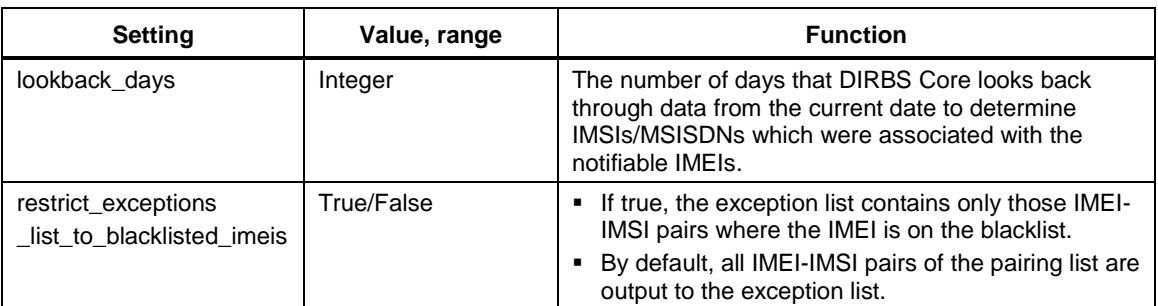

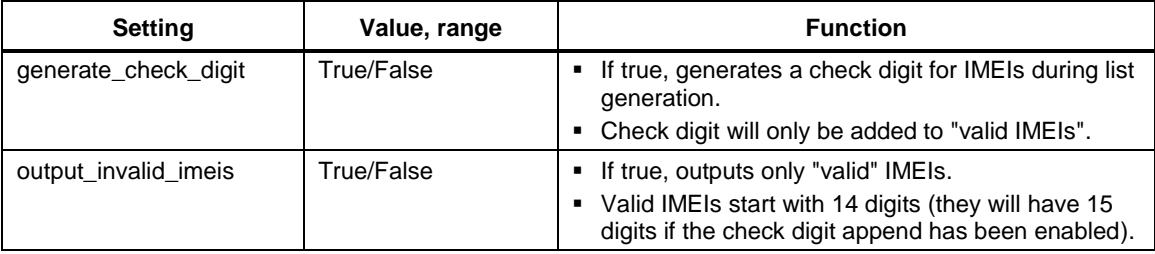

### <span id="page-11-0"></span>**2.6 Report generation settings**

The sample config has a report generation section containing a list of configurable settings related to report generation process (see [Table 2-6\)](#page-11-2).

<span id="page-11-2"></span>**Table 2-6 Report generation settings**

| <b>Setting</b>                         | Value, range | <b>Function</b>                                                                                                    |
|----------------------------------------|--------------|----------------------------------------------------------------------------------------------------|
| blacklist violations grace period days | Integer      | Used by blacklist violations and stolen list<br>violations reports to give the MNO some<br>processing time (in days) before an IMEI<br>appearing on the network is considered a<br>violation. |

### <span id="page-11-1"></span>**2.7 Multiprocessing settings**

The sample config has a multiprocessing section that outlines how DIRBS Core uses multiple cores and database connections to speed up processing (se[e Table 2-7\)](#page-11-3).

<span id="page-11-3"></span>**Table 2-7 Multiprocessing settings**

| <b>Setting</b>     | Value, range | <b>Function</b>                                                                                                    |
|--------------------|--------------|----------------------------------------------------------------------------------------------------|
| max local cpus     | Integer      | Maximum number of local processing blade workers to<br>٠<br>achieve DIRBS Core tasks                                                                                   |
|                    |              | Useful for pre-validation of large operator import jobs where<br>٠<br>we can run multiple instances of the pre-validator in parallel<br>on different parts of the file |
|                    |              | Default is to use half of the available CPUs in the system                                                                                                    |
| max db connections | Integer      | Maximum number of database connections to parallelize<br>٠<br><b>DIRBS Core tasks</b>                                                                                  |
|                    |              | Postgres SQL 9.6 has support for parallelizing tasks<br>internally and this setting does not affect parallelization<br>for a single connection                         |
|                    |              | • When PostgresSQL cannot parallelize a single query by<br>itself, we use this number of workers to issue multiple<br>queries at once on different connections         |
|                    |              | Generally scales very well, safe to set this high                                                                                                    |
|                    |              | Should probably be set to roughly the number of disks in<br>your RAID array                                                                                            |

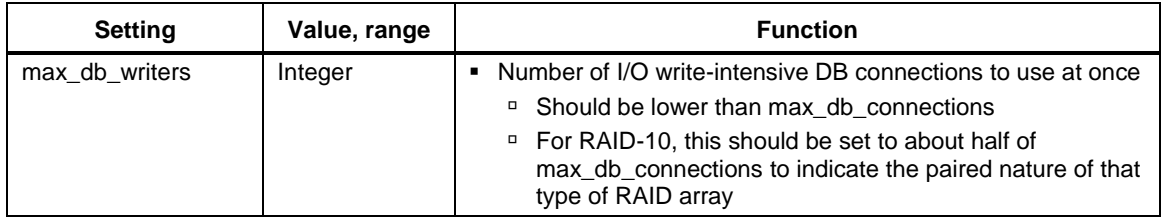

### <span id="page-12-0"></span>**2.8 Operator data import validation thresholds**

The sample config has an operator\_threshold section containing a list of validation thresholds for operator data. These thresholds are used when importing operator data using the dirbsimport command. [Table 2-8](#page-12-1) lists the settings for these thresholds and their functions.

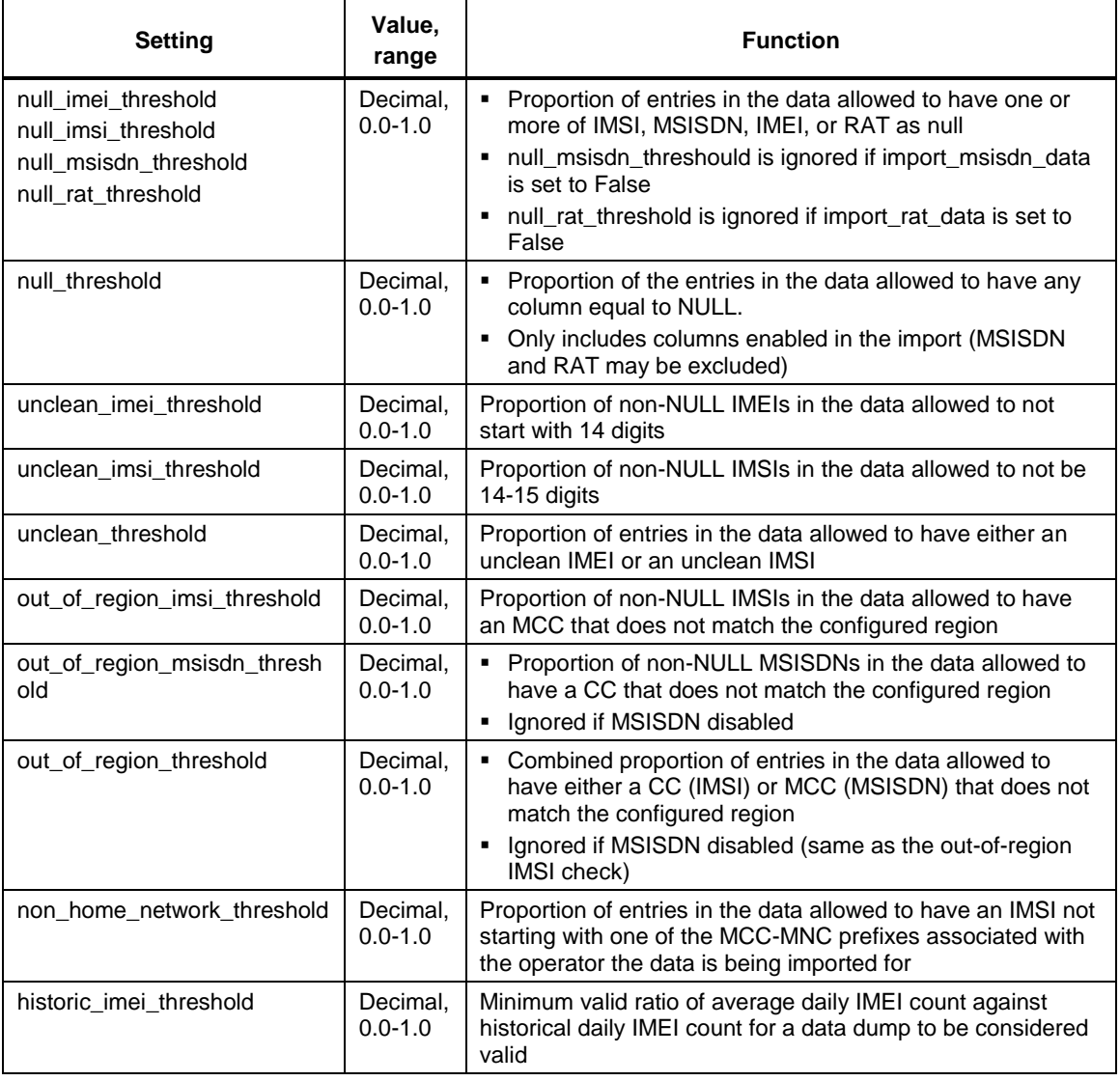

#### <span id="page-12-1"></span>**Table 2-8 Import validation thresholds**

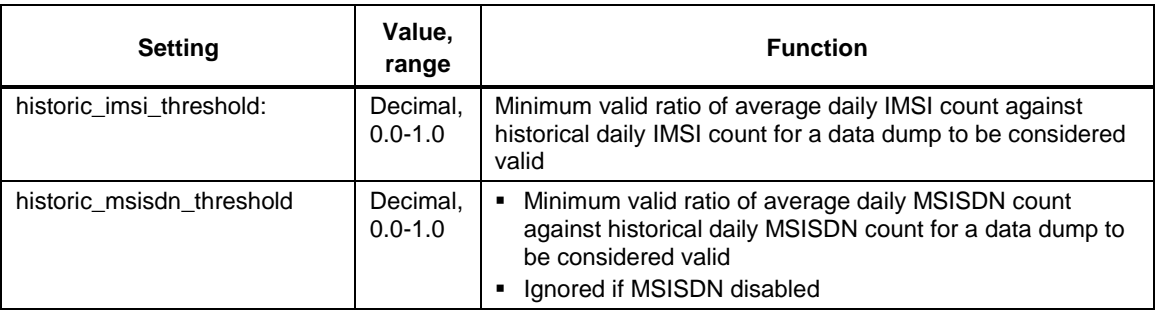

### <span id="page-13-0"></span>**2.9 Historic thresholds**

The sample config has a historic thresholds section that can validate new import row count against previously imported data for the same importer. [Table 2-9](#page-13-2) lists the settings for these thresholds and their functions.

#### <span id="page-13-2"></span>**Table 2-9 Historic threshold**

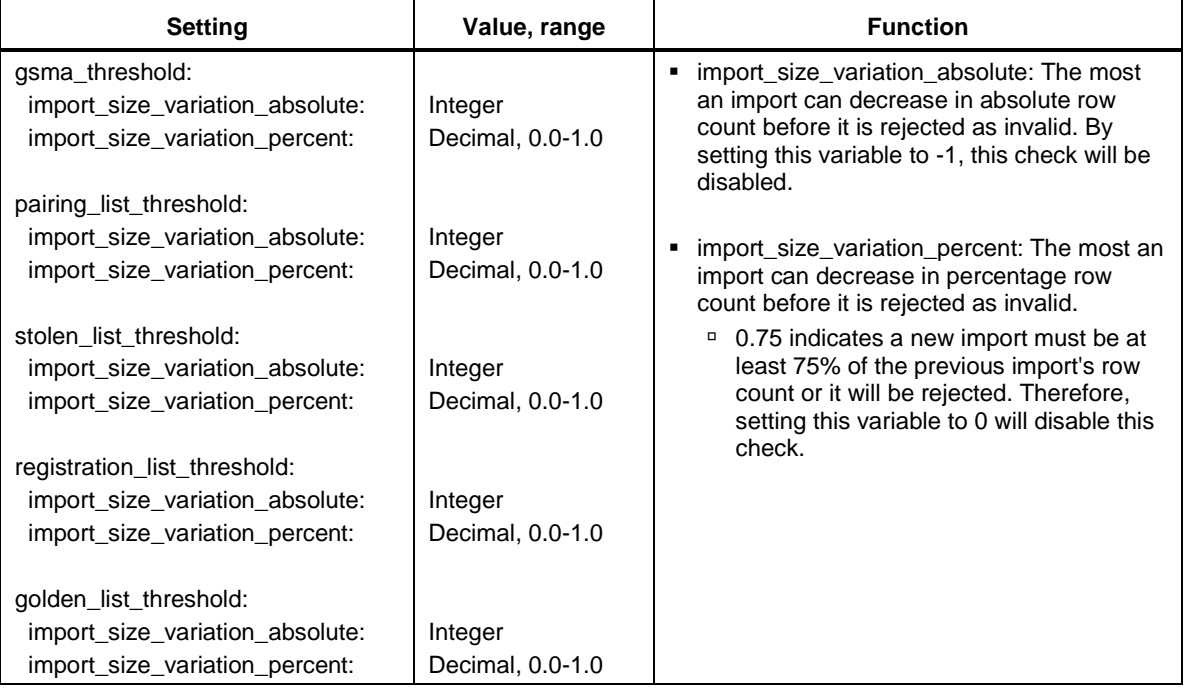

### <span id="page-13-1"></span>**2.10 Classification conditions**

The sample config has a conditions section containing a list of conditions that classify IMEIs (see [Table 2-10\)](#page-13-3).

<span id="page-13-3"></span>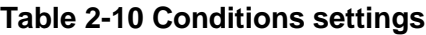

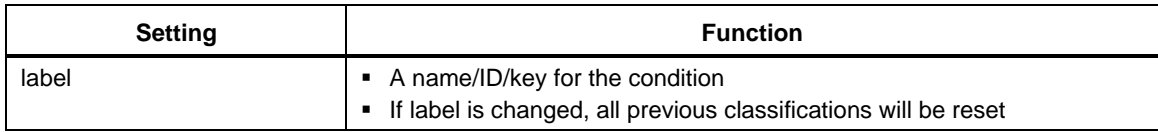

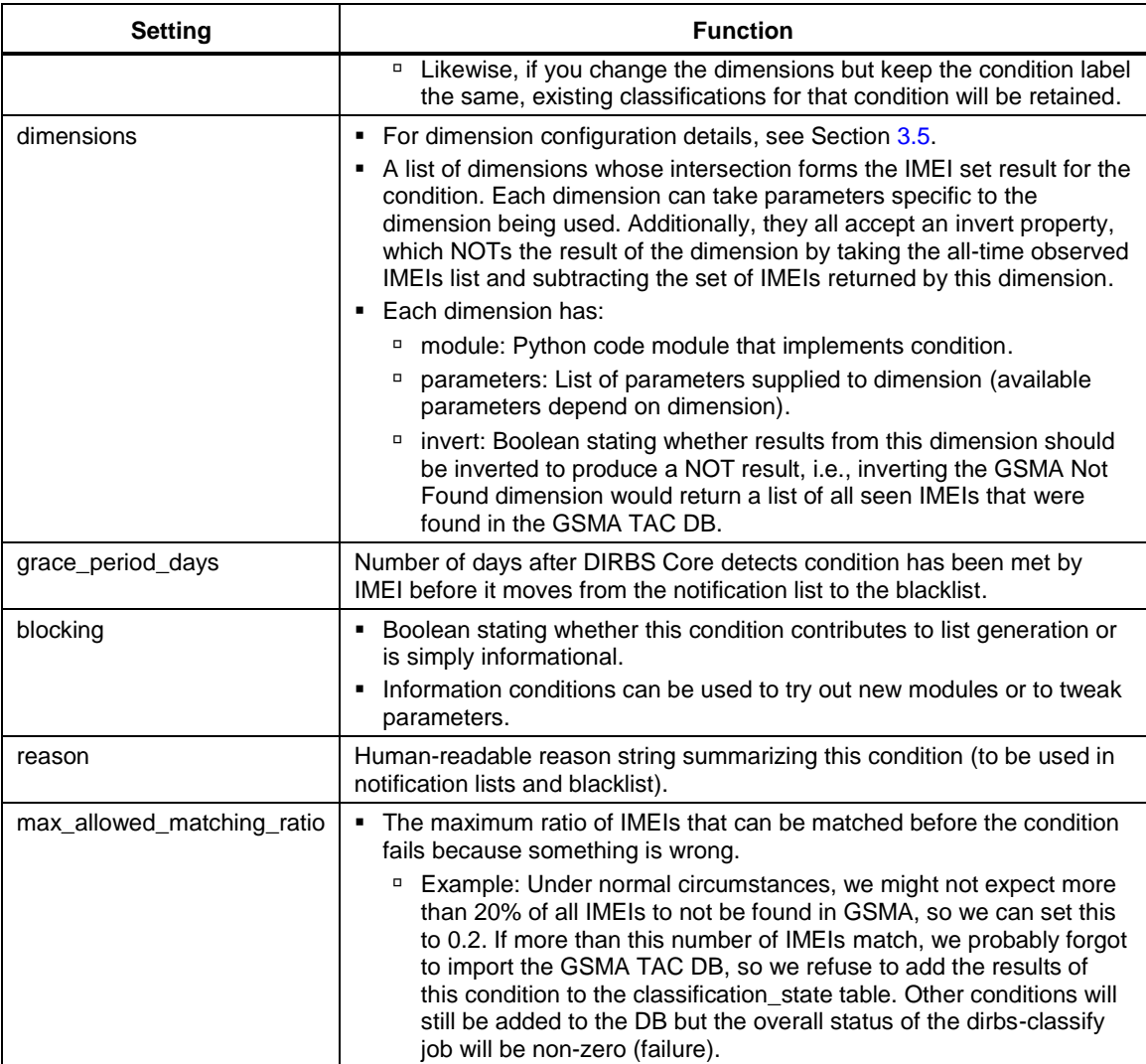

### <span id="page-14-0"></span>**2.11 Logging settings**

The sample config has a logging section containing a list of configurable settings related to logging output (se[e Table 2-11\)](#page-14-1).

<span id="page-14-1"></span>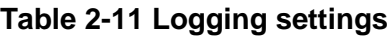

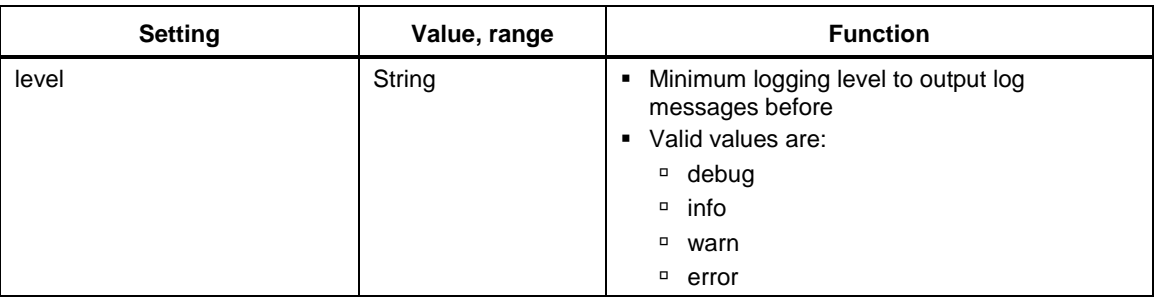

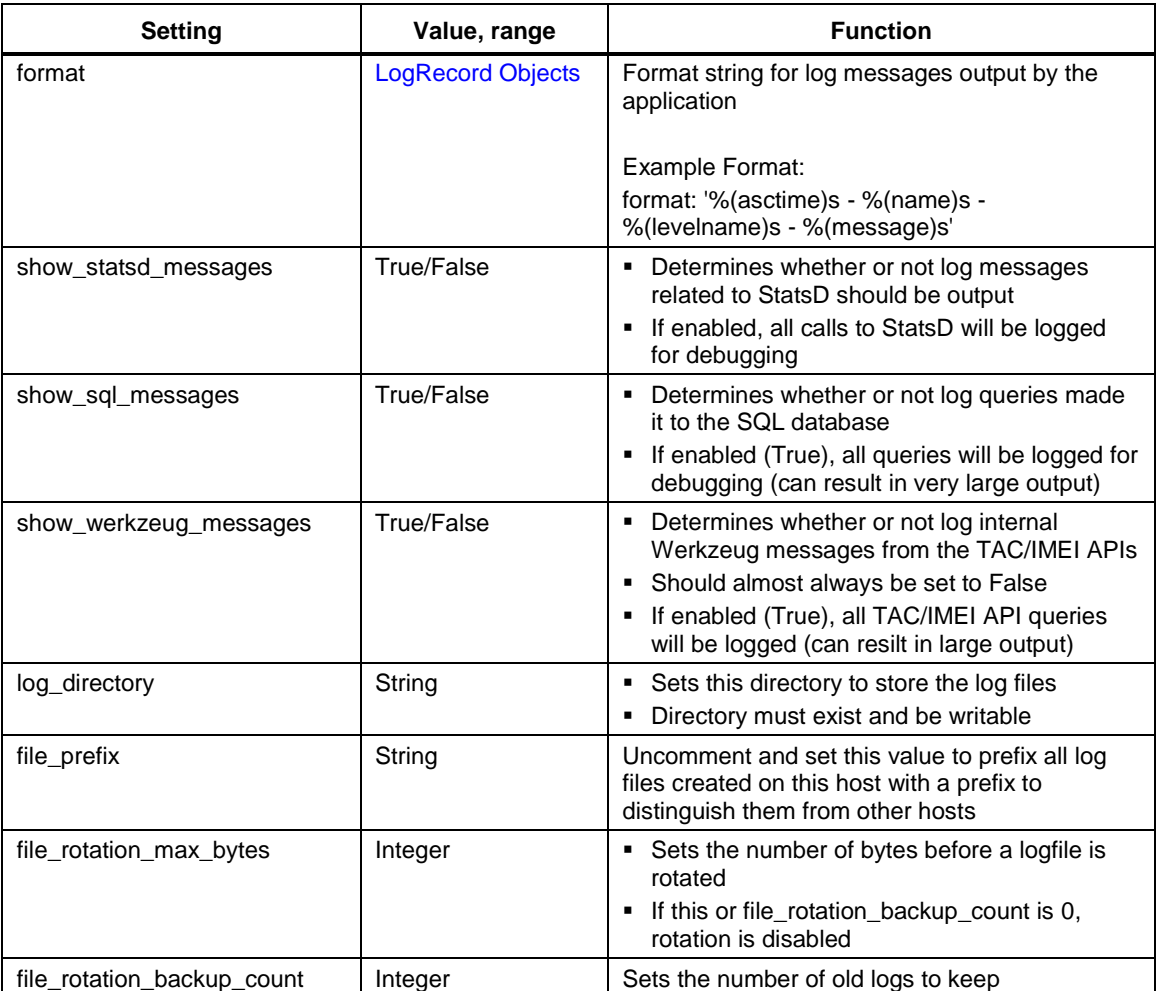

### <span id="page-15-0"></span>**2.12 StatsD settings**

The sample config has a statsd section containing a list of configurable settings related to forwarding application-defined metrics to a StatsD server for aggregation (see [Table 2-12\)](#page-15-1).

<span id="page-15-1"></span>**Table 2-12 StatsD Settings**

| <b>Setting</b> | Value, range | <b>Function</b>                                                                                                    |
|----------------|--------------|----------------------------------------------------------------------------------------------------|
| hostname       | String       | StatsD server hostname<br>Overridden by the environment variable<br>DIRBS_STATSD_HOST                                                                                                    |
| port           | Integer      | UDP port that StatsD server listens on for metrics<br>• Overridden by environment variable<br>DIRBS STATSD PORT                                                                                                    |
| prefix         | True/False   | • Prefix for all metrics collected from this instance<br>□ Useful if there are multiple hosts or environments<br>sending data to the same StatsD server and you<br>want to differentiate them<br>Overridden by the environment variable DIRBS_ENV |

### <span id="page-16-0"></span>**2.13 Data catalog settings**

The sample config has a catalog section containing a list of configurable settings related to the data cataloging process (see [Table 2-13\)](#page-16-1).

| <b>Setting</b>        | Value, range       | <b>Function</b>                                                                                                    |
|-----------------------|--------------------|----------------------------------------------------------------------------------------------------|
| file_type             | String             | • Type of files contained within the specified paths<br>Should match the keyword specified during<br>dirbs-import, e.g. operator, gsma_tac, etc. |
| paths                 | Integer            | Directories and/or files to be harvested<br><sup>D</sup> Sub-directories within the listed path are not                                          |
|                       |                    | traversed automatically                                                                                                    |
|                       |                    | Should be listed separately if files within them<br>п<br>must be cataloged.                                                                      |
|                       |                    | Multiple paths can be defined for each file type and<br>the path used should be absolute and globally<br>unique                                  |
| schema filename:      | String             | • Schema file for data pre-validation (if enabled)                                                                                               |
|                       |                    | Multiple prospectors can be defined for the same<br>file type if files exist across multiple schema<br>versions                                  |
| perform prevalidation | String, True/False | Set to true if pre-validation should be performed on<br>٠<br>the data files                                                                      |
|                       |                    | Enabling this can slow down the process if there<br>are a lot of uncataloged files                                                               |

<span id="page-16-1"></span>**Table 2-13 Data catalog settings**

# <span id="page-17-0"></span>**3** Operating DIRBS Core

**NOTE:** If you are not using Docker, the following commands only work when the DIRBS Core virtual environment is activated. This must be done each time you log into the machine or start a new shell.

To activate the virtual environment, run: source <install path>/bin/activate

### <span id="page-17-1"></span>**3.1 Data in the Docker instance**

If you run the Data Processing blade image, the /data directory is marked as a persistent data volume in Docker. Data in this directory will persist after a container has been destroyed.

For more information on data volumes, see [https://docs.docker.com/engine/tutorials/dockervolumes/.](https://docs.docker.com/engine/tutorials/dockervolumes/)

When the Data Processing blade image is created, the entry point script (entrypoint.sh) populates the /data directory with the required folder structure, along with the correct permissions. This script reads a list of operators from the DIRBS\_OPERATOR environment variable and creates folders for each if they are missing.

There are a couple options to get data into the container:

- **Bind-mount** /data to a directory on the host machine using the  $-\nu$  option to docker run. If using this approach, ensure that the directory has the correct permissions and can be written to by the docker user. The entry point creates the requisite folders in this directory so it can be empty to begin with.
- Use commands scp or ssh to copy data into the container. Once it is in there, it will persist across container builds due to the persistent nature of the data volume.

### <span id="page-17-2"></span>**3.2 Managing database schema – dirbs-db**

dirbs-db manages the database schema version deployed to the PostgreSQL server.

For information on the dirbs-db command and its available subcommands, run:

```
dirbs-db –-help
```

```
Usage: dirbs-db [OPTIONS] COMMAND [ARGS]...
  DIRBS script to intiliaze, configure and upgrade the PostgreSQL schema.
Options:
  --version Show the version and exit.
```
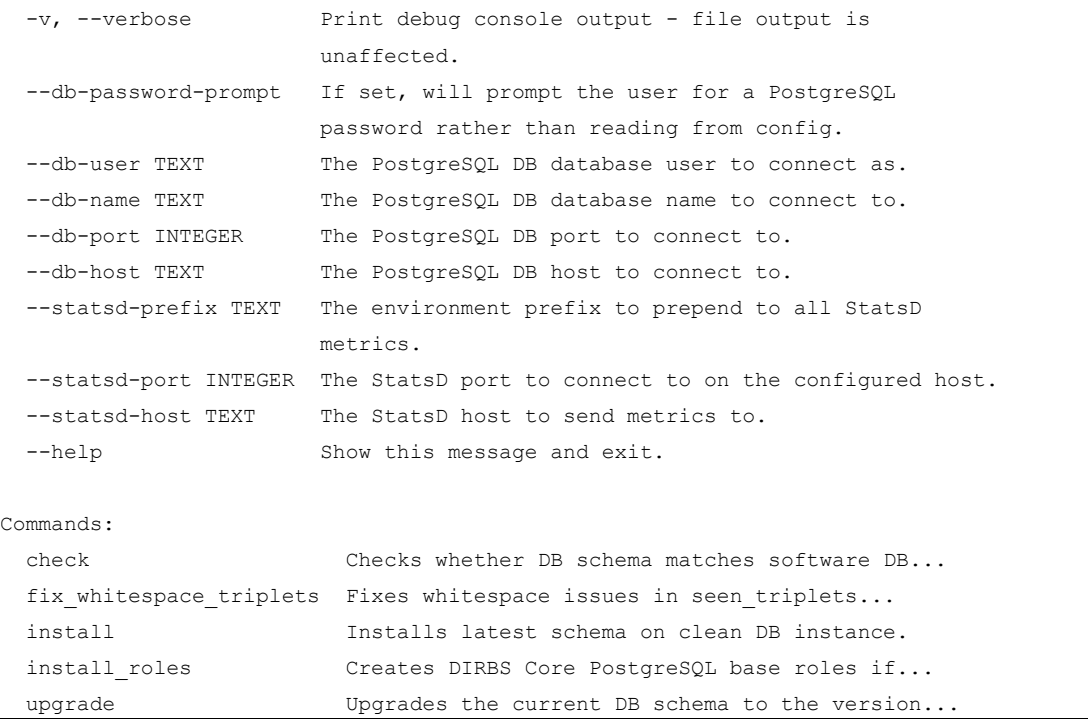

### <span id="page-18-0"></span>**3.2.1 Creating DIRBS Core PostgreSQL roles – dirbs-db install\_roles**

**NOTE:** Roles must be created and installed prior to running the dirbs-db install and dirbs-db upgrade commands. For detailed instructions on installing and configuring a new database, see *DIRBS Core Release 5.2.0 Installation Guide* (80-GD079-1).

dirbs-db --db-user <username> --db-password-prompt install\_roles

where

■ <username> is the name of the user with the CREATEROLE privilege

#### <span id="page-18-1"></span>**3.2.2 Installing schema into a clean database – dirbs-db install**

To install the DIRBS Core schema into a clean database, run:

dirbs-db --db-user <username\_of\_power\_user> --db-password-prompt install

This command only works on a clean database. You can force-install the schema into a non-clean database using –force flag, but this is dangerous as it may leave the database in an inconsistent state where future migration scripts fail.

For help on the options available to dirbs-db install, run:

```
dirbs-db install –-help
 Usage: dirbs-db install [OPTIONS]
    Installs latest schema on clean DB instance.
Options:
   --help Show this message and exit.
```
#### <span id="page-19-0"></span>**3.2.3 Checking status of the database schema – dirbs-db check**

dirbs-db check displays which schema version is currently deployed to the PostgreSQL database, and which version is required by the installed code.

To run this check, run: dirbs-db check

#### <span id="page-19-1"></span>**3.2.4 Upgrading the database schema – dirbs-db upgrade**

It is recommended to take a database backup before attempting these steps in case something goes wrong. Downgrades are not possible.

dirbs-db upgrade upgrades the currently installed database schema in PostgreSQL to the version required by the installed software.

To run the upgrade, run:

dirbs-db --db-user <power\_user> --db-password-prompt upgrade

where

■ <power\_user> is a user that has been GRANT'ed the dirbs\_core\_poweruser role

The upgrade script determines which version of the schema is required and automatically runs SQL migration scripts to upgrade the schema.

### <span id="page-19-2"></span>**3.3 Importing data into DIRBS Core – dirbs import**

This section describes how to import data into the DIRBS Core using dirbs-import functionality.

While the DIRBS System does not enforce a specific data import order, [Figure 3-1](#page-20-0) describes the recommended steps involved in importing data.

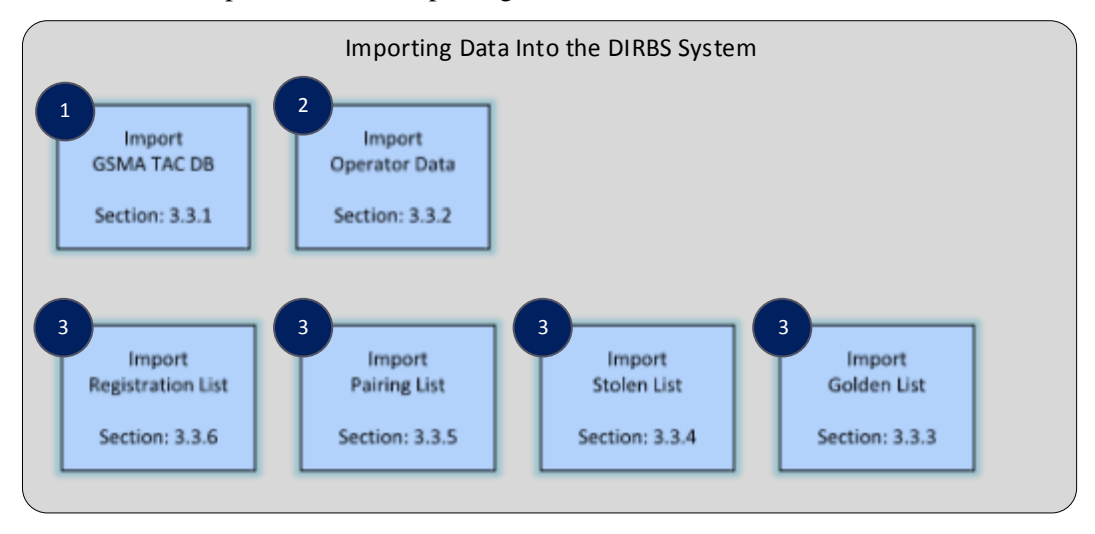

#### <span id="page-20-0"></span>**Figure 3-1 Importing data into DIRBS**

During normal system operation, it is expected that jobs are scheduled and configured to periodically import these data files.

Depending on the analysis that you are performing you may or may not require the import of the

files listed in

3 .

For information on the dirbs-import and its available subcommands, run:

```
dirbs-import –-help
Usage: dirbs-import [OPTIONS] COMMAND [ARGS]...
   DIRBS script to import data into DIRBS Core PostgreSQL database.
Options:
  --version Show the version and exit.
   -v, --verbose Print debug console output - file output is
                            unaffected.
  --db-password-prompt If set, will prompt the user for a
                            PostgreSQL password rather than reading from
                           config.
  --db-user TEXT The PostgreSQL DB database user to connect
  as.
  --db-name TEXT The PostgreSQL DB database name to connect
  to.
  --db-port INTEGER The PostgreSQL DB port to connect to.
  --db-host TEXT The PostgreSQL DB host to connect to.
  --statsd-prefix TEXT The environment prefix to prepend to all
                            StatsD metrics.
  --statsd-port INTEGER The StatsD port to connect to on the
                            configured host.
```

```
--statsd-host TEXT The StatsD host to send metrics to.
 --max-db-writers INTEGER The maximum write-intensive DB connections
                               to use concurrently during this job.
  --max-db-connections INTEGER The maximum DB connections to use
                               concurrently during this job.
 --max-local-cpus INTEGER The maximum number of local CPUs to use
                               concurrently during this job.
 --batch-size INTEGER Size of batches to import into DB, in lines.
 --no-cleanup 11 set, intermediate split data files and
                               the staging table will not be deleted so
                              that they can inspected.
  --extract-dir DIRECTORY Directory to extract contents of .zip file
                               into (same directory as input file by
                              default).
 --prevalidator-path PATH The path to the CSV pre-validator
                               executable.
  --prevalidator-schema-path DIRECTORY
                               The path to the directory where the CSV pre-
                              validator schema are stored.
 --help Show this message and exit.
Commands:
 golden list Import the Golden list data found in INPUT...
 gsma tac Import the GSMA TAC DB data found in INPUT...
  operator Import the CSV operator data found in INPUT...
 pairing list Import the Pairing List data found in INPUT...
 registration list Import the Registration list data found in...
 stolen list Import the Stolen List data found in INPUT
```
#### <span id="page-21-0"></span>**3.3.1 GSMA TAC DB – dirbs-import gsma\_tac**

To import a .zip version of the GSMA TAC database, run: dirbs-import gsma tac <gsma zip file>

The .zip file is expected to contain a .txt file where the columns are pipe-separated. It is run through the CSV pre-validator GoldenListSchemaData.csvs located at /opt/dirbs/etc/schema to ensure it conforms to the expected format by DIRBS Core.

[Table 3-1](#page-21-1) lists the expected header columns and format. These fields can be in any order and case.

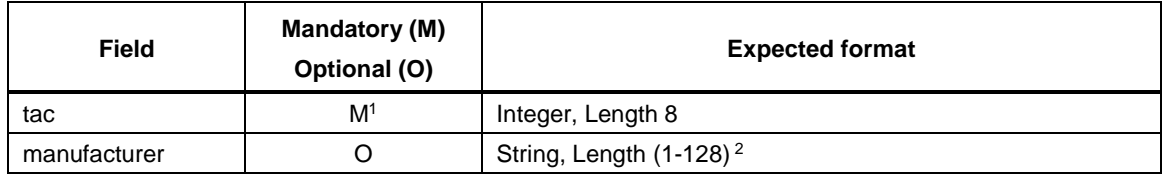

#### <span id="page-21-1"></span>**Table 3-1 gsma\_tac fields and format**

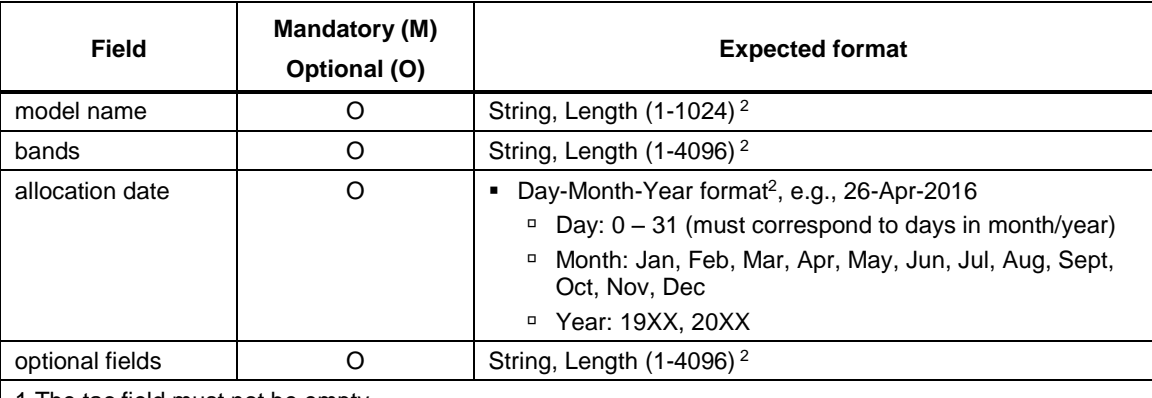

1 The tac field must not be empty.

2 Empty string and whitespace allowed.

The GSMA TAC DB importer can accept additional columns, which will be imported into an optional\_fields column in the DB and returned by the TAC API without changes. No validation or processing takes place on these optional fields.

The GSMA TAC DB also performs a historic validation check as specified in section [2.9.](#page-13-0) If this check fails, the import is rejected. This check can be disabled with --disable-historiccheck.

For help on all the options available to dirbs-import gsma tac, run:

dirbs-import gsma\_tac –-help

```
Usage: dirbs-import gsma_tac [OPTIONS] INPUT_FILE
   Import the GSMA TAC DB data found in INPUT into the PostgreSQL database.
Options:
  --disable-historic-check Skip checking the size of this import against
                             the currently stored data.
   --disable-duplicates-check Skip checking for duplicate rows in this file
                              and failing if there any.
  --help Show this message and exit.
```
### <span id="page-22-0"></span>**3.3.2 operator data dumps – dirbs-import operator**

To import a .zip version of an operator data dump, run:

dirbs-import operator <operator id> <operator zip file>

The .zip file is expected to contain a ',' comma separated .csv file containing the operator data. It is run through the CSV pre-validator OperatorImportSchema\_v2.csvs located at /opt/dirbs/etc/schema to ensure it conforms to the expected format by DIRBS Core.

[Table 3-2](#page-23-0) lists the expected header columns and format. These fields can be in any order and case.

| Field                                                             | <b>Mandatory (M)</b><br>Optional (O) | <b>Expected format</b>                                                                                                    |
|-------------------------------------------------------------------|--------------------------------------|----------------------------------------------------------------------------------------------------|
| date                                                              | M                                    | yyyymmdd format starting with year 2000, e.g., 20160703<br>$\degree$ yy: 20XX, where X=0-9<br>mm: 00-12<br>$\Box$<br>dd: 00 $-$ 31 (must correspond to days in month/year)<br>Π |
| imei                                                              | Ω                                    | ■ Digits, Length $(1 - 16)^{-1}$<br>□ Valid digits: 0-9, A-F, a-f, *, #<br>14 leading digits for good IMEI Records (check<br>α<br>digit/software version is stripped on import) |
| imsi                                                              | $\Omega$                             | ■ Digits, Length (1-15) <sup>1</sup><br>□ Valid digits: 0-9                                                                                                    |
| msisdn                                                            | $\Omega$                             | • Digits, Length $(1-15)^1$<br>E.164 format<br>$\Box$                                                                                                    |
| rat                                                               | O                                    | ■ Digits, Length $(3)$ <sup>1</sup><br>Within range of 001-007 or 101-105<br>α                                                                                                  |
| 1 Empty string and whitespace allowed but will be stored as NULL. |                                      |                                                                                                    |

<span id="page-23-0"></span>**Table 3-2 operator data fields and format**

operator\_id is a string or number that uniquely identifies the operator which must match one of the operator IDs in the config .yml file. Data import will fail and will not be imported if the Operator ID does not match.

**NOTE:** If operatorIDs are modified/replaced after successfully importing operator data, that data will still be included in the country-level reporting and in blacklist generation. However, notification lists will not be generated for the previously replaced operatorID.

The default behavior of the operator data importer expects data to contain RAT information. If a data dump does not contain RAT information, it can be imported using the --disable-ratimport.

#### **Validation checks**

Operator data performs multiple validation checks during import. [Table 3-3](#page-23-1) lists the validation checks and their functions.

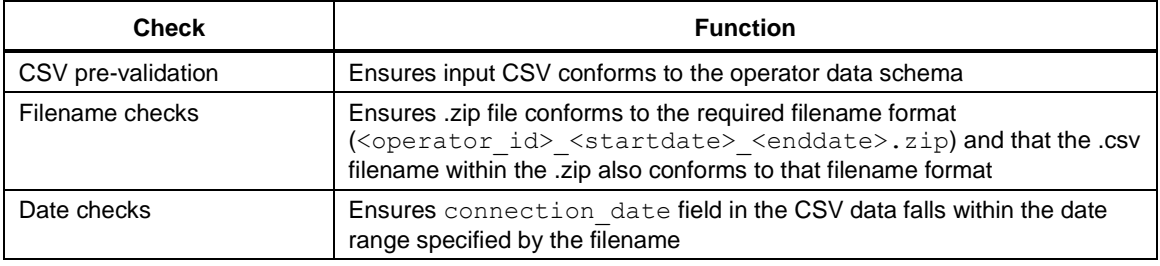

#### <span id="page-23-1"></span>**Table 3-3 Validation checks**

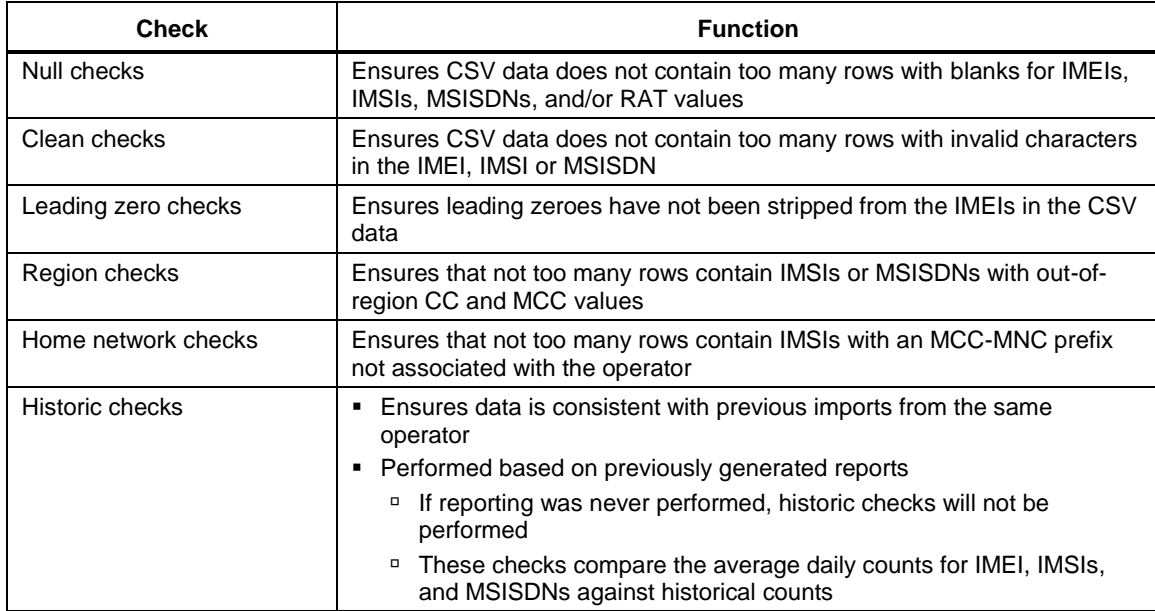

Most of these checks can be disabled with command-line options. For help on all the options available to dirbs-import operator, run:

dirbs-import operator –-help

```
Usage: dirbs-import operator [OPTIONS] OPERATOR_ID INPUT_FILE
  Import the CSV operator data found in INPUT into the PostgreSQL database.
 OPERATOR ID is an ID up to 16 characters to unique identify the operator.
Options:
   --disable-leading-zero-check Skip checking if the import data appears to
                               have lost leading zeros.
  --disable-null-check Skip checking the ratio of IMSIs, MSISDNs,
                               IMEIs and RATs that are NULL.
   --disable-clean-check Skip checking the ratio of IMEIs and IMSIs
                               that are the wrong length or contain invalid
                              characters.
  --disable-region-check Skip checking the ratio of MSISDNs and IMSIs
                               that have out of region cc and mcc values.
   --disable-home-check Skip checking the ratio of and IMSIs that have
                               out of region mcc and mnc pair values.
   --disable-msisdn-import Skip importing MSISDN field even if it does
                               exist in input data.
  --disable-rat-import Skip importing RAT field if it does not exist
                               in input data.
   --disable-historic-check Skip checking the size of this import against
                               the currently stored data.
  --help Show this message and exit.
```
### <span id="page-25-0"></span>**3.3.3 golden list data – dirbs-import golden\_list**

To import a .zip version of the complete golden list, run:

dirbs-import golden\_list <golden\_list\_zip\_file>

The golden list identifies IMEIs of high-ranking officials to be excluded from being blocked.

**CAUTION:** Any IMEIs added to the golden list will never be blocked.

The .zip file is expected to contain a .csv file containing the list of golden list data. It is run through the CSV pre-validator GoldenListSchemaPreHashedData.csvs located at /opt/dirbs/etc/schema to ensure it conforms to the expected format by DIRBS Core.

The golden list can be imported with MD5 pre-hashed IMEIs or non-hashed IMEI. When hashing the IMEIs, it is expected to hash a 14-digit IMEI (see Section [6.5\)](#page-79-0)

[Table 3-4](#page-25-1) and [Table 3-5](#page-25-2) list the expected header columns and format of a golden list.

#### <span id="page-25-1"></span>**Table 3-4 golden list MD5 pre-hashed fields and format**

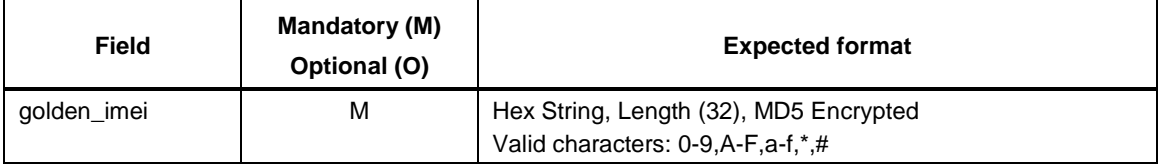

#### <span id="page-25-2"></span>**Table 3-5 golden list fields and format**

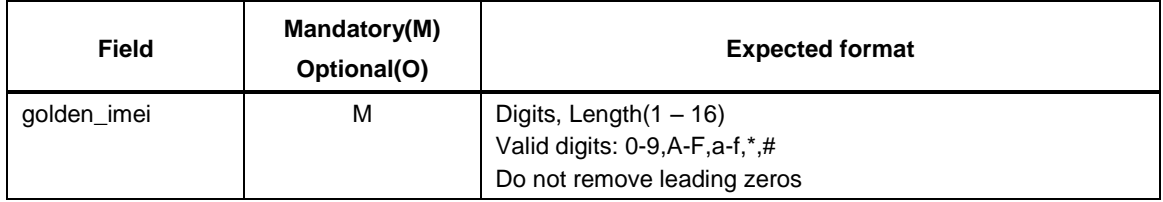

For help on all the options available to dirbs-import golden list, run:

```
dirbs-import golden_list –-help
```

```
Usage: dirbs-import golden_list [OPTIONS] INPUT_FILE
   Import the Golden list data found in INPUT into the PostgreSQL database.
  NOTE: Use caution when adding entries to the Golden list, as any IMEIs
   added to this list will never be blocked.
Options:
   --disable-historic-check Skip checking the size of this import against
                                 the currently stored data.
  --pre-hashed TEXT DANGEROUS: The input file contains normalized
                                 IMEIs that have already been hashed using the
                                MD5 algorithm. If IMEIs have not been
                                normalized or hashed according to DIRBS Core
```
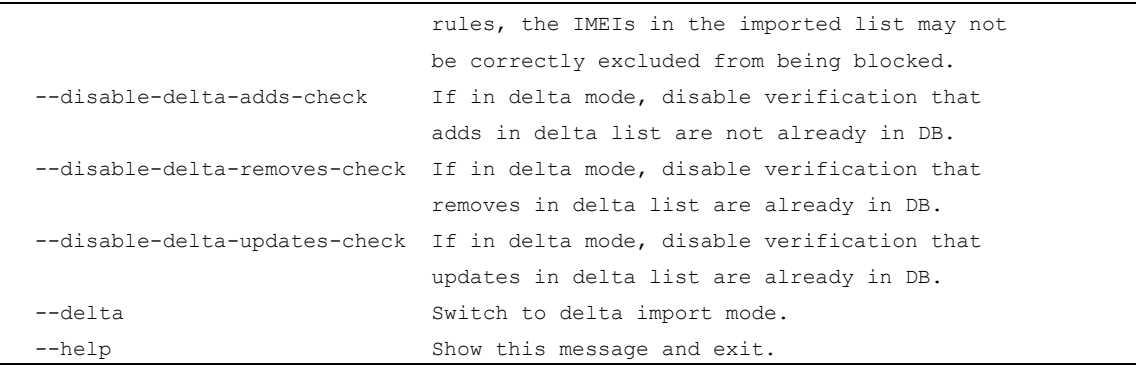

#### <span id="page-26-0"></span>**3.3.3.1 golden list delta import**

The delta list import feature was designed to allow regulators to supply changes to lists in a file rather than the complete file every time. These changes include 'add', 'remove'.

The golden list delta import functionality can be invoked by the command line option: dirbs-import golden\_list <golden\_list\_delta\_zip\_file>

The .zip file is expected to contain a .csv file containing the delta golden list data. It is run through the CSV pre-validator GoldenListDeltaSchemaData.csvs located at /opt/dirbs/etc/schema to ensure it conforms to the expected format by DIRBS Core. The golden imei field is used as a key column to uniquely identify an entry in the list (see Section [6.5\)](#page-79-0).

#### **Sample delta .csv file**

golden\_imei,change\_type 622222222222222,add 633333333333333,remove

#### <span id="page-26-1"></span>**3.3.4 Local stolen list data – dirbs-import stolen\_list**

To import a .zip version of the local stolen list, run:

dirbs-import stolen\_list <stolen\_list\_zip\_file>

The stolen list inputs IMEIs of stolen devices and the reported stolen date.

The .zip file is expected to contain a .csv file containing the list of data. It is run through the CSV pre-validator StolenListSchema.csvs located at /opt/dirbs/etc/schema to ensure it conforms to the expected format by DIRBS Core (see Section [6.5\)](#page-79-0).

[Table 3-6](#page-27-1) lists the expected header columns and format. These fields can be in any order and case.

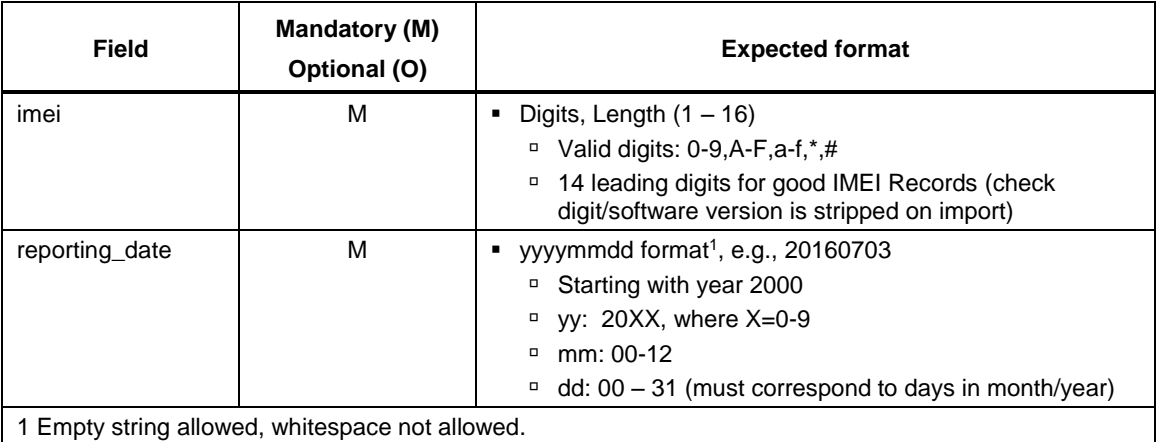

<span id="page-27-1"></span>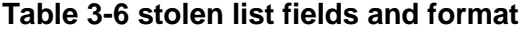

For help on all the options available to dirbs-import stolen list, run:

```
dirbs-import stolen_list –help
Usage: dirbs-import stolen_list [OPTIONS] INPUT_FILE
   Import the Stolen List data found in INPUT into the PostgreSQL database.
Options:
   --disable-historic-check Skip checking the size of this import against
                               the currently stored data.
   --disable-delta-adds-check If in delta mode, disable verification that
                               adds in delta list are not already in DB.
   --disable-delta-removes-check If in delta mode, disable verification that
                                removes in delta list are already in DB.
   --disable-delta-updates-check If in delta mode, disable verification that
                                updates in delta list are already in DB.
  --delta S Switch to delta import mode.
  --help Show this message and exit.
```
#### <span id="page-27-0"></span>**3.3.4.1 stolen list delta import**

The delta list import feature was designed to allow regulators to supply changes to lists in a file rather than the complete file every time. These changes include 'add', 'remove' or 'update'.

The stolen list delta import functionality can be invoked by the command line option:

dirbs-import stolen\_list <stolen\_list\_delta\_zip\_file>

The .zip file is expected to contain a .csv file containing the delta stolen list data. It is run through the CSV pre-validator StolenListDeltaSchemaData.csvs located at

/opt/dirbs/etc/schema to ensure it conforms to the expected format by DIRBS Core.

The imei field is used as a key column to uniquely identify an entry in the list (see Section [6.5\)](#page-79-0).

#### **Sample delta .csv file**

```
imei, reporting date, change type
622222222222222,20180909,add
633333333333333,20180909,remove
644444444444444,20180909,update
```
### <span id="page-28-0"></span>**3.3.5 pairing list data – dirbs-import pairing\_list**

To import a .zip version of the complete pairing list, run:

dirbs-import pairing\_list <pairing\_list\_zip\_file>

The pairing list inputs IMEI-IMSI pairs that will be excluded from blocking.

The .zip file is expected to contain a .csv file containing the list of IMEI-IMSI pairs. It is run through the CSV pre-validator PairingListSchema.csvs located at /opt/dirbs/etc/schema to ensure it conforms to the expected format by DIRBS Core

(see Section [6.5\)](#page-79-0).

[Table 3-7](#page-28-1) lists the expected header columns and format. These fields can be in any order and case.

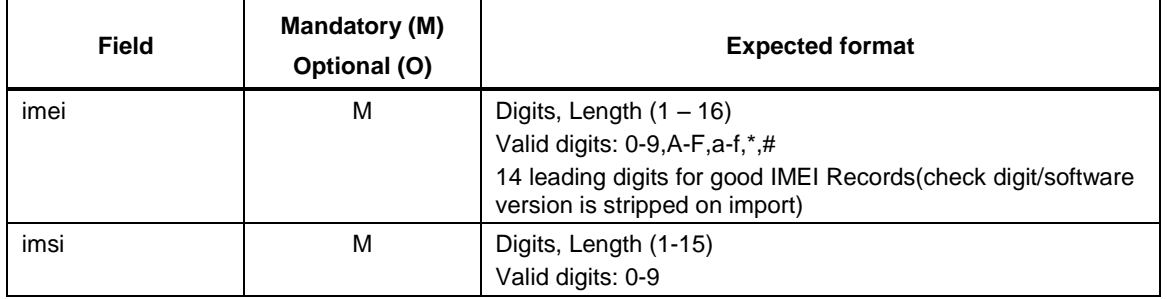

#### <span id="page-28-1"></span>**Table 3-7 pairing list fields and format**

For help on all the options available to dirbs-import pairing list, run:

```
dirbs-import pairing_list –-help
```

```
Usage: dirbs-import pairing_list [OPTIONS] INPUT_FILE
  Import the Pairing List data found in INPUT into the PostgreSQL database.
Options:
   --disable-historic-check Skip checking the size of this import against
                               the currently stored data.
  --disable-delta-adds-check If in delta mode, disable verification that
                               adds in delta list are not already in DB.
  --disable-delta-removes-check If in delta mode, disable verification that
                               removes in delta list are already in DB.
  --disable-delta-updates-check If in delta mode, disable verification that
                               updates in delta list are already in DB.
  --delta switch to delta import mode.
 --help Show this message and exit.
```
#### <span id="page-29-0"></span>**3.3.5.1 pairing list delta import**

The delta list import feature was designed to allow regulators to supply changes to lists in a file rather than the complete file every time. These changes include 'add' or 'remove'.

The pairing list delta import functionality can be invoked by the command line option: dirbs-import pairing\_list <pairing\_list\_delta\_zip\_file>

The .zip file is expected to contain a .csv file containing the delta pairing list data. It is run through the CSV pre-validator PairingListDeltaSchemaData.csvs located at /opt/dirbs/etc/schema to ensure it conforms to the expected format by DIRBS Core. The imei, imsi fields are a key column to uniquely identify an entry in the list (see Section  $6.5$ ).

#### **Sample delta .csv file**

imei,imsi,change\_type 00333333333333,003333333333333,add 012222222222222,012222222222222,add 0233333333333,0233333333333333,remove

### <span id="page-29-1"></span>**3.3.6 registration list data – dirbs-import registration\_list**

To import a .zip version of the complete import list, run: dirbs-import registration list <registration list zip\_file>

The purpose of the pairing list is to input IMEIs that have been registered.

The .zip file is expected to contain a .csv file containing the list of approved IMEIs. It is run through the CSV pre-validator RegistrationListSchema.csvs located at /opt/dirbs/etc/schema to ensure it conforms to the expected format by DIRBS Core (see Section [6.5\)](#page-79-0).

#### <span id="page-29-2"></span>**Table 3-8 registration list fields and format**

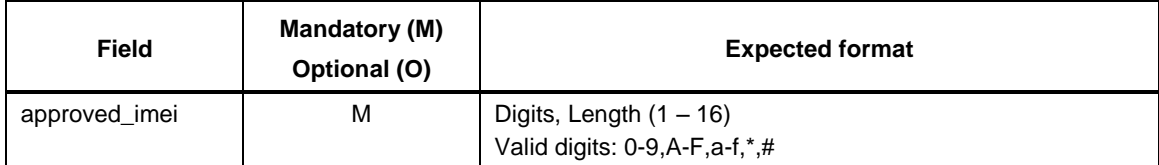

For help on all the options available to dirbs-import registration list, run:

```
dirbs-import registration_list –-help
 Usage: dirbs-import registration list [OPTIONS] INPUT FILE
   Import the Registration list data found in INPUT into the PostgreSQL
   database.
Options:
    --disable-historic-check Skip checking the size of this import against
                                  the currently stored data.
    --disable-delta-adds-check If in delta mode, disable verification that
                                  adds in delta list are not already in DB.
```

```
 --disable-delta-removes-check If in delta mode, disable verification that
                            removes in delta list are already in DB.
 --disable-delta-updates-check If in delta mode, disable verification that
                            updates in delta list are already in DB.
--delta Switch to delta import mode.
--help Show this message and exit.
```
#### <span id="page-30-0"></span>**3.3.6.1 registration list delta import**

The delta list import feature was designed to allow regulators to supply changes to lists in a file rather than the complete file every time. These changes include 'add' or 'remove'.

The pairing list delta import functionality can be invoked by the command line option: dirbs-import registration list <registration list delta zip file>

The .zip file is expected to contain a .csv file containing the delta registration list data. It is run through the CSV pre-validator RegistrationListDeltaSchemaData.csvs located at /opt/dirbs/etc/schema to ensure it conforms to the expected format by DIRBS Core. The approved  $\Delta$ imei field is used as a key column to uniquely identify an entry in the list (see Section 6.5).

#### **Sample delta .csv file**

```
approved_imei, change_type
10000000000000,add
10000000000001,remove
10000000000002,add
```
### <span id="page-30-2"></span><span id="page-30-1"></span>**3.4 Automating import of new files**

#### **3.4.1 Sample Makefiles and Jenkins**

The dirbs-import command works very well for a single file, but DIRBS Core also provides the ability to monitor a directory for new files and automatically import them. This functionality is provided by the standard UNIX utility make.

We have provided Makefiles in the release distributables under "etc/makefiles". Once installed, these Makefiles are located at /opt/dirbs/etc/makefiles. There is a different Makefile for each type of import.

Whenever make is invoked, it looks for files where there is no corresponding . processed file, or where the source file is newer than the . processed file. For each file it finds that matches the previous criteria, dirbs-import imports the file and creates a .processed file.

This approach is very flexible and can be integrated with crontabs or with a more sophisticated approach using Jenkins. In both approaches, either a crontab entry or Jenkins job would be created for each type of import and for each operator.

#### **Sample Makefile invocations**

■ To import GSMA data:

```
make -f /opt/dirbs/etc/makefiles/tac_db_import.mk GSMA_HOME=/data/
gsma_tac all
```
■ To import operator data with operator ID operator id:

```
make -f /opt/dirbs/etc/makefiles/operator import.mk
OPERATOR_ID=operator_id all
```
■ To import stolen\_list data:

```
make -f /opt/dirbs/etc/makefiles/stolen_list_import.mk 
STOLEN_LIST_HOME=/data/stolen_list all
```
■ To import pairing\_list data:

make -f /opt/dirbs/etc/makefiles/pairing\_list\_import.mk PAIRING LIST HOME=/data/pairing list all

- To import registration list data: make -f /opt/dirbs/etc/makefiles/registration\_list\_import.mk REGISTRATION LIST HOME=/data/registration list all
- To import golden\_list data:

```
make -f /opt/dirbs/etc/makefiles/golden_list_import.mk 
GOLDEN_LIST_HOME=/data/golden_list all
```
#### **Jenkins**

If you are using Jenkins to trigger the above Makefile invocations, Jenkins will not, by default, create a login shell, and the DIRBS Core virtualenv will not be activated. In this case, virtualenv activation must precede the call to make:

```
. /home/dirbs/dirbs-venv/bin/activate
```
This makes the total command, as run under Jenkins via an SSH slave, similar to:

```
. /home/dirbs/dirbs-venv/bin/activate && make –f /opt/dirbs/etc/makefiles/
stolen_list_import.mk STOLEN_LIST_HOME=/data/stolen_list all
```
### <span id="page-31-0"></span>**3.5 Classification of IMEIs – dirbs-classify**

The dirbs-classify command runs analysis on imported data, based on the configured conditions in the .yml configuration file. Analysis should be run prior to running dirbs-listgen and dirbs-reports.

A sample configuration for the conditions in this section is provided in Appendix [B.](#page-95-0)

<span id="page-31-1"></span>[Table 3-9](#page-31-1) lists the implemented dimensions and their parameters in release 7.0.0.

#### **Table 3-9 Implemented dimensions and parameters**

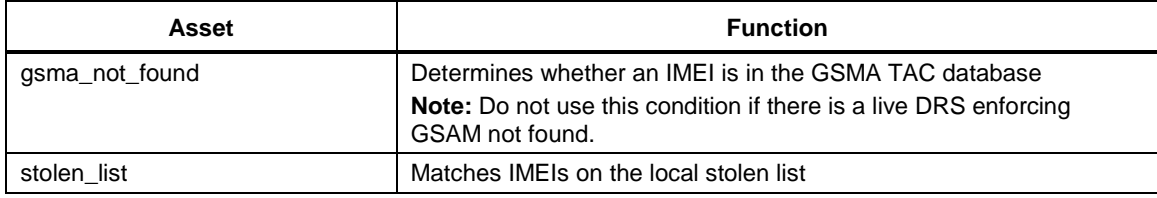

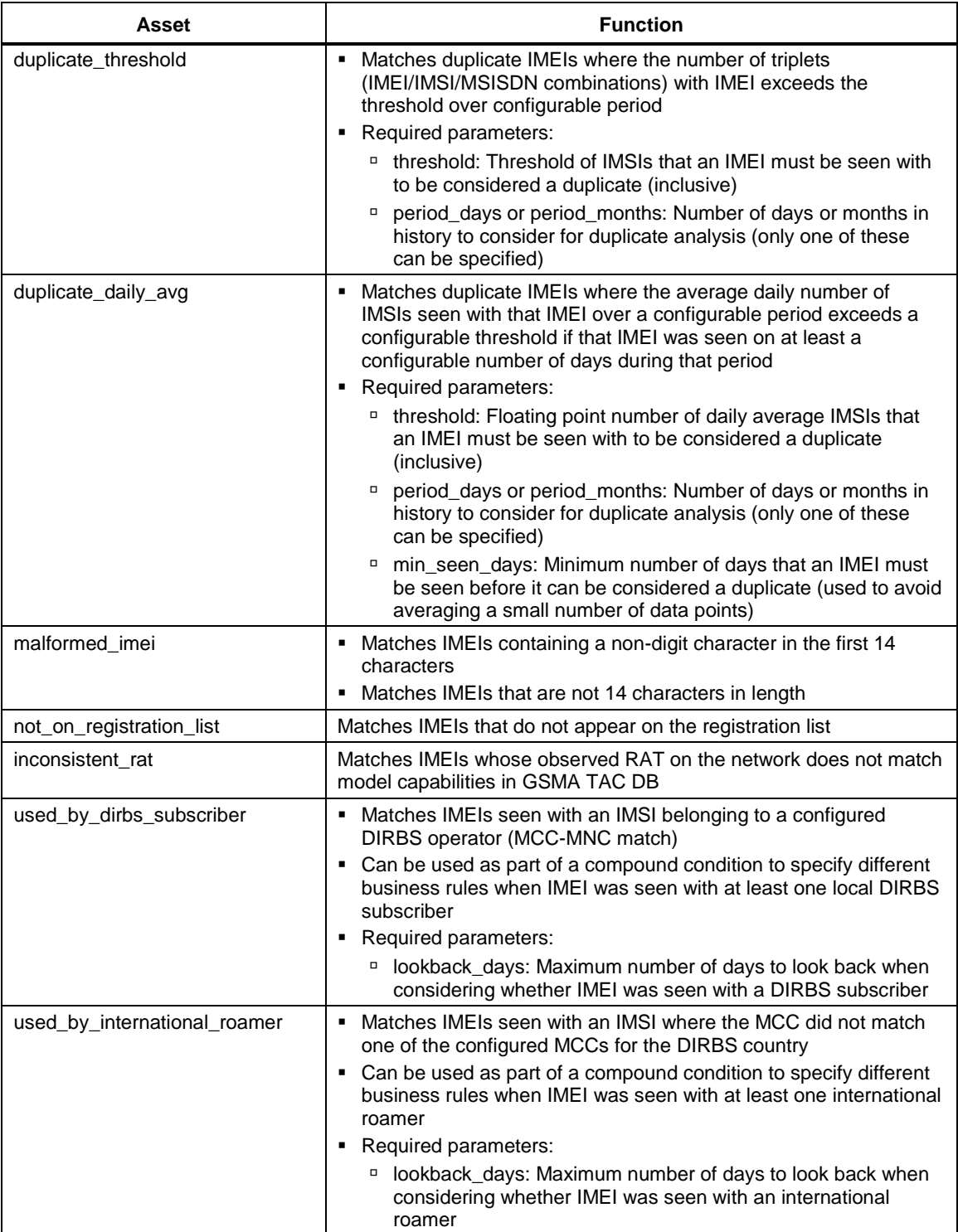

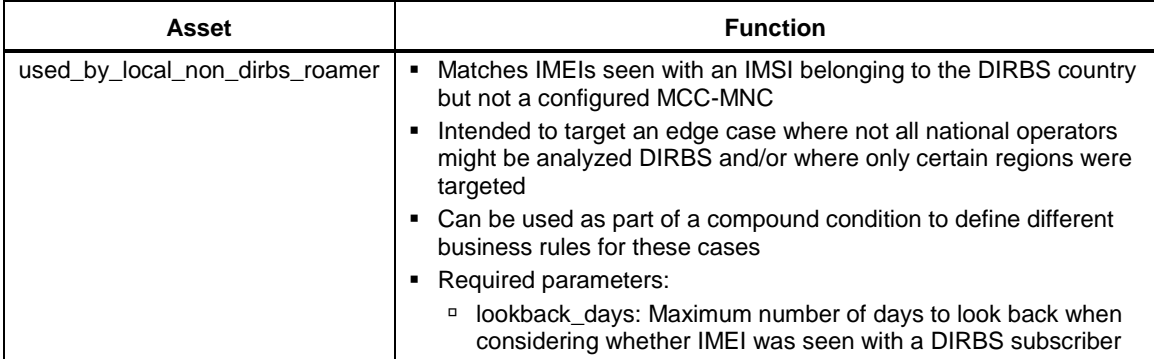

To run classification using the conditions specified in the config file, use:

```
dirbs-classify
```
For help on all the options available to dirbs-classify, run:

```
dirbs-classify –-help
```

```
Usage: dirbs-classify [OPTIONS]
  DIRBS script to classify IMEIs.
  Iterates through all configured conditions and write to the
 classification state table.
Options:
 --conditions TEXT By default, dirbs-classify classifies on all
                              conditions. Specify a comma-separated list
                             of condition names if you wish to classify
                              only on those conditions. The condition name
                              corresponds to the label parameter of the
                             condition in the DIRBS configuration file.
  --safety-check / --no-safety-check
                              DANGEROUS: Disables safety check that
                              ensures that no more than a certain ratio of
                             IMEIs will be classified.
   --curr-date TEXT DANGEROUS: Sets current date in YYYYMMDD
                              format for testing. By default, uses system
                             current date.
 --version Show the version and exit.
  -v, --verbose Print debug console output - file output is
                              unaffected.
  --db-password-prompt Tf set, will prompt the user for a
                              PostgreSQL password rather than reading from
                              config.
  --db-user TEXT The PostgreSQL DB database user to connect
 as.
  --db-name TEXT The PostgreSQL DB database name to connect
 to.
```

```
--db-port INTEGER The PostgreSQL DB port to connect to.
--db-host TEXT The PostgreSQL DB host to connect to.
--statsd-prefix TEXT The environment prefix to prepend to all
                            StatsD metrics.
--statsd-port INTEGER The StatsD port to connect to on the
                            configured host.
--statsd-host TEXT The StatsD host to send metrics to.
 --max-db-connections INTEGER The maximum DB connections to use
                            concurrently during this job.
 --max-local-cpus INTEGER The maximum number of local CPUs to use
                            concurrently during this job.
--help Show this message and exit.
```
If a specific limited list of conditions must be run instead of all the conditions listed on the configuration file .dirbs.yml, the --conditions option can be used. Use the condition label to be run.

#### **Example**

dirbs-classify --conditions simple\_dimension

where the condition simple dimension is the label parameter of the condition in the DIRBS configuration or .dirbs.yml as shown below:

conditions:

```
- label: simple dimension
   dimensions:
     - module: gsma_not_found
   grace_period_days: 30
   blocking: true
   reason: Violated simple dimension
   max_allowed_matching_ratio: 0.1
```
This command classifies all the IMEIs and stores the results in the database for list generation. It can be trivially scheduled using a crontab or Jenkins job to allow for daily classification.

### <span id="page-34-0"></span>**3.6 Generating lists – dirbs-listgen**

List generation takes place after classification.

To run list generation, run:

```
dirbs-listgen <output dir>
```
where output  $\text{dir}$  is a directory where the various lists will be output. dirbs-listgen automatically creates a timestamp-based subdirectory under this directory. There is no need for this directory to be empty.

Running listgen with no explicit curr-date parameter will base the end of its lookback window off the most recent operator data date, rather than the current date.

[Table 3-10](#page-35-0) lists the different types of lists created by dirbs-listgen.

<span id="page-35-0"></span>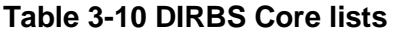

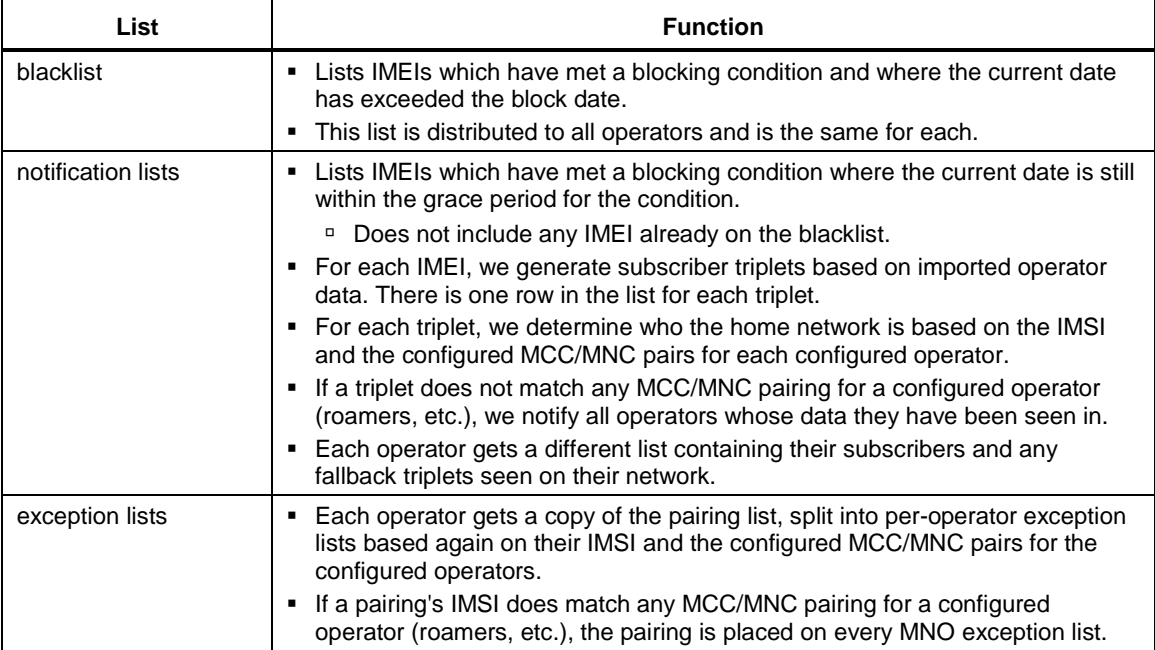

For help on all the options available to dirbs-listgen, run:

dirbs-listgen -–help

```
Usage: dirbs-listgen [OPTIONS] OUTPUT_DIR
  DIRBS script to output CSV lists (blacklist, exception, notification) for
  the current classification state.
Options:
 --version Show the version and exit.
  -v, --verbose Print debug console output - file output is
                             unaffected.
  --db-password-prompt If set, will prompt the user for a PostgreSQL
                             password rather than reading from config.
 --db-user TEXT The PostgreSOL DB database user to connect as.
 --db-name TEXT The PostgreSQL DB database name to connect to.
 --db-port INTEGER The PostgreSQL DB port to connect to.
 --db-host TEXT The PostgreSQL DB host to connect to.
 --statsd-prefix TEXT The environment prefix to prepend to all
                             StatsD metrics.
 --statsd-port INTEGER The StatsD port to connect to on the
                             configured host.
  --statsd-host TEXT The StatsD host to send metrics to.
  --max-db-connections INTEGER The maximum DB connections to use concurrently
                             during this job.
  --max-local-cpus INTEGER The maximum number of local CPUs to use
```
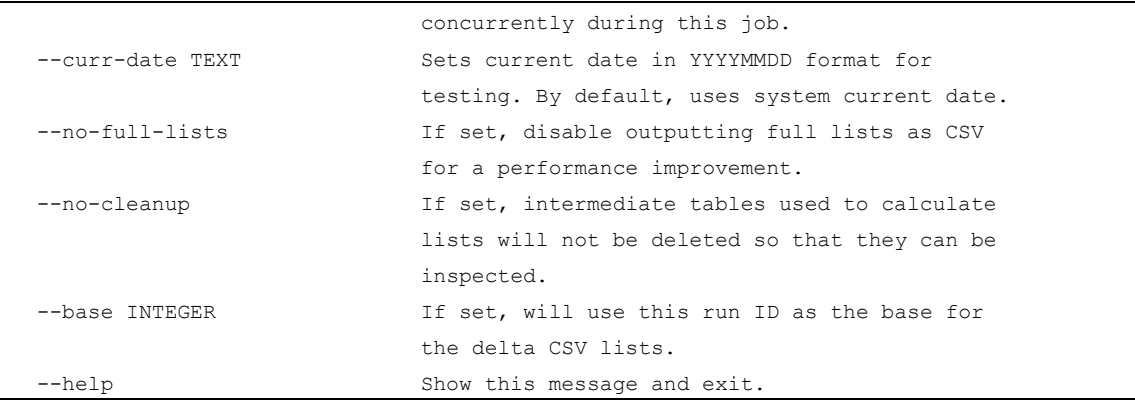

The dirbs-listgen command can be trivially scheduled using a crontab or Jenkins job to allow for daily list generation.

# **3.7 Generating DIRBS reports – dirbs-report**

Several reports can be generated using the dirbs-report command. The dirbs-report report\_type command generates all reports in DIRBS Core (see [Table 3-11\)](#page-36-0).

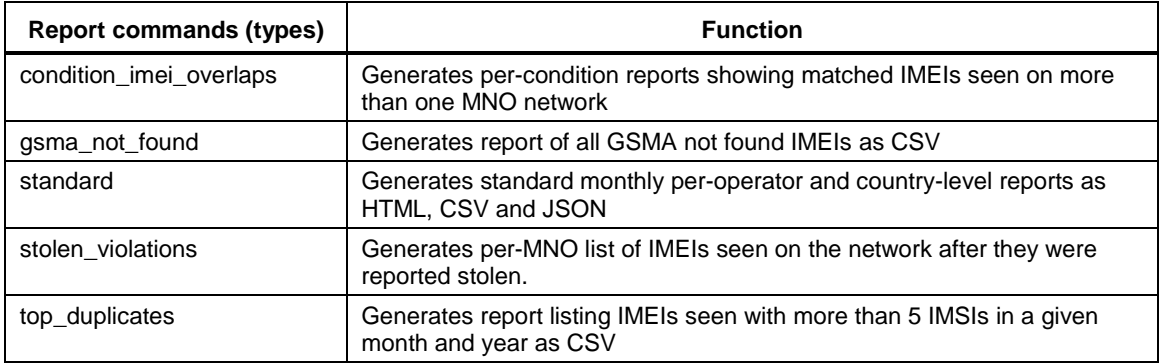

#### <span id="page-36-0"></span>**Table 3-11 Report types**

For help on all the options available to dirbs-report, run:

dirbs-report –-help

```
Usage: dirbs-report [OPTIONS] COMMAND [ARGS]...
  DIRBS script to output reports (operator and country) for a given MONTH
  and YEAR.
Options:
 --version Show the version and exit.
  -v, --verbose Print debug console output - file output is
                       unaffected.
  --db-password-prompt If set, will prompt the user for a PostgreSQL
                        password rather than reading from config.
  --db-user TEXT The PostgreSOL DB database user to connect as.
   --db-name TEXT The PostgreSQL DB database name to connect to.
```
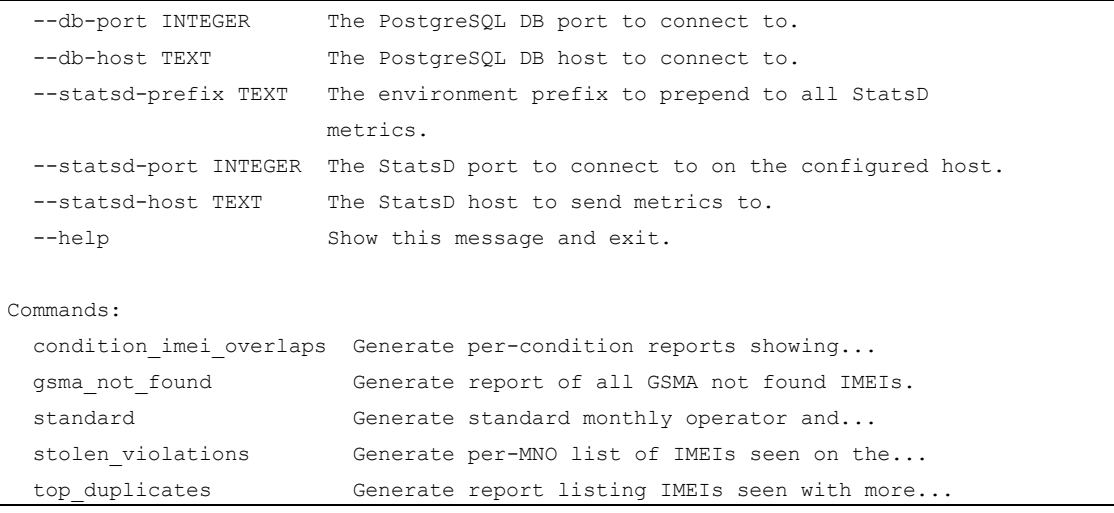

dirbs-report condition\_imei\_overlaps –-help

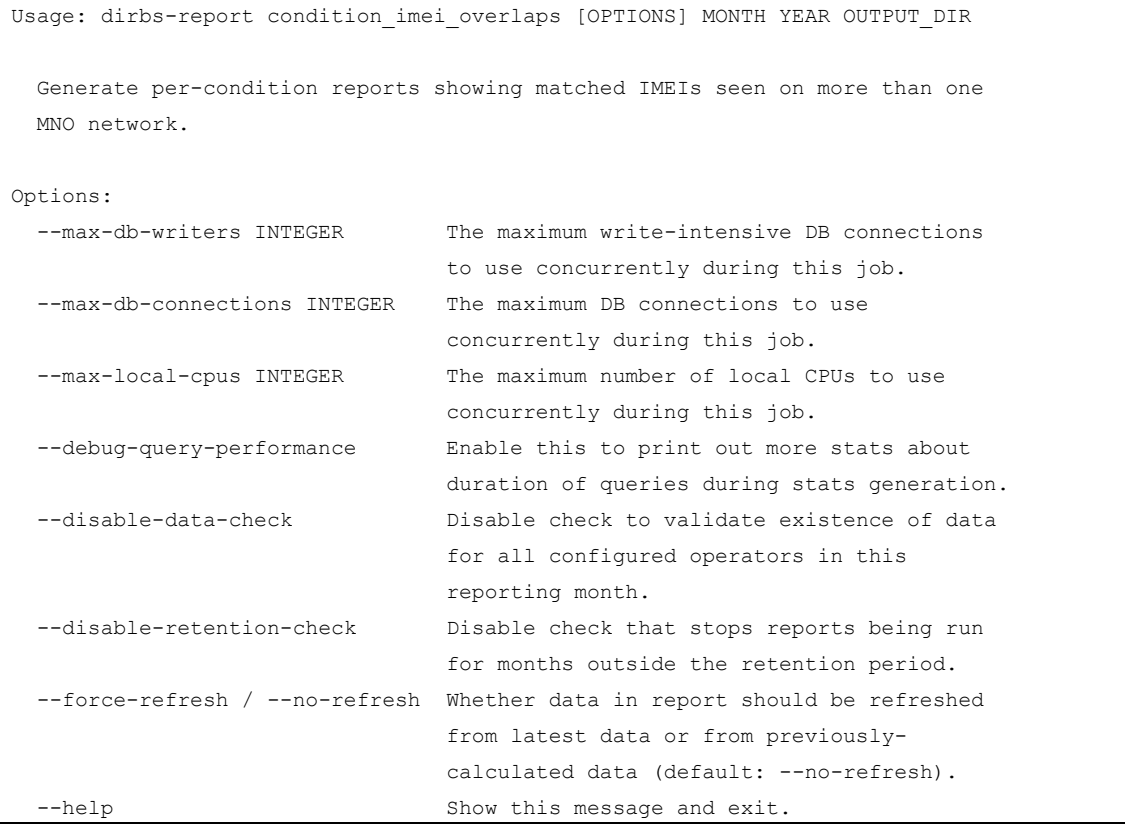

dirbs-report gsma\_not\_found –-help

```
Usage: dirbs-report gsma_not_found [OPTIONS] MONTH YEAR OUTPUT_DIR
  Generate report of all GSMA not found IMEIs.
Options:
   --max-db-writers INTEGER The maximum write-intensive DB connections
                                  to use concurrently during this job.
```
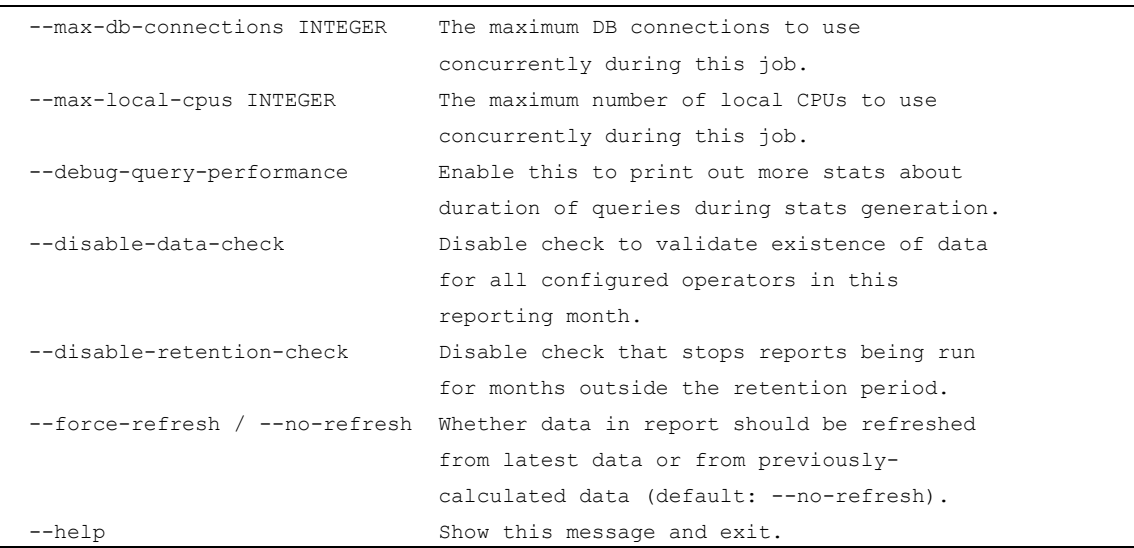

```
dirbs-report standard –-help
```
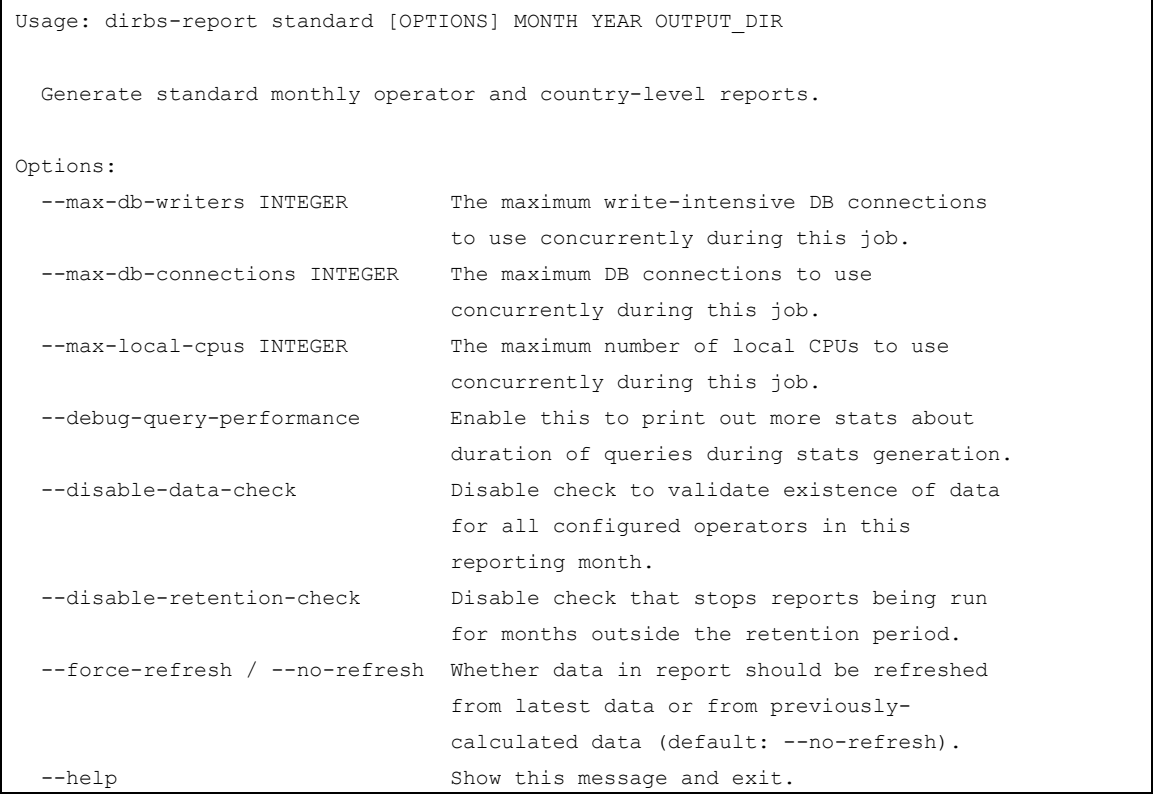

dirbs-report stolen\_violations –-help

```
Usage: dirbs-report stolen violations [OPTIONS] OUTPUT DIR
  Generate per-MNO list of IMEIs seen on the network after they were
  reported stolen.
Options:
   --max-db-writers INTEGER The maximum write-intensive DB connections to
```
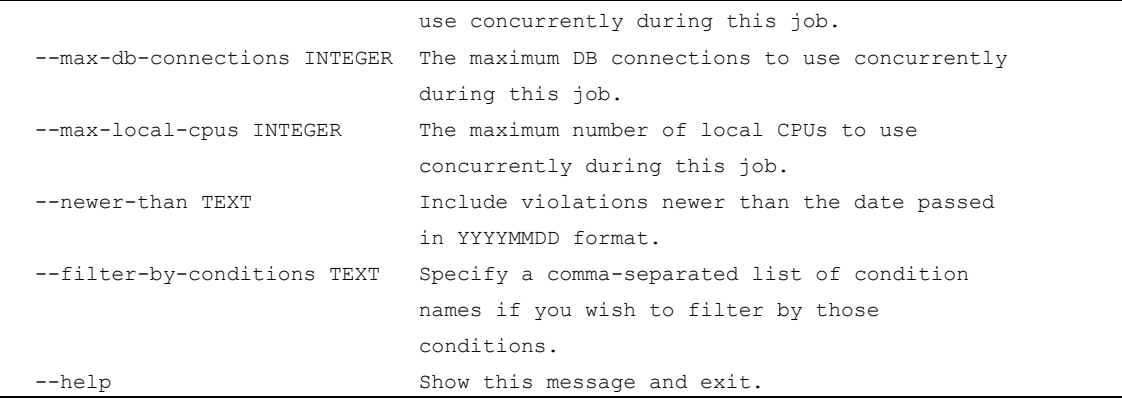

dirbs-report top\_duplicates –-help

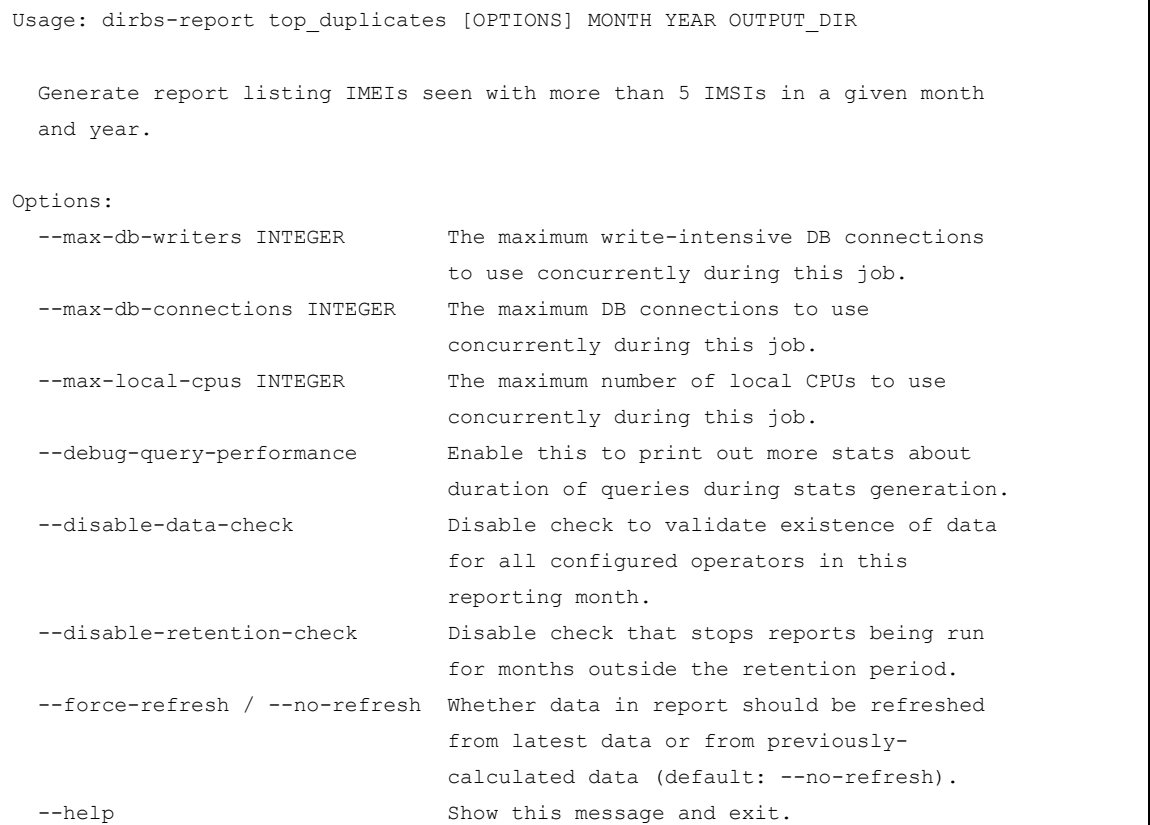

output\_dir is the existing directory where HTML, JS, CSS, CSV, and JSON files will be output. dirbs-report automatically creates a timestamp-based subdirectory under this directory so there is no need for this directory to be empty.

## **3.7.1 dirbs-report directory structure**

Generated output from the dirbs-report command will be placed in the specified output\_dir.

The output\_dir will contain the HTML, JS, CSS, CSV, and JSON files, and based on the following directory naming convention:

```
'report'_'subcommand'_'timestamp'_'run_id'_'class_run_id'_'data_id'_'month'
_'year'
```
where:

- subcommand is the dirbs-report subcommand
	- □ standard, gsma\_not\_found, top\_duplicates, condition\_imei\_overlaps, stolen\_violations
- timestamp is the run id start time in the job metadata table
	- □ Format is %Y%m%d\_%H%M%S, i.e., 20171102\_051731
- run id increments each time a report is run, i.e., 'run id 4
- class run id is the classification id of the last successful dirb-classify run, i.e., 'class\_id\_3'
- data id, i.e., data\_id\_1
- month, i.e., month 7
- $\blacksquare$  year, i.e., year\_2016

#### **Sample listing of directory names for various subcommands**

■ standard

```
report standard 20171102 052206 run id 5 class id 3 data id 1 month 7 ye
ar_2016
```
■ condition\_imei\_overlaps

This is the same name structure as gsma not found and top duplicate subcommands. data id is not used for these subcommands.

```
report condition imei overlaps 20171102 052800 run id 6 class id 3 month
_11_year_2016
```
■ stolen\_violation\_directory

Month, year and data id are not used for this subcommand report stolen violations 20171102 051731 run id 4 class id 3

**NOTE:** Visual reports depend on the JSON data, so it is not possible to publish just the HTML, CSS and JS files. Due to security restrictions imposed by the browser, HTML files generated by dirbsreport must be hosted by a webserver rather than opened locally from the filesystem. If you open the reports from the file system, you will receive an alert box stating that the JSON data could not be loaded.

## **3.8 Accessing the API server**

The API server provides information on the data catalog, job metadata, TAC, IMEI, MSISDN, and DIRBS code and schema version

Assuming that you have published the container's port 5000 to the host using the -p 5000:5000 option to docker run, you should be able to open a web browser on the host machine and access the API server on the:

- Data catalog API (see Section [3.8.1\)](#page-41-0)
- Job metadata API (see Section [3.8.2\)](#page-42-0)
- TAC, IMEI, and MSISDN API (see Section [3.8.3\)](#page-43-0)
- Version API (see Section [3.8.4\)](#page-43-1)

## <span id="page-41-0"></span>**3.8.1 Data catalog API**

#### **Table 3-12 Data catalog API**

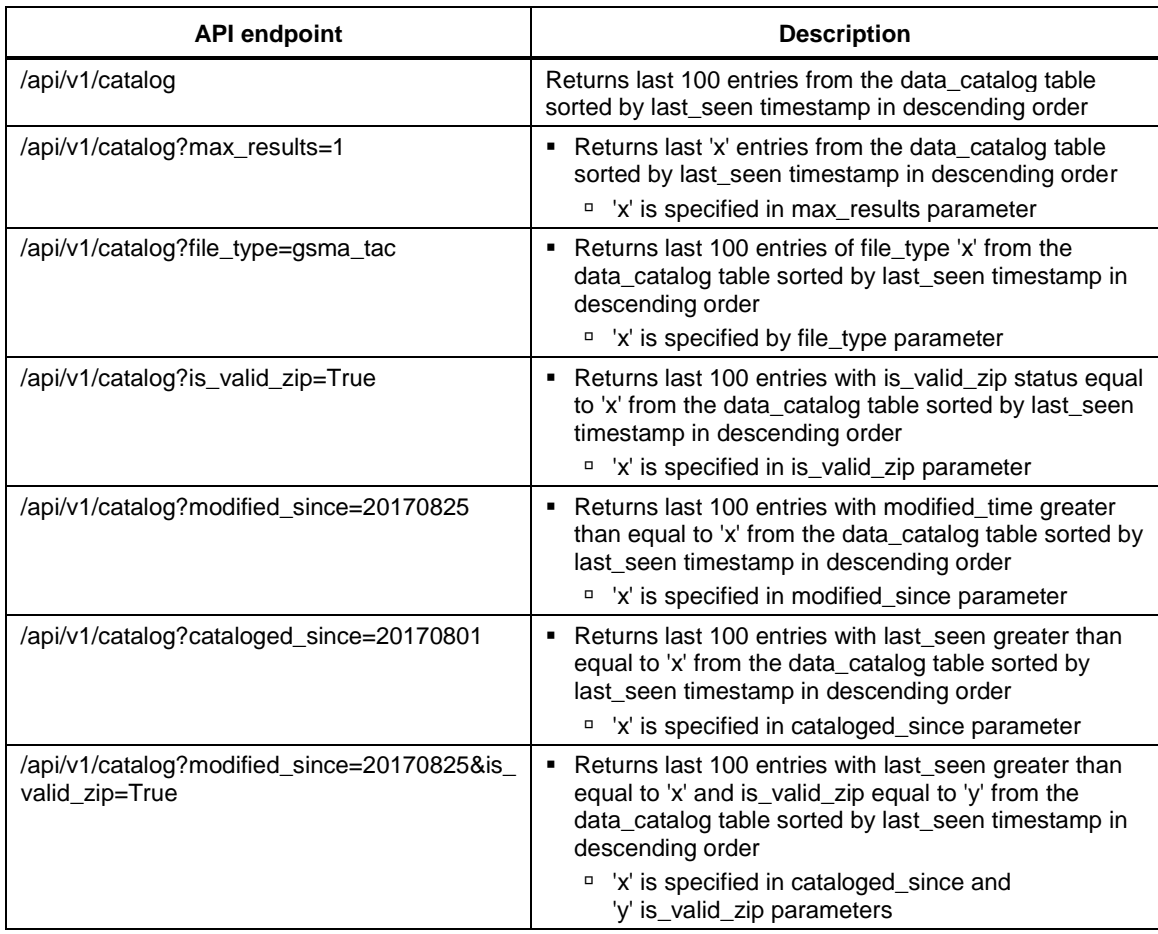

## <span id="page-42-0"></span>**3.8.2 Job metadata API**

#### **Table 3-13 Job metadata API**

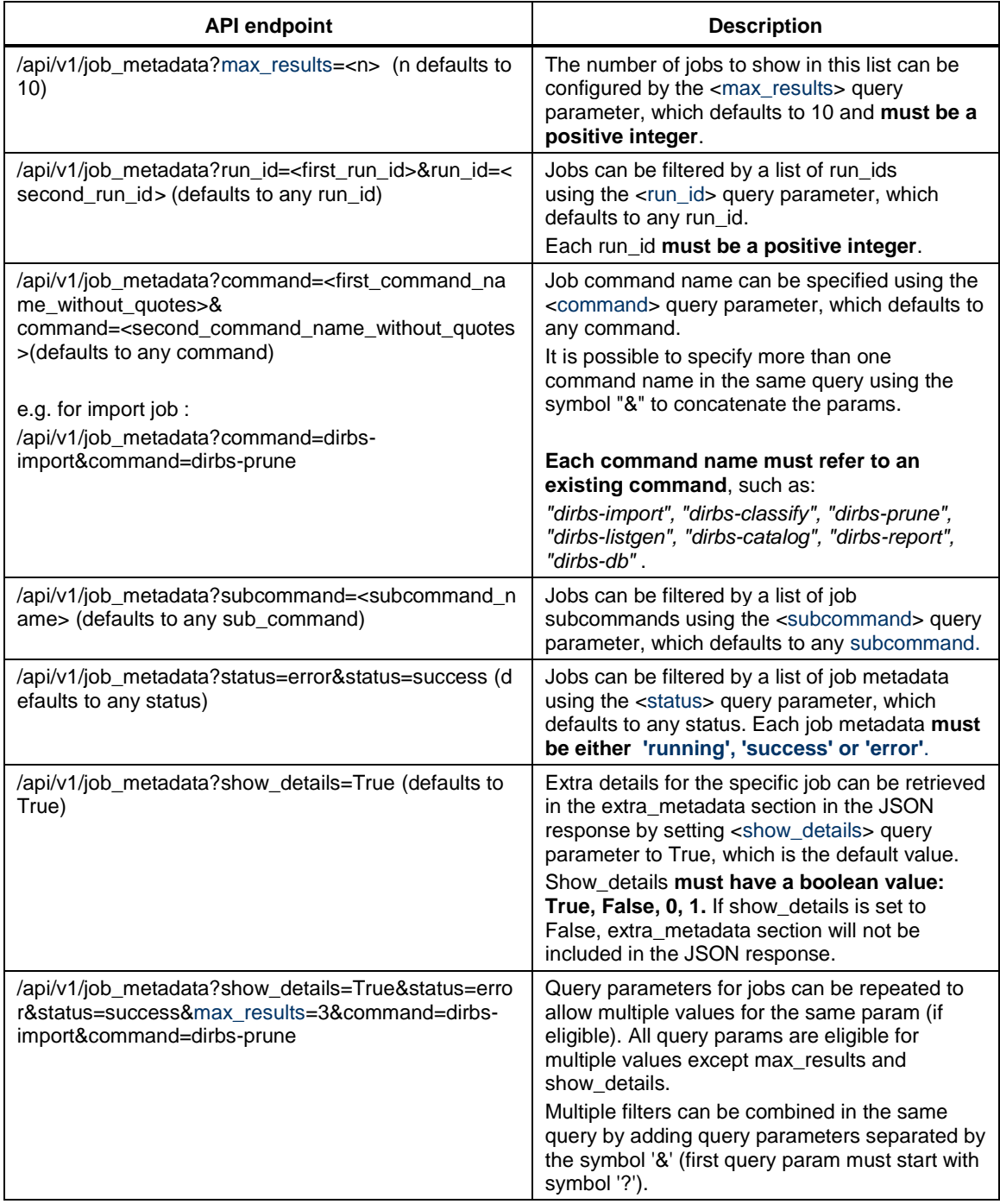

## <span id="page-43-0"></span>**3.8.3 TAC API**

The TAC API returns relevant data from the GSMA TAC DB. The GSMA TAC fields for NFC, Bluetooth and WLAN are displayed as the raw content from the GSMA TAC DB.

```
http://localhost:5000/api/v1/tac/<tac_num>
```
where  $<$ tac num> is the 8-digit TAC.

## <span id="page-43-1"></span>**3.8.4 IMEI API**

The IMEI API returns all known information about the IMEI, as well as results of all 'conditions' evaluated as part of DIRBS Core.

The following realtime checks are also included information:

- Invalid IMEI
- GSMA not found
- Registration status
- IMEIs ever observed on the network

```
http://localhost:5000/api/v1/imei/<imei>?include_seen_with=<0,1,true,
false>
```
where

include\_seen\_with determines whether or not the seen\_with field will be present in the response.

If the include seen with parameter is not set, it defaults to 0, meaning no seen with data will be calculated or sent.

## **3.8.5 MSISDN API**

The MSISDN API returns a list of IMEI, IMSI, GSMA Manufacturer, GSMA Model Name for the MSISDN specified:

http://localhost:5000/api/v1/msisdn/<msisdn>

## **3.8.6 Version API**

This simple API returns the code, DB schema version, and a boolean value to individuate potential whitespace in IMSIs and MSISDNs of DIRBS Core:

http://localhost:5000/api/v1/version

# <span id="page-43-2"></span>**3.9 Pruning old data**

[Table 3-14](#page-43-2) lists commands used to prune obsolete data from the DIRBS Core PostgreSQL.

#### **Table 3-14 Prune commands**

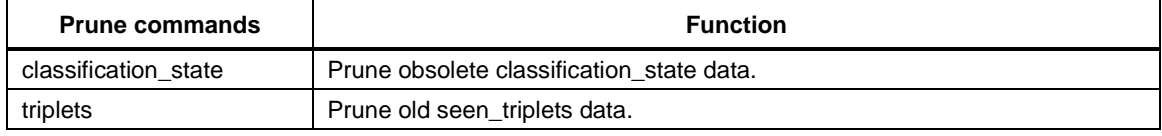

**This work is licensed under a Creative Commons Attribution-NoDerivatives 4.0 International License.**

For help on all options available to dirbs-prune, run:

```
dirbs-prune --help
Usage: dirbs-prune [OPTIONS] COMMAND [ARGS]...
   DIRBS script to prune obsolete data from the DIRBS Core PostgreSQL
   database.
Options:
  --version Show the version and exit.
   -v, --verbose Print debug console output - file output is
                         unaffected.
   --db-password-prompt If set, will prompt the user for a PostgreSQL
                        password rather than reading from config.
  --db-user TEXT The PostgreSQL DB database user to connect as.
  --db-name TEXT The PostgreSQL DB database name to connect to.
  --db-port INTEGER The PostgreSQL DB port to connect to.
  --db-host TEXT The PostgreSQL DB host to connect to.
   --statsd-prefix TEXT The environment prefix to prepend to all StatsD
                         metrics.
   --statsd-port INTEGER The StatsD port to connect to on the configured 
host.
   --statsd-host TEXT The StatsD host to send metrics to.
   --curr-date TEXT Sets current date in YYYYMMDD format for 
testing. By
                         default, uses system current date.
  --help Show this message and exit.
Commands:
  classification state Prune obsolete classification state data.
  triplets Prune old seen triplets data.
dirbs-prune classification state --help
Usage: dirbs-prune classification state [OPTIONS]
```
Prune obsolete classification state data.

Options: --help Show this message and exit.

dirbs-prune triplets --help

```
Usage: dirbs-prune triplets [OPTIONS]
  Prune old seen triplets data.
Options:
   --help Show this message and exit.
```
# **4.1 Standard reports**

Standard monthly operator and country-level reports are generated in HTML, JSON and CSV formats. The formats and sections for the country and operator reports are the same. Operator reports are specific to their respective operators configured in the .dirbs.yml file. Country-level reports reflect all the IMEIs seen in the country.

The JSON file has a report schema version associated with any generated standard report and are explicit fields called "report\_schema\_version" and "software\_version"

Expect to see the version number incremented when:

- Fields are added, removed or renamed
- The method of calculation for a field is changed so that it cannot be compared to previous reports

The standard report has  $a$  --force-refresh  $/$  --no-refresh (default) CLI option:

- --no-refresh reports can be generated very quickly since no numbers are calculated
- --force-refresh tells dirbs-report to re-do stats generation if there is previous data available for the same month and year
- Standard report only looks for previous data with the same report schema version
	- □ If schema has changed, dirbs-report will always generate new data

Placeholder reports were created with no data for configured operators that have no data for the month. These reports are only created when the CLI option --disable-data-check is used.

Other CLI options for placeholder reports are:

- --max-db-connections <int>: Determines the number of parallel jobs to perform during stats generation (performance scales linearly with this number).
- --disable-data-check: By default, dirbs-report ensures that there is data available for all operators for the given month and year before generating a report. Disabling this allows a report to be generated even if data for one operator's data is missing.
- --disable-retention-check: By default, dirbs-report will fail if there is an attempt to generate a report outside the retention period.
- --debug-query-performance: Provides more detail in the console output about query performance during the stats generation phase.

## **4.1.1 Country report**

## **4.1.1.1 HTML**

The HTML country report covers:

- [Identifier counts](#page-46-0)
- [Identifier trends](#page-47-0)
- [Compliance breakdown](#page-48-0)
- [IMEI compliance trends](#page-48-1)
- [Conditions breakdown](#page-49-0)
- [Condition combinations](#page-51-0)
- Blacklist [and blacklist violations](#page-51-1)
- [Top models: counts](#page-52-0)
- [Top models: gross adds](#page-53-0)

**NOTE:** Figures in this section show graphic representations of the same sections in the JSON report.

[Figure 4-1](#page-46-1) shows the main page for country reports in HTML. Navigate to different sections of the report by clicking on the navigation pane on the left.

**Identifier Counts Identifier Trends Compliance Breakdown IMEI Compliance Trends Conditions Breakdown Condition Combinations Blacklist Blacklist Violations Top Models: Counts Top Models: Gross Adds** 

# **DIRBS.**

Device Identification, Registration, & Blocking System.

Country: Country1 Report Creation Date: 2017-09-27 Reporting Period: 2017-08-01 to 2017-08-31

## <span id="page-46-1"></span>**Figure 4-1 Country report main page – HTML**

## <span id="page-46-0"></span>**Identifier counts**

Identifier counts show a distinct number of:

- IMEIs, MSISDNs, and IMSIs
- Combination pairs of IMEI-IMSI, IMEI-MSISDN, and IMSI-MSISDN
- Triplet combinations of IMEI-IMSI-MSISDN

**Identifier Counts Identifier Trends** 

**Compliance Breakdown** 

**Conditions Breakdown** 

**Blacklist Violations Top Models: Counts** 

**Blacklist** 

# **Identifier Counts**

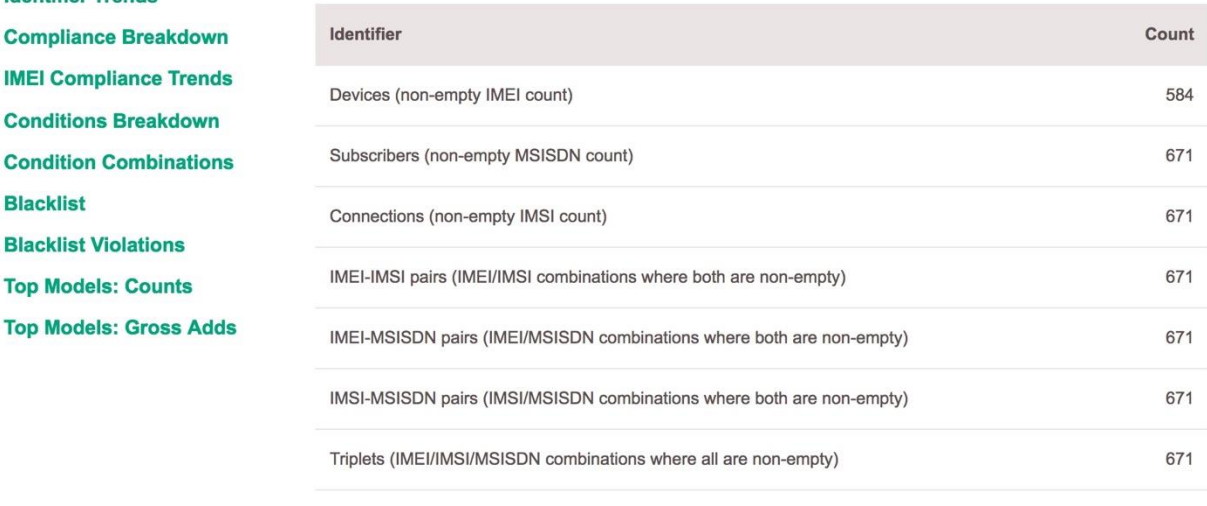

## **Figure 4-2 Identifier counts**

## <span id="page-47-0"></span>**Identifier trends**

IMEIs, MSISDNs, and IMSIs counts for the months with data for the period specified in the configuration file.

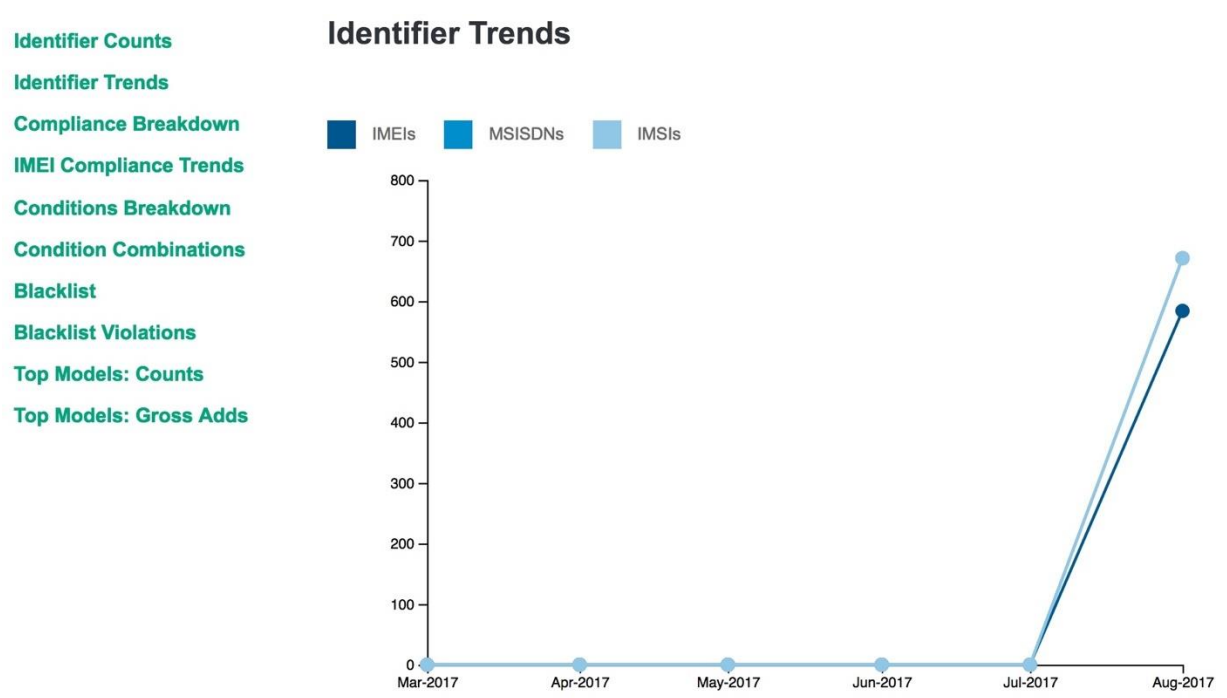

## **Figure 4-3 Identifier trends**

## <span id="page-48-0"></span>**Compliance breakdown**

The compliance breakdown shows:

- Compliant IMEIs and triplets that do not meet any conditions or conditions that are nonblocking
- Non-compliant IMEIs and triplets that meet one or more blocking conditions

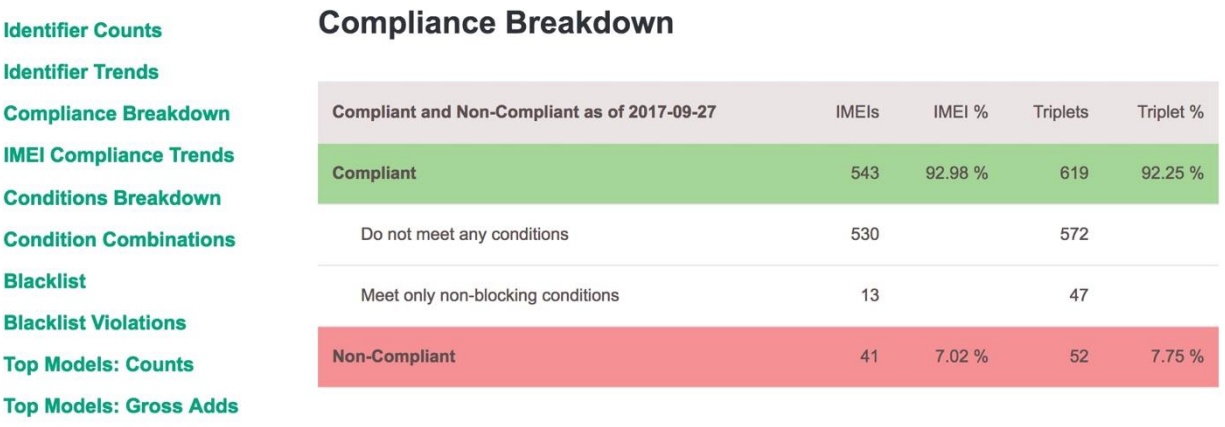

## **Figure 4-4 Compliance breakdown**

<span id="page-48-1"></span>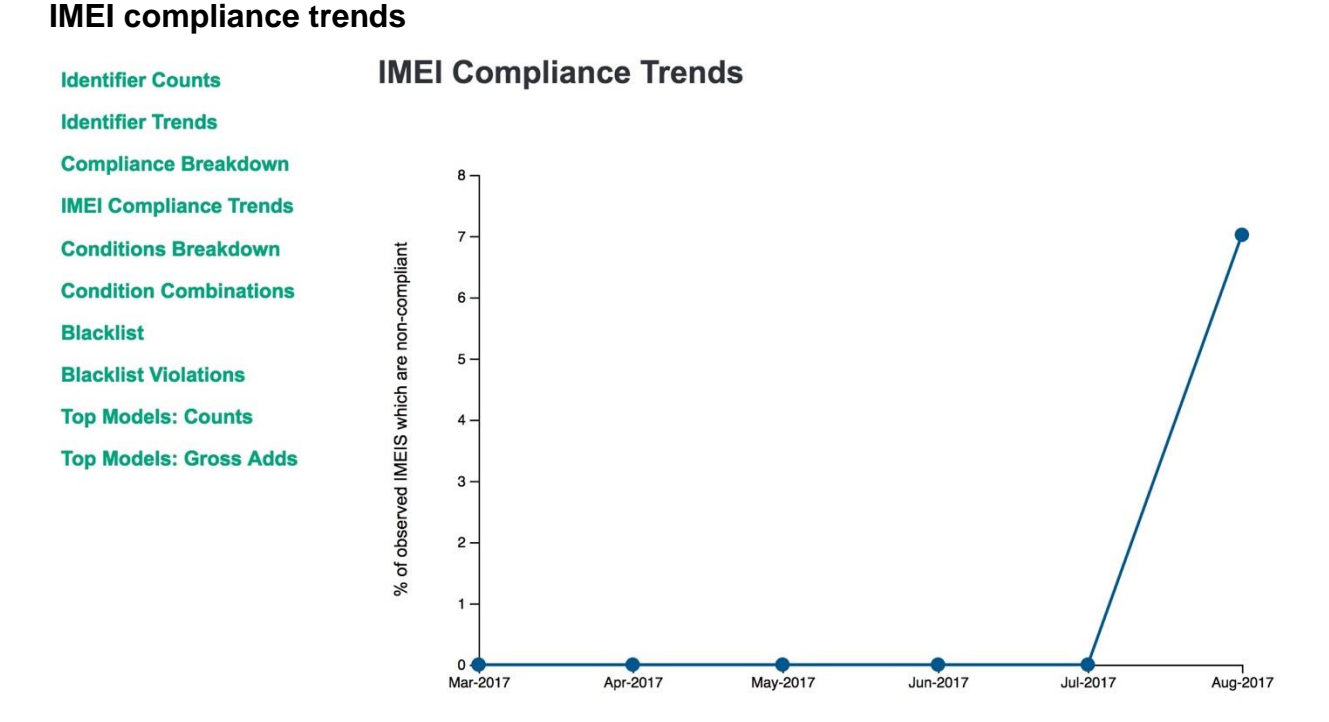

**Figure 4-5 IMEI compliance trends**

## <span id="page-49-0"></span>**Conditions breakdown**

Each condition is independent of each other. An IMEI can meet one or more conditions, and is counted on each condition it meets. The sum of the IMEIs for the conditions breakdown does not equal the number of IMEIs found on the compliance breakdown.

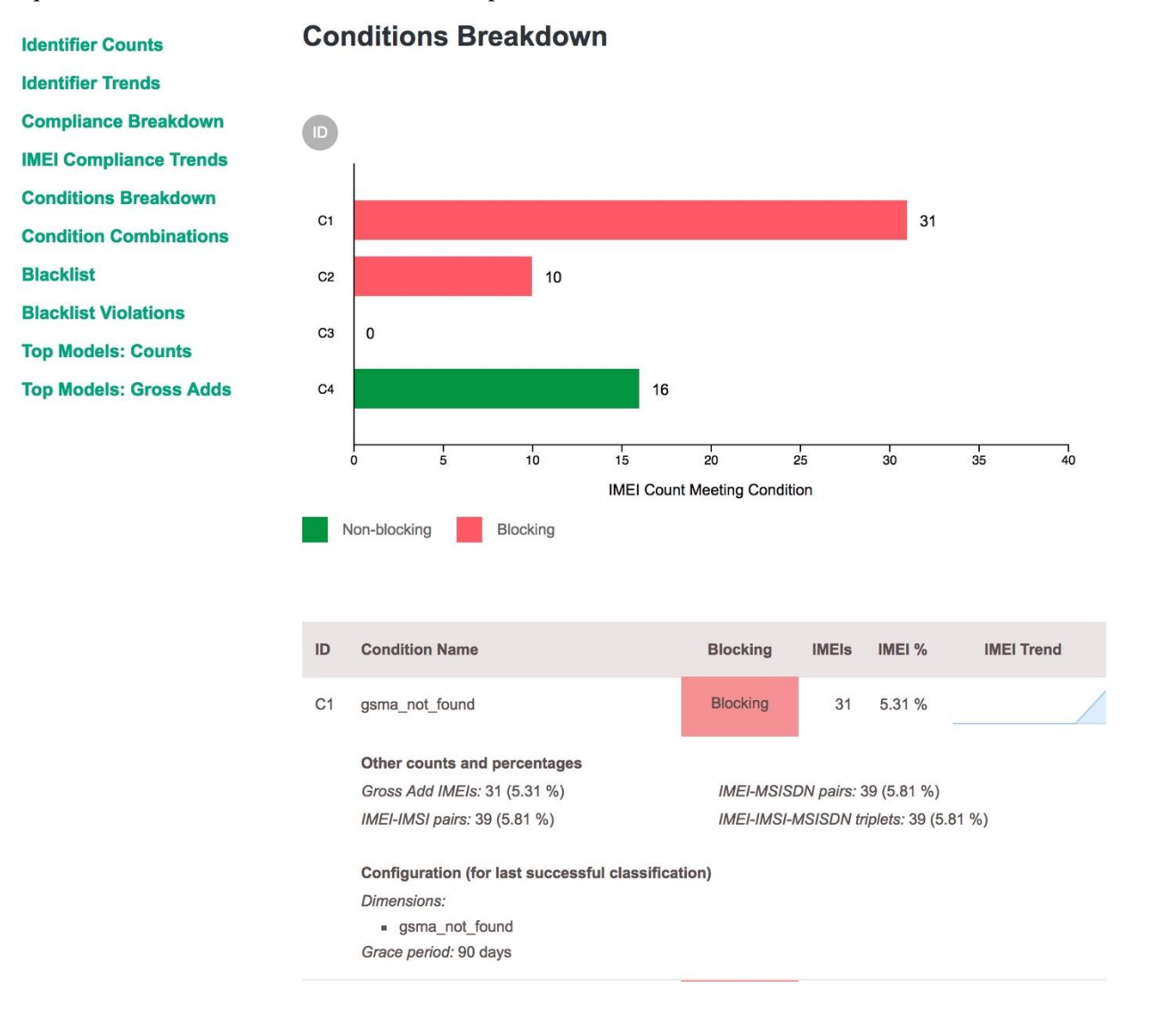

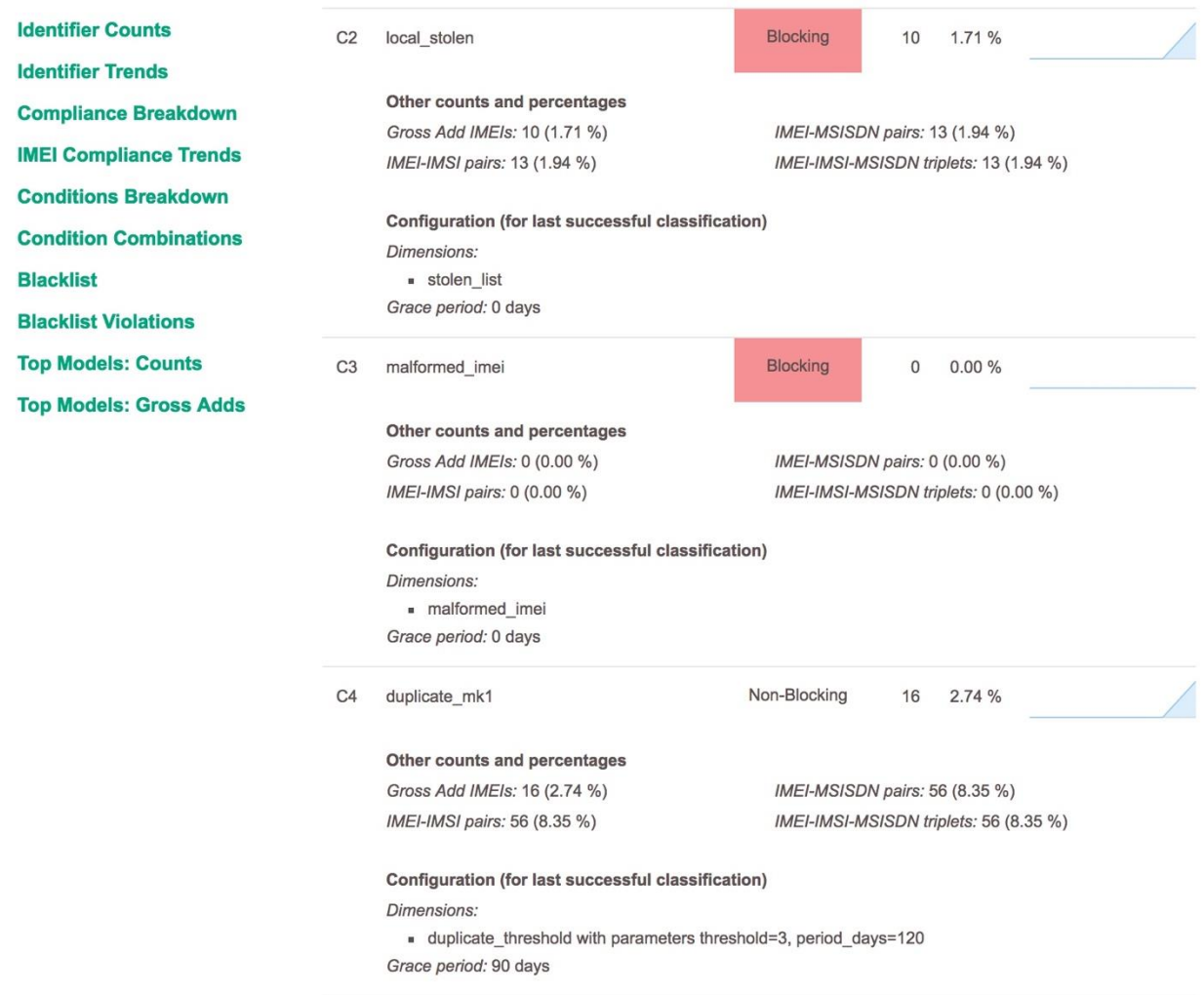

**Figure 4-6 Conditions breakdown**

## <span id="page-51-0"></span>**Condition combinations**

IMEIs, IMEI-IMSIs pairs, and triplets count for the conditions they meet including the combination of conditions.

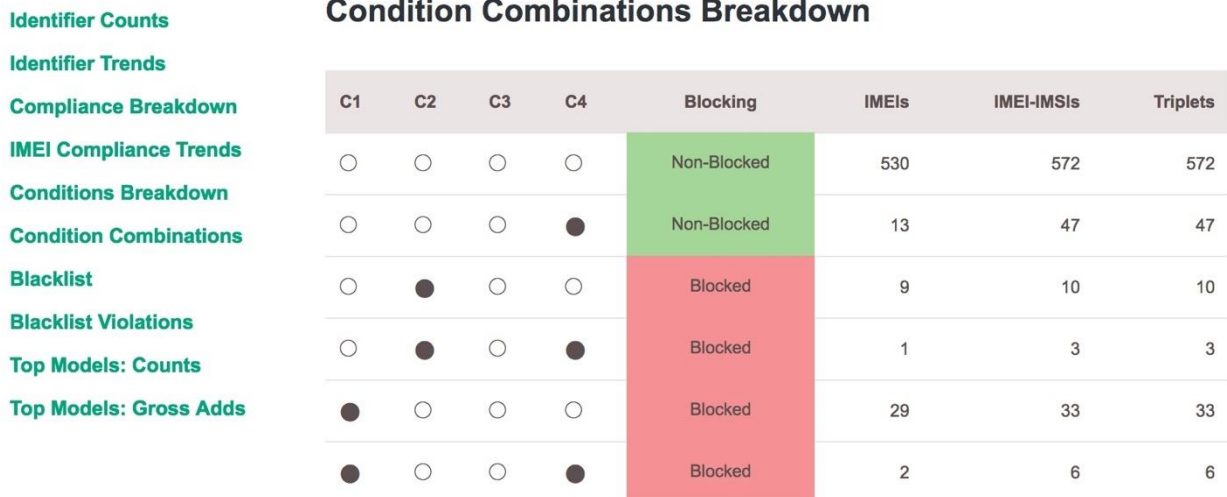

## **Figure 4-7 Condition combinations**

## <span id="page-51-1"></span>**Blacklist and blacklist violations**

Blacklists and blacklist violations report the number of blacklisted IMEIs.

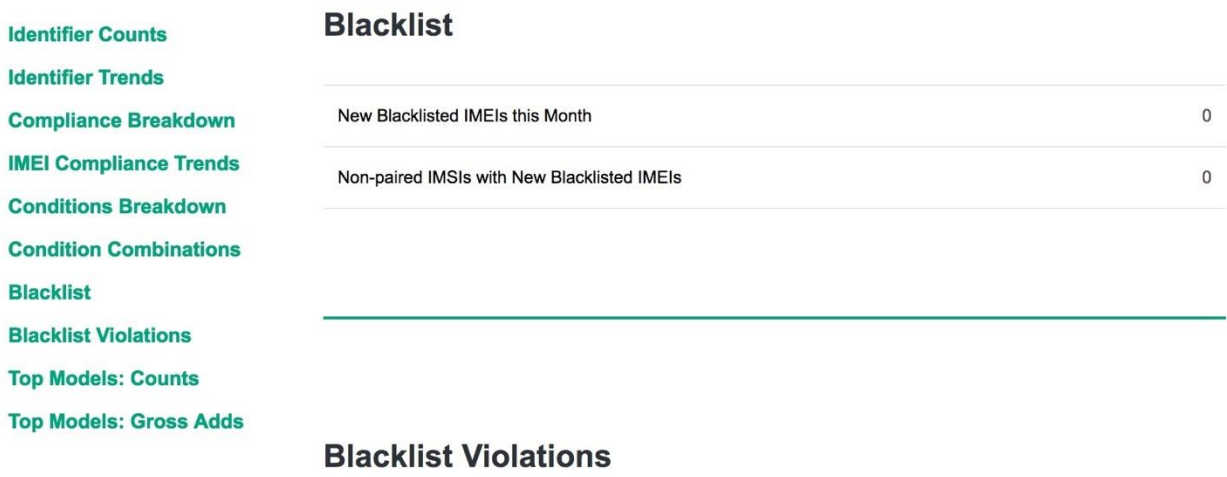

Total Violations (Blacklisted IMEIs observed with unpaired IMSI)

 $\mathsf{O}$ 

## **Figure 4-8 Blacklist and blacklist violations**

## <span id="page-52-0"></span>**Top models: counts**

Top models show the top 10 models by IMEI counts.

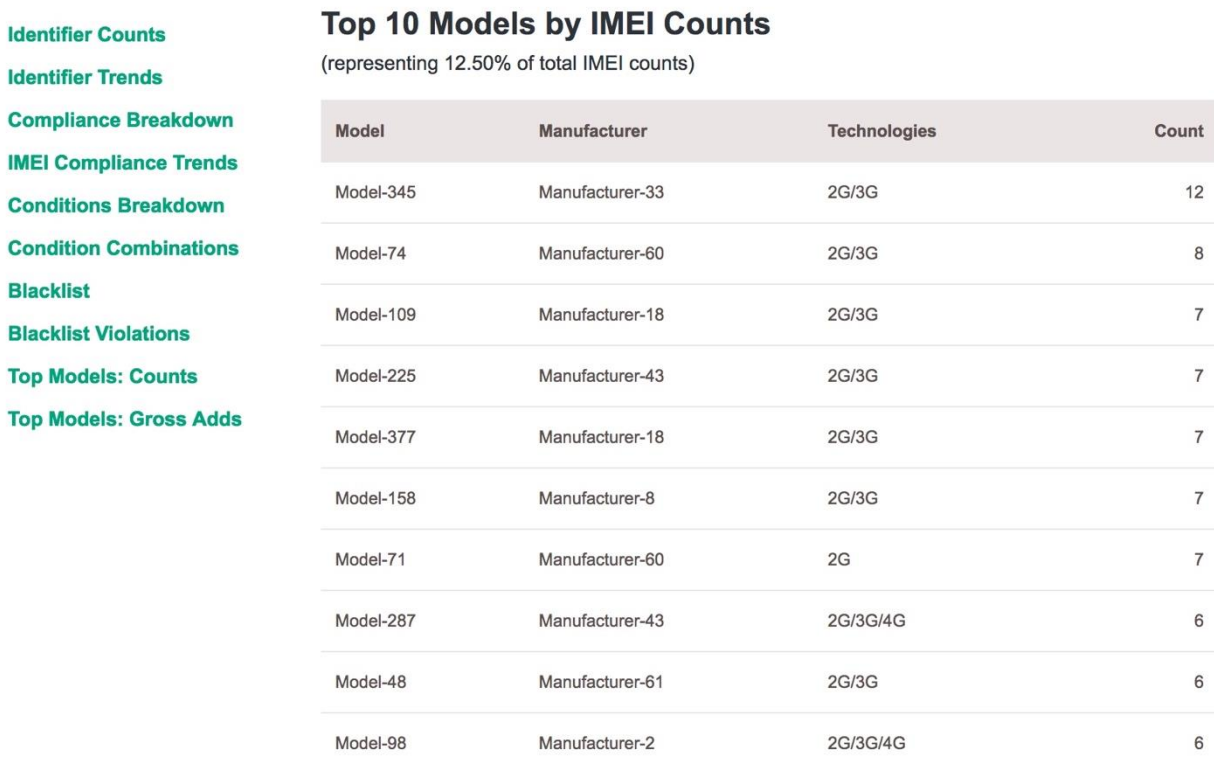

#### **Figure 4-9 Top models: counts**

## <span id="page-53-0"></span>**Top models: gross adds**

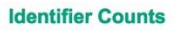

**Identifier Trends** 

**Compliance Breakdown IMEI Compliance Trends** 

**Conditions Breakdown** 

**Condition Combinations** 

**Blacklist** 

**Blacklist Violations** 

**Top Models: Counts** 

**Top Models: Gross Adds** 

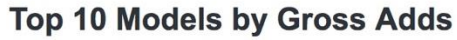

(representing 12.50% of total gross adds)

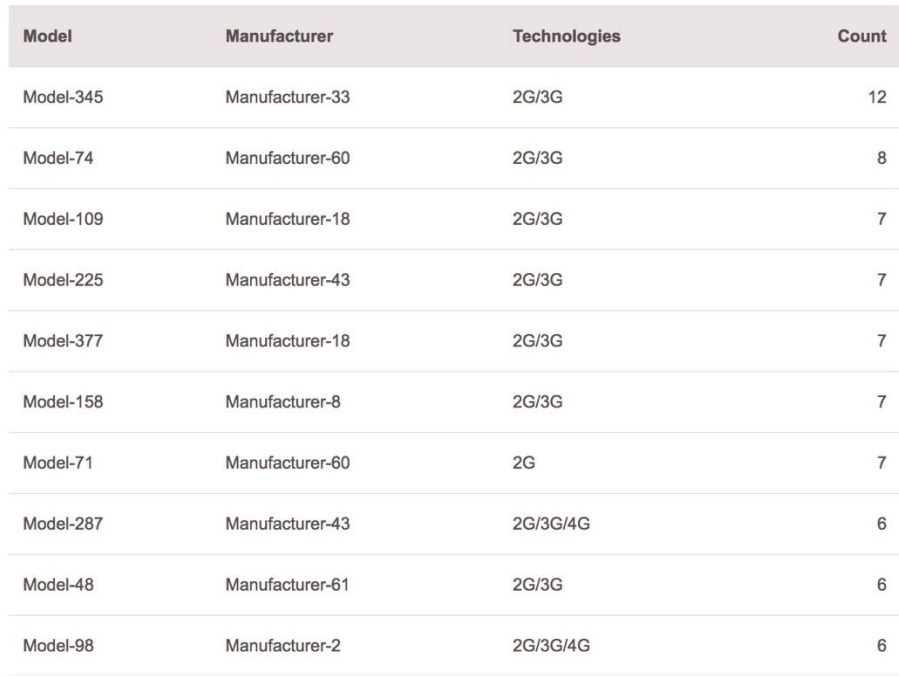

## **Figure 4-10 Top models: gross adds**

## **4.1.1.2 JSON**

The JSON country report covers:

- [Blacklist information](#page-54-0)
- **[Classification conditions](#page-54-1)**
- [Compliance breakdown](#page-56-0)
- [Condition combinations](#page-57-0)
- [Conditions breakdown](#page-58-0)
- [Report name](#page-59-0)
- [Historic blacklist adds](#page-59-1)
- [Historic compliance breakdown](#page-59-2)
- [Historic conditions breakdown](#page-60-0)
- [Historic IMEI, IMSI, MSISDN, and triplet counts](#page-62-0)
- [IMEI/IMSI and IMSI/IMEI overloading](#page-63-0)
- [Daily counts for IMEIs, IMSIs, and MSISDNs](#page-63-1)
- [Top models](#page-65-0)
- [Monthly counts](#page-66-0)

#### <span id="page-54-0"></span>**Blacklist information**

#### **Table 4-1 Blacklist information**

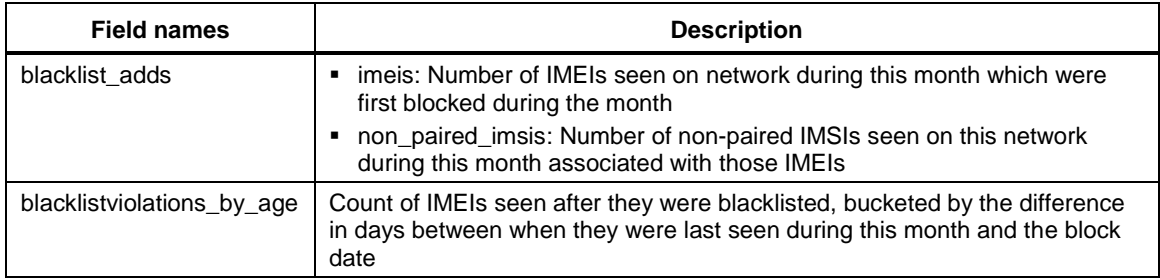

```
"blacklist_adds": {
         "imeis": 0,
        "non paired imsis": 0
     },
     "blacklist_violations_by_age": {
         "1-2": 0,
         "11-20": 0,
         "21-30": 0,
         "3-5": 0,
         "31-90": 0,
         "6-10": 0,
         "90+": 0
     },
```
## <span id="page-54-1"></span>**Classification conditions**

Classification number counts are always filtered by data appearing for that operator or for the whole country during the reporting month. For example, if there are 10 GSMA Not Found IMEIs, but only 6 were seen on an operator network during the month, the report will return 6.

The latest classification data is always used, not taken at the end of the reporting month. If a report was run in September for June, it would first take the IMEIs classified at the current date in September. To generate an IMEI count, it takes the subset of what appeared on the network during that month for that operator.

The following classification conditions were configured at the last dirbs-classify execution.

```
 "classification_conditions": [
\overline{\mathcal{A}} "blocking": true,
               "config": {
                    "blocking": true,
```

```
 "dimensions": [
\{ "invert": false,
                      "module": "gsma_not_found",
                      "parameters": {}
 }
               ],
              "grace period days": 90,
              "label": "gsma_not_found",
              "max allowed matching ratio": 0.1,
               "reason": "TAC not found in GSMA TAC database",
               "sticky": false
           },
           "label": "gsma_not_found"
        },
        {
            "blocking": true,
           "config": {
               "blocking": true,
               "dimensions": [
\{ "invert": false,
                      "module": "stolen_list",
                      "parameters": {}
 }
               ],
              "grace period days": 0,
              "label": "local stolen",
              "max allowed matching ratio": 0.1,
               "reason": "IMEI found on local stolen list",
               "sticky": false
           },
           "label": "local_stolen"
        },
        {
           "blocking": true,
            "config": {
               "blocking": true,
               "dimensions": [
\{ "invert": false,
                      "module": "malformed_imei",
                      "parameters": {}
 }
               ],
              "grace period days": 0,
               "label": "malformed_imei",
```

```
 "max_allowed_matching_ratio": 0.1,
               "reason": "Invalid characters detected in IMEI",
               "sticky": false
            },
           "label": "malformed imei"
        },
        {
            "blocking": false,
            "config": {
               "blocking": false,
               "dimensions": [
\{ "invert": false,
                      "module": "duplicate_threshold",
                      "parameters": {
                           "period_days": 120,
                          "threshold": 3
 }
 }
               ],
              "grace period days": 90,
              "label": "duplicate mk1",
              "max allowed matching ratio": 0.1,
               "reason": "Duplicate threshold exceeeded",
               "sticky": false
            },
           "label": "duplicate mk1"
 }
```
## <span id="page-56-0"></span>**Compliance breakdown**

High level compliance data can be found in the compliance\_breakdown field. The breakdown lists stats on overall compliance across all configured conditions.

[Table 4-2](#page-56-1) lists the properties of the configured conditions. There is also historical data for compliance breakdown in the historic\_compliance\_breakdown field.

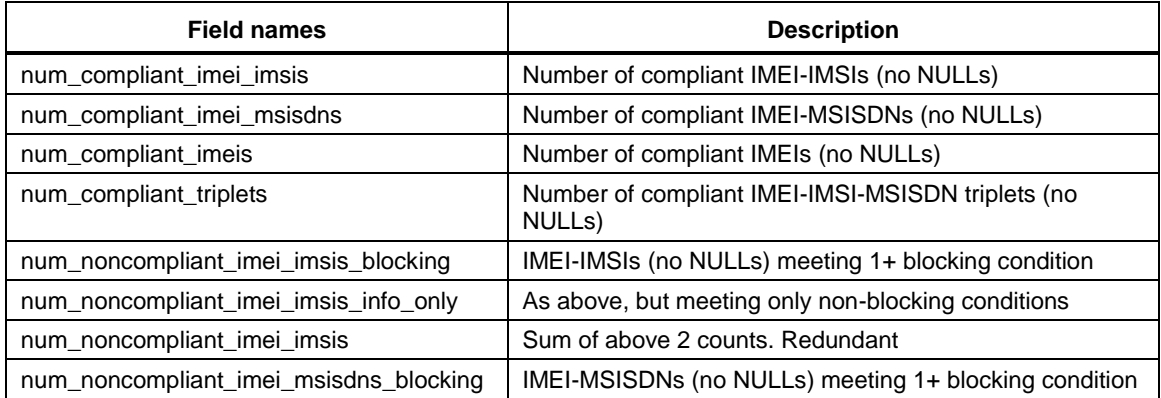

#### <span id="page-56-1"></span>**Table 4-2 Compliance breakdown**

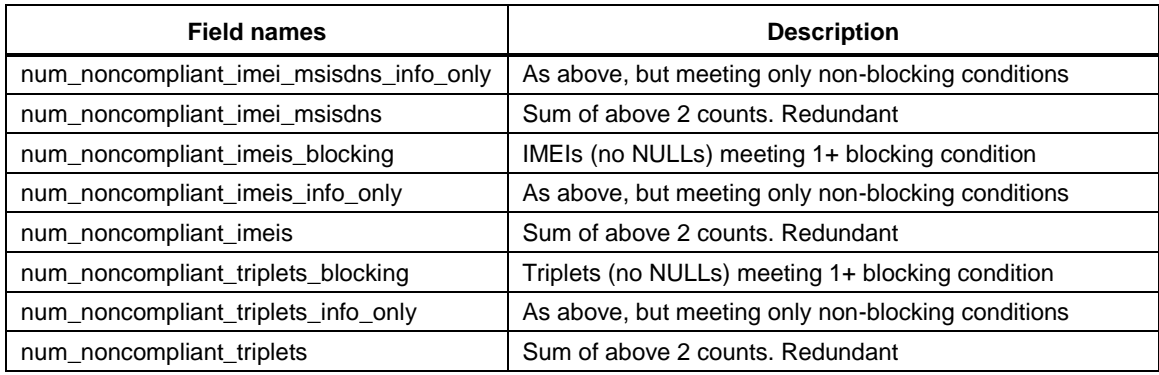

```
 "compliance_breakdown": {
     "num_compliant_imei_imsis": 572,
     "num_compliant_imei_msisdns": 572,
     "num_compliant_imeis": 530,
```
## <span id="page-57-0"></span>**Condition combinations**

[Table 4-3](#page-57-1) lists the stats for every combination of conditions in the condition\_combination\_table field.

<span id="page-57-1"></span>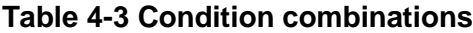

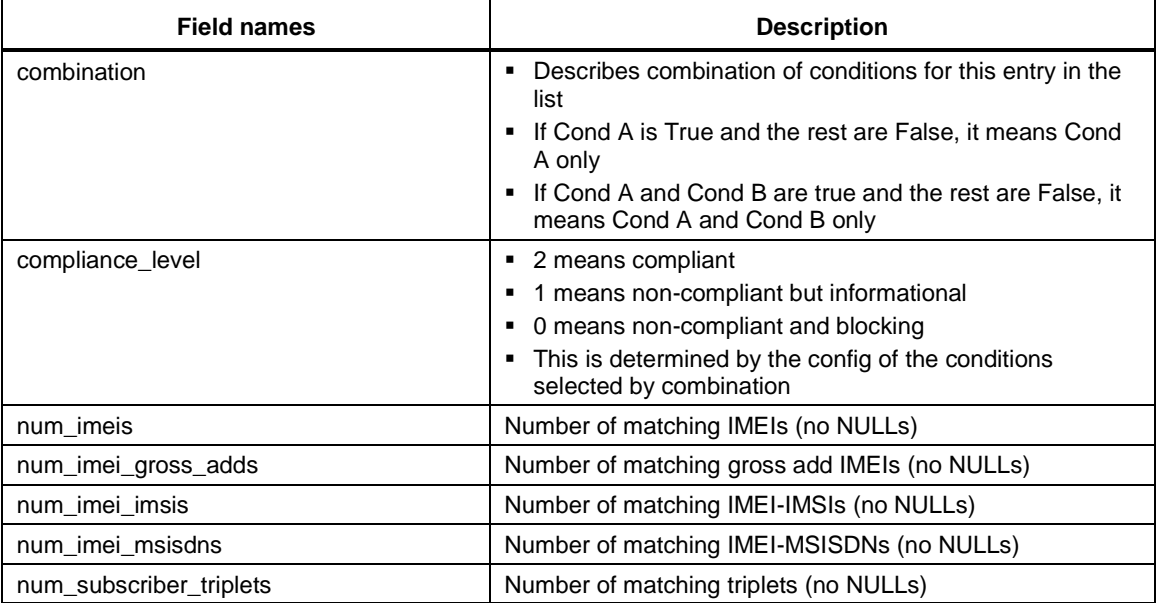

```
 "condition_combination_table": [
     {
         "combination": {
             "duplicate_mk1": false,
            "gsma_not_found": false,
             "local_stolen": false,
             "malformed_imei": false
```

```
 },
    "compliance level": 2,
     "num_imei_gross_adds": 530,
     "num_imei_imsis": 572,
     "num_imei_msisdns": 572,
     "num_imeis": 530,
     "num_subscriber_triplets": 572
 },
 {
     "combination": {
        "duplicate mk1": true,
        "gsma_not_found": false,
        "local stolen": false,
         "malformed_imei": false
     },
    "compliance level": 1,
     "num_imei_gross_adds": 13,
     "num_imei_imsis": 47,
     "num_imei_msisdns": 47,
     "num_imeis": 13,
    "num subscriber triplets": 47
 },
```
## <span id="page-58-0"></span>**Conditions breakdown**

Overall stats about an individual condition can be found in the conditions\_breakdown field. There is an entry for each classification condition (matches label in classification\_conditions). There is also historical data for this in the historic\_conditions\_breakdown field

#### **Table 4-4 Conditions breakdown**

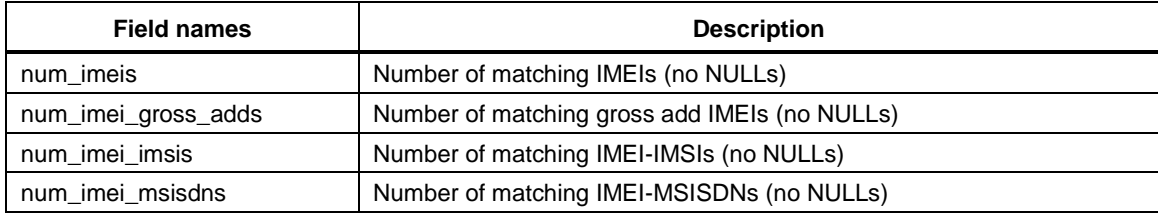

```
"conditions_breakdown": {
         "duplicate_mk1": {
              "num_imei_gross_adds": 16,
             "num_imei_imsis": 56,
             "num_imei_msisdns": 56,
             "num_imeis": 16,
              "num_triplets": 56
         },
         "gsma_not_found": {
             "num_imei_gross_adds": 31,
```

```
 "num_imei_imsis": 39,
         "num_imei_msisdns": 39,
         "num_imeis": 31,
         "num_triplets": 39
     },
     "local_stolen": {
         "num_imei_gross_adds": 10,
         "num_imei_imsis": 13,
         "num_imei_msisdns": 13,
         "num_imeis": 10,
         "num_triplets": 13
     },
    "malformed_imei": {
         "num_imei_gross_adds": 0,
         "num_imei_imsis": 0,
         "num_imei_msisdns": 0,
         "num_imeis": 0,
        "num_triplets": 0
     }
 },
```
## <span id="page-59-0"></span>**Report name**

```
"country name": "Country1",
     "creation_date": "2017-09-27",
    "end date": "2017-08-31",
    "has compliance data": true,
    "has data": true,
```
## <span id="page-59-1"></span>**Historic blacklist adds**

Historic statsfor the last five months of blacklist adds. This is used to generate drawing trends.

```
"historic_blacklist_adds": [
          {
               "imeis": 0,
              "non paired imsis": 0
          },
          {
               "imeis": 0,
               "non_paired_imsis": 0
          },
\overline{\mathcal{A}}
```
<span id="page-59-2"></span>**Historic compliance breakdown**

```
 "historic_compliance_breakdown": [
{
             "num_compliant_imei_imsis": 572,
             "num_compliant_imei_msisdns": 572,
```

```
"num compliant imeis": 530,
            "num compliant triplets": 572,
            "num noncompliant imei imsis": 146,
            "num noncompliant imei imsis blocking": 52,
           "num noncompliant imei imsis info only": 47,
            "num_noncompliant_imei_msisdns": 52,
            "num_noncompliant_imei_msisdns_blocking": 52,
            "num_noncompliant_imei_msisdns_info_only": 47,
            "num noncompliant imeis": 54,
            "num_noncompliant_imeis_blocking": 41,
            "num noncompliant imeis info only": 13,
            "num_noncompliant_triplets": 99,
             "num_noncompliant_triplets_blocking": 52,
            "num_noncompliant_triplets_info_only": 47
 }
    ],
```
## <span id="page-60-0"></span>**Historic conditions breakdown**

```
"historic conditions breakdown": {
        "duplicate_mk1": [
\{ "num_imei_gross_adds": 0,
                "num_imei_imsis": 0,
                "num_imei_msisdns": 0,
                "num_imeis": 0,
                "num_triplets": 0
            },
…
\{ "num_imei_gross_adds": 16,
                "num_imei_imsis": 56,
                "num_imei_msisdns": 56,
                "num_imeis": 16,
                "num_triplets": 56
 }
        ],
        "gsma_not_found": [
\{ "num_imei_gross_adds": 0,
                "num_imei_imsis": 0,
                "num_imei_msisdns": 0,
                "num_imeis": 0,
                "num_triplets": 0
            },
…
\{ "num_imei_gross_adds": 31,
```

```
 "num_imei_imsis": 39,
                "num_imei_msisdns": 39,
                "num_imeis": 31,
                "num_triplets": 39
 }
        ],
        "local_stolen": [
\{ "num_imei_gross_adds": 0,
                "num_imei_imsis": 0,
                "num_imei_msisdns": 0,
                "num_imeis": 0,
                "num_triplets": 0
            },
…
\{ "num_imei_gross_adds": 10,
                "num_imei_imsis": 13,
                "num_imei_msisdns": 13,
                "num_imeis": 10,
                "num_triplets": 13
            }
        ],
        "malformed_imei": [
\{ "num_imei_gross_adds": 0,
                "num_imei_imsis": 0,
                "num_imei_msisdns": 0,
                "num_imeis": 0,
                "num_triplets": 0
            },
…
                "num_imei_gross_adds": 0,
                "num_imei_imsis": 0,
                "num_imei_msisdns": 0,
                "num_imeis": 0,
                "num_triplets": 0
 }
        ]
    },
```
## <span id="page-62-0"></span>**Historic IMEI, IMSI, MSISDN and triplet counts**

## **Table 4-5 Historic IMEI, IMSI, MSISDN and triplet counts**

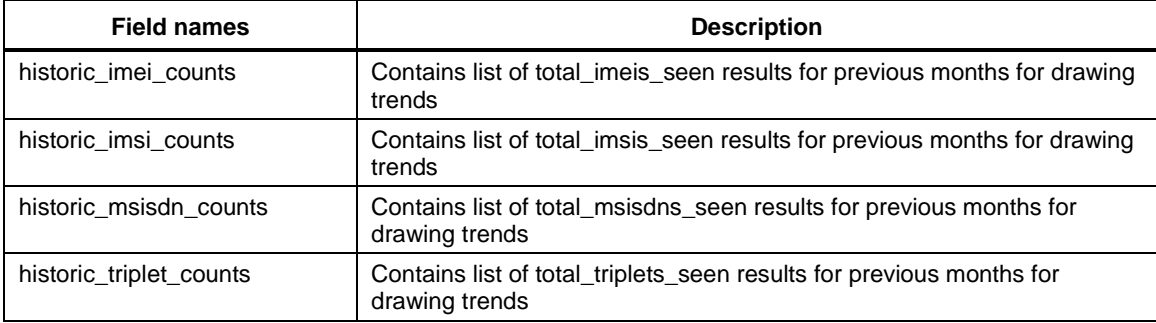

```
 "historic_imei_counts": [
    0,0 ,
    0,0 ,
    0, 584
 ],
 "historic_imsi_counts": [
    0,0,0,\mathbf{0},
    0, 671
 ],
 "historic_msisdn_counts": [
    0,0,0,0,0, 671
 ],
 "historic_triplet_counts": [
    0,0,0,0,0, 671
 ],
```
## <span id="page-63-0"></span>**IMEI/IMSI and IMSI/IMEI overloading**

#### **Table 4-6 IMEI/IMSI and IMSI/IMEI overloading**

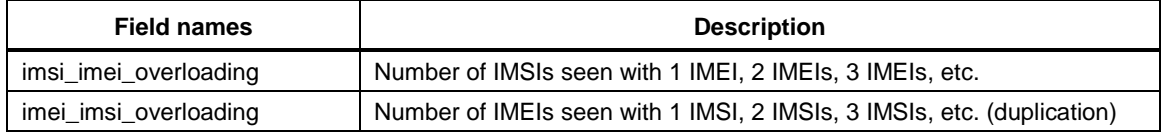

```
"imei_imsi_overloading": [
         {
              "num_imeis": 521,
              "seen_with_imsis": 1
         },
          {
              "num_imeis": 47,
             "seen with imsis": 2
         },
          {
              "num_imeis": 13,
              "seen_with_imsis": 3
         },
          {
              "num_imeis": 1,
             "seen with imsis": 4
         },
          {
              "num_imeis": 1,
              "seen_with_imsis": 5
         },
          {
              "num_imeis": 1,
             "seen with imsis": 8
         }
     ],
```
## <span id="page-63-1"></span>**Daily counts for IMEIs, IMSIs and MSISDNs**

#### **Table 4-7 Daily counts for IMEIs, IMSIs and MSISDNs**

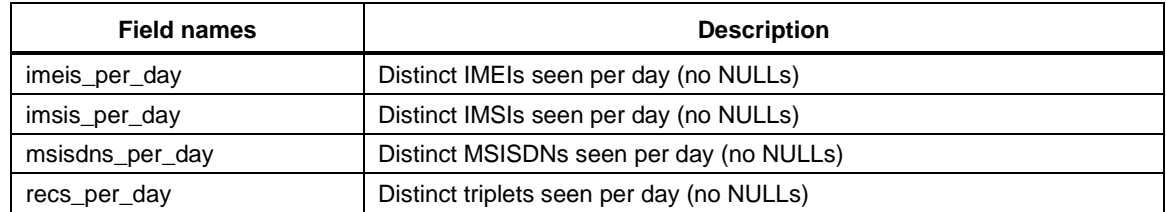

```
 "imeis_per_day": [
         {
              "count": 281,
              "date": "2017-08-01"
         },
…
          {
              "count": 266,
              "date": "2017-08-31"
         }
          "imsi_imei_overloading": [
          {
              "num_imsis": 671,
              "seen_with_imeis": 1
         }
…
     "imsis_per_day": [
         {
              "count": 299,
              "date": "2017-08-01"
         },
…
        \{ "count": 281,
              "date": "2017-08-31"
         },
     "msisdns_per_day": [
         {
              "count": 299,
              "date": "2017-08-01"
         },
…
         {
              "count": 250,
              "date": "2017-08-31"
         },
     "recs_per_day": [
         {
              "count": 299,
              "date": "2017-08-01"
         },
…
          {
              "count": 250,
              "date": "2017-08-31"
          },
```
## **Report schema version and DIRBS core software version**

```
"report schema version": 2,
"software version": "5.2.0",
 "start_date": "2017-08-01",
```
## <span id="page-65-0"></span>**Top models**

#### **Table 4-8 Top models**

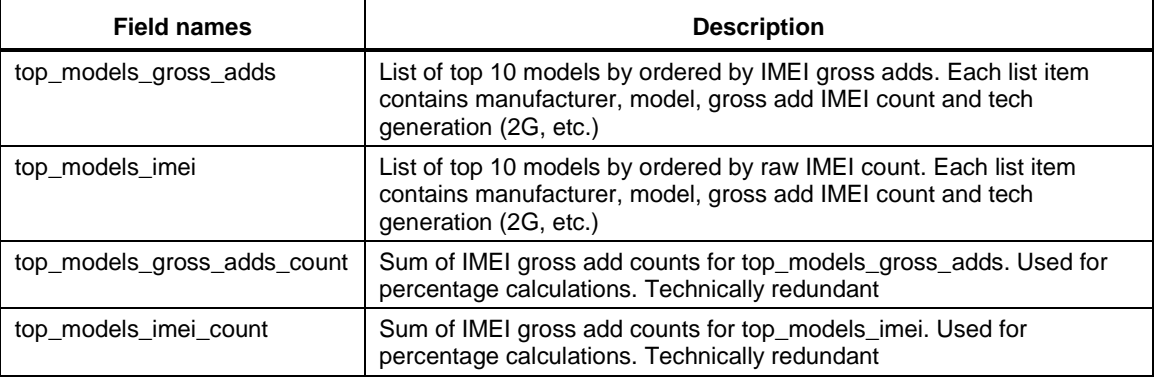

```
"top_models_gross_adds": [
```

```
 {
             "count": 12,
             "manufacturer": "Manufacturer-33",
             "model": "Model-345",
             "tech_generations": "2G/3G"
         },
         {
             "count": 8,
             "manufacturer": "Manufacturer-60",
             "model": "Model-74",
             "tech_generations": "2G/3G"
         },
         {
             "count": 7,
             "manufacturer": "Manufacturer-18",
             "model": "Model-109",
             "tech_generations": "2G/3G"
         },
…
"top_models_gross_adds_count": 73,
     "top_models_imei": [
         {
             "count": 12,
             "manufacturer": "Manufacturer-33",
             "model": "Model-345",
             "tech_generations": "2G/3G"
```

```
 },
         {
             "count": 8,
             "manufacturer": "Manufacturer-60",
             "model": "Model-74",
             "tech_generations": "2G/3G"
         },
         {
             "count": 7,
             "manufacturer": "Manufacturer-18",
             "model": "Model-109",
             "tech_generations": "2G/3G"
         },
…
    "top_models_imei_count": 73,
```
## <span id="page-66-0"></span>**Monthly counts**

#### **Table 4-9 Monthly counts**

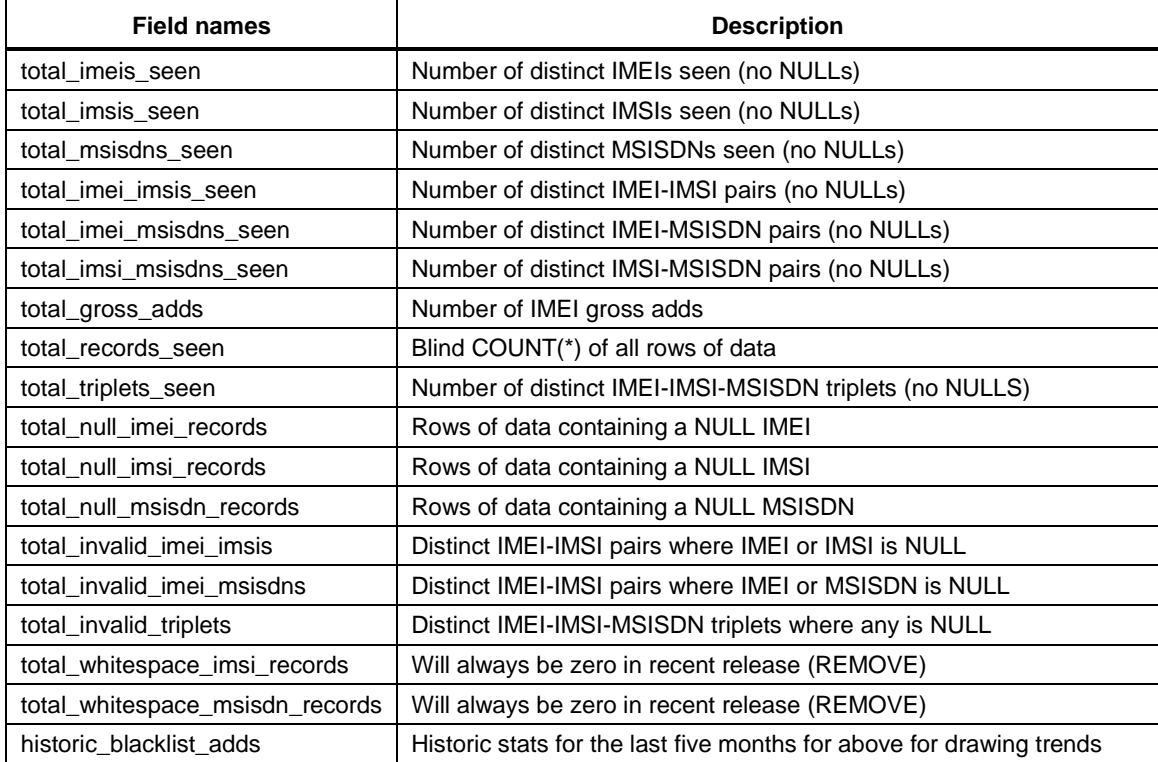

```
 "total_blacklist_violations": 0,
"total gross adds": 584,
"total imei imsis seen": 671,
 "total_imei_msisdns_seen": 671,
 "total_imeis_seen": 584,
```

```
"total imsi msisdns seen": 671,
"total imsis seen": 671,
"total invalid imei imsis": 0,
"total invalid imei msisdns": 0,
"total invalid triplets": 0,
"total msisdns seen": 671,
"total null imsis": 0,
"total_null_msisdns": 0,
"total records seen": 671,
"total triplets seen": 671,
"total whitespace imsis": 0,
"total whitespace msisdns": 0
```
## **4.1.1.3 CSV**

## **Country1\_8\_2017.csv**

Country1\_8\_2017.csv shows conditions met per TAC and the additional data in the header.

```
TAC, gsma_not_found, local_stolen,malformed_imei,duplicate_mk1, IMEI count, IMEI gross
adds count,IMEI-IMSI count,IMEI-MSISDN count,Subscriber triplet count,Compliance 
Level
35929705,False,False,False,False,2,2,2,2,2,2
35347306,False,False,False,False,1,1,1,1,1,2
35544905,False,False,False,False,1,1,1,1,1,2
35295707,False,False,False,False,1,1,1,1,1,2
35305902,False,False,False,False,1,1,1,1,1,2
35211906,False,False,False,False,1,1,1,1,1,2
35627206,False,False,False,False,1,1,1,1,1,2
35730805,False,False,False,False,1,1,1,1,1,2
…
```
## **Country1\_8\_2017\_condition\_counts.csv**

Country1\_8\_2017\_condition\_counts.csv shows all configured conditions and additional data in the header.

```
gsma_not_found,local_stolen,malformed_imei,duplicate_mk1,IMEI count,IMEI gross adds
count,IMEI-IMSI count,IMEI-MSISDN count,Subscriber triplet count,Compliance Level
False,False,False,False,530,530,572,572,572,2
False,False,False,True,13,13,47,47,47,1
False,True,False,False,9,9,10,10,10,0
False, True, False, True, 1, 1, 3, 3, 3, 0
True,False,False,False,29,29,33,33,33,0
True,False,False,True,2,2,6,6,6,0
```
## **4.1.2 Operator reports**

HTML and JSON operator reports are identical.

## **4.1.2.1 CSV**

Country1\_operator1\_8\_2017.csv shows conditions met per TAC and additional data in the header.

## **Country1\_operator1\_8\_2017.csv**

```
TAC,gsma_not_found,local_stolen,malformed_imei,duplicate_mk1,IMEI 
count,IMEI gross adds count,IMEI-IMSI count,IMEI-MSISDN count,Subscriber 
triplet count,Compliance Level
99000435,False,False,False,False,1,1,1,1,1,2
01140800, False, False, False, False, 1, 1, 1, 1, 1, 2
86809701,False,False,False,True,1,1,2,2,2,1
86809701,False,False,False,False,1,1,1,1,1,2
```
## **Country1\_operator1\_8\_2017\_condition\_counts.csv**

Country1\_operator1\_8\_2017\_condition\_counts.csv shows all configured conditions and additional data in the header.

```
gsma not found, local stolen, malformed imei, duplicate mk1, IMEI count, IMEI
gross adds count,IMEI-IMSI count,IMEI-MSISDN count,Subscriber triplet 
count,Compliance Level
False,False,False,False,488,488,488,488,488,2
True,False,False,False,25,25,25,25,25,0
False, True, False, True, 2, 2, 5, 5, 5, 0
False,False,False,True,55,55,131,131,131,1
```
# **4.2 Condition IMEI overlaps reports**

Condition IMEI overlaps reports generate per-condition reports showing matched IMEIs seen on more than one MNO network.

```
Country1_8_2017_condition_imei_overlap_duplicate_mk1.csv
IMEI,Operators
01170100000001,operator1|operator2
01206400000001,operator1|operator2
01219000000001,operator1|operator2
01223745000001,operator1|operator2
Country1_8_2017_condition_imei_overlap_gsma_not_found.csv
IMEI,Operators
```
01134900000001,operator1|operator2 01223745000001,operator1|operator2 01349800000001,operator1|operator2 01392300000001,operator1|operator2

```
Country1_8_2017_condition_imei_overlap_local_stolen.csv
IMEI,Operators
01368900000001,operator1|operator2
01388500000001,operator1|operator2
01453800000001,operator1|operator2
35236005000001,operator1|operator2
Country1_8_2017_condition_imei_overlap_malformed_imei.csv
IMEI,Operators
0113AA00000001,operator1|operator2
0122AA45000001,operator1|operator2
0136AA00000001,operator1|operator2
0138AA00000001,operator1|operator2
```
# **4.3 GSMA not found reports**

Country report with list of IMEIs seen on the network that are not found in the GSMA TAC:

```
Country1_8_2017_gsma_not_found.csv
IMEI
01134900000001
01134900000001
01223745000001
01223745000001
```
# **4.4 Stolen violations reports**

Stolen violations reports generate a per-MNO list of IMEIs seen on the network after they were reported stolen.

```
stolen_violations_operator1.csv
imei_norm,last_seen,reporting_date
35236005000001,20170831,20170809
35930705000001,20170831,20170809
35819806000002,20170829,20170809
35570805000002,20170831,20170809
```
#### **stolen\_violations\_operator2.csv**

imei norm, last seen, reporting date 35819806000002,20170829,20170809 35793806000001,20170830,20170809 01388500000001,20170829,20170809 01453800000001,20170831,20170809

# **4.5 Top duplicates reports**

Country reports of all IMEIs seen with more than five IMSIs:

Country1\_8\_2017\_duplicates.csv IMEI,IMSI count 01206400000001,16 35177105000001,10 35840304000001,8 01381500000001,6

# **5** Understanding DIRBS Lists

The dirbs-listgen command creates .zip files containing both the full lists and all the delta lists in CSV format for blacklists, notifications, and exceptions. ZIP files are named as shown below, where both date\_string and operator\_id are variables based on the list generation timestamp and the operator id:

- <date string>\_blacklist.zip (same for every MNO)
- $\blacksquare$  <date string> notifications <operator id>.zip
- <date\_string>\_exceptions\_<operator\_id>.zip

Full lists contain all the entries that are on the respective list, while the delta list only contains changes between the list-generation runs

**NOTE:** Running listgen with no explicit curr-date parameter bases the end of its lookback window off the most recent operator data date rather than the current date.

## **5.1 Blacklist**

The <date\_string> blacklist.zip file will contain the full blacklist and the delta blacklists .CSVs as listed in the sample filenames below. The same blacklists are distributed to all operators,

- 20180217\_000302\_blacklist.csv
- 20180217\_000302\_blacklist\_delta\_-1\_42\_blocked.csv
- 20180217\_000302\_blacklist\_delta\_-1\_42\_changed.csv

20180217\_000302\_blacklist\_delta\_-1\_42\_unblocked.csv

## **5.1.1 Full blacklist**

The full blacklist file will contain the following information:

- Lists IMEIs that have met a blocking condition and where the current date has exceeded the block date.
- A CSV file containing the complete blacklist is distributed to all MNOs.
- One row per IMEI containing these fields:
	- □ IMEI
	- $\Box$  Block date for IMEI (earliest block date for all the blocking classification conditions that the IMEI meets)
	- $\Box$  List of reasons for this condition (one reason for each condition resulting in the IMEI being blocked, pipe-separated)
#### **20180217\_000302\_blacklist.csv**

```
imei,block_date,reasons
31111106045110,20160503,TAC not found in GSMA TAC database
41111101365980,20160503,TAC not found in GSMA TAC database
12640904324427,20171016,IMEI found on local stolen list
12909602872723,20171016,IMEI found on local stolen list
```
### **5.1.2 Delta blacklist**

Delta blacklists will also be included in the .zip file.

Each file contains the difference between the results of previous list generation run ID for each event type. The file format is:

<date\_string>\_blacklist\_delta\_- <Previous\_RunID>\_<Current\_RunID>\_<event\_type>.csv

The following are sample delta blacklist file names:

- 20180217\_000302\_blacklist\_delta\_-1\_42\_blocked.csv
- 20180217\_000302\_blacklist\_delta\_-1\_42\_changed.csv
- 20180217\_000302\_blacklist\_delta\_-1\_42\_unblocked.csv

The delta blacklist file contains the same fields as the full list.

#### **20180217\_000302\_blacklist\_delta\_-1\_42\_blocked.csv**

```
imei,block_date,reasons
31111106045110,20160503,TAC not found in GSMA TAC database
41111101365980,20160503,TAC not found in GSMA TAC database
12640904324427,20171016,IMEI found on local stolen list
12909602872723,20171016,IMEI found on local stolen list
```
#### **Table 5-1 Blacklist event types**

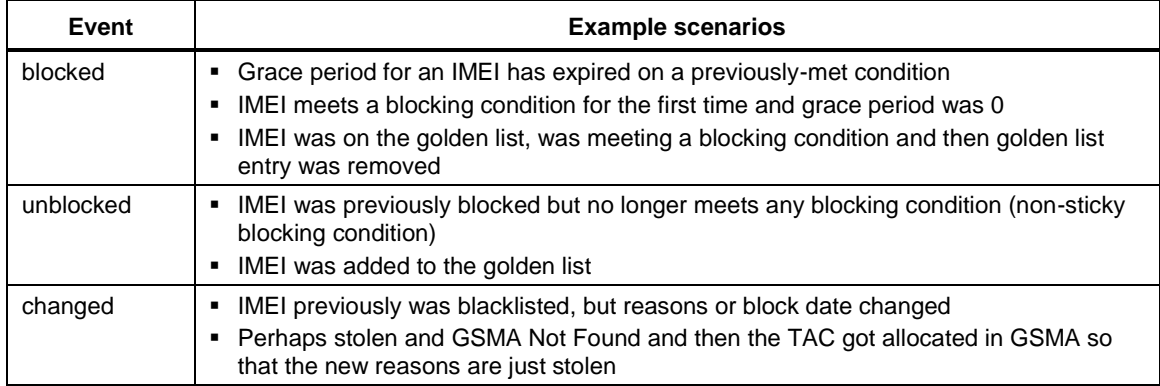

# <span id="page-73-0"></span>**5.2 Notifications lists**

The <date string> notifications <operator id>.zip file will be generated for each operator and contain the full notification and the delta notification CSVs, as listed in the following sample file names:

- 20180217\_000302\_notifications\_operator1.csv
- 20180217\_000302\_notifications\_operator1\_delta\_-1\_42\_blacklisted.csv
- 20180217\_000302\_notifications\_operator1\_delta\_-1\_42\_changed.csv
- 20180217\_000302\_notifications\_operator1\_delta\_-1\_42\_new.csv
- 20180217\_000302\_notifications\_operator1\_delta\_-1\_42\_no\_longer\_seen.csv
- 20180217\_000302\_notifications\_operator1\_delta\_-1\_42\_resolved.csv

### **5.2.1 Full notification list**

The full notification list file will contain the following information:

- Lists IMEIs that have met a blocking condition where the current date is still within the grace period for the condition. Does not include any IMEI already on the blacklist.
- For each IMEI, subscriber triplets are generated based on imported operator data. There is one row in the list for each triplet.
- Determines the home network for each triplet based on IMSI and configured MCC/MNC pairs for each configured operator.
- If a triplet does not match any MCC/MNC pairing for a configured operator (roamers, etc.), we notify all operators whose data they have been seen in.
- Each operator gets a different list containing their subscribers and any fallback triplets seen on their network.
- These fields are included in each row
	- □ IMEI
	- □ IMSI
	- $\Box$  MSISDN (if available in country)
	- $\Box$  Block date for IMEI (earliest block date for all the blocking classification conditions that the IMEI meets)
	- $\Box$  List of reasons for this condition (one reason for each condition met by the IMEI, pipeseparated)
	- □ Amnesty granted field (set to either True or False)
		- Specifies if IMEI is eligble for amnesty

#### **20180217\_000302\_notifications\_operator1.csv**

```
imei, imsi, msisdn, block date, reasons, amnesty granted
38674133009747,11101536296900,22300001929746,20161206,IMEI not found on 
local registration list, blacklisted, false
```
### **5.2.2 Delta notification lists**

Delta notification lists will also be included in the .zip file.

Each file will contain the difference between the results of previous list generation run ID for each event type. The file format is:

```
<date string> notification <operator id> delta -
<Previous_RunID>_<Current_RunID>_<event_type>.csv
```
The following are sample delta notification list file names:

- 20180217\_000302\_notifications\_operator1\_delta\_-1\_42\_blacklisted.csv
- 20180217\_000302\_notifications\_operator1\_delta\_-1\_42\_changed.csv
- 20180217\_000302\_notifications\_operator1\_delta\_-1\_42\_new.csv
- 20180217\_000302\_notifications\_operator1\_delta\_-1\_42\_no\_longer\_seen.csv
- 20180217\_000302\_notifications\_operator1\_delta\_-1\_42\_resolved.csv

The delta notification list will contain the same fields as the full list.

#### **20171208\_235247\_notifications\_operator1\_delta\_36\_41.csv**

```
imei, imsi, msisdn, block date, reasons, amnesty granted
38674133009747,11101536296900,22300001929746,20161206,IMEI not found on 
local registration list, blacklisted, false
```
#### **Table 5-2 Notification list event types**

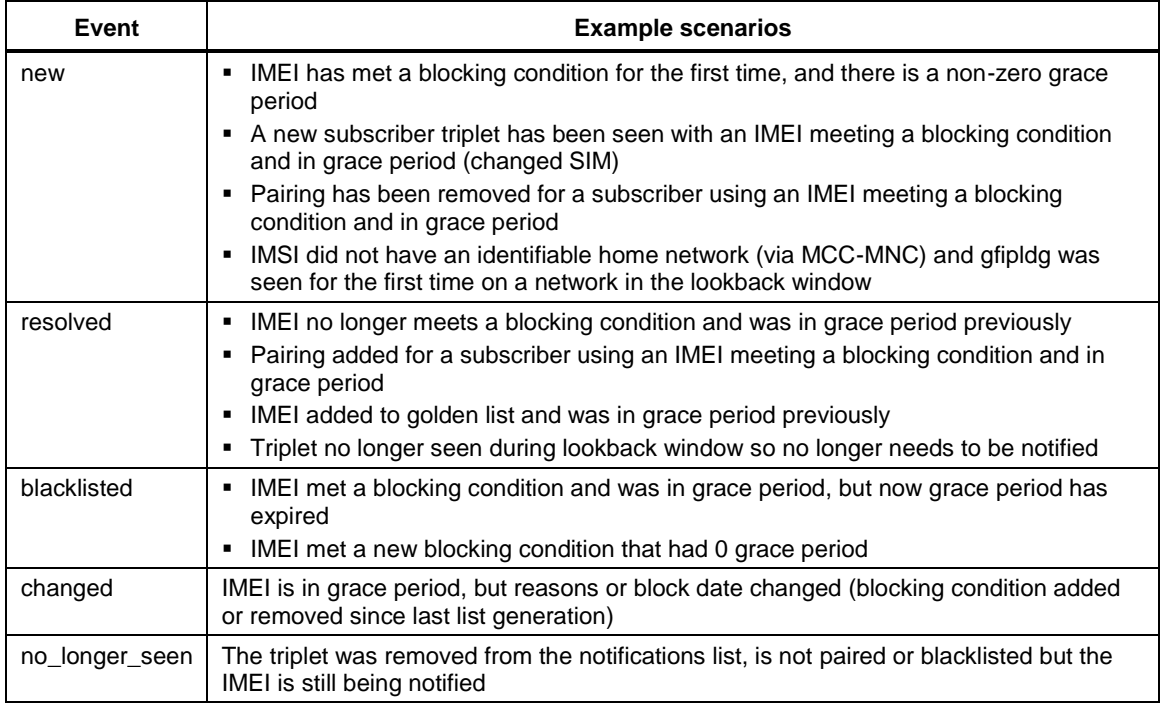

# **5.3 Exceptions lists**

The <date string> exceptions <operator  $id$ >.zip file will be generated for each operator and contain the full exception and the delta exceptions CSVs, as listed in the following sample filenames:

- 20180217\_000302\_exceptions\_operator1.csv
- 20180217\_000302\_exceptions\_operator1\_delta\_-1\_42\_added.csv
- 20180217\_000302\_exceptions\_operator1\_delta\_-1\_42\_removed.csv

### **5.3.1 Full exceptions list**

A full exceptions list file contains the following information:

- Each operator gets a copy of the pairing list, split into per-operator exception lists based again on their IMSI and the configured MCC/MNC pairs for the configured operators.
- If a pairing's IMSI matches any MCC/MNC pairing for a configured operator (roamers, etc.), the pairing is placed on each operator's exception lists which that IMEI/IMSI combination has been seen.
- These fields are included in each row:
	- □ IMEI
	- □ IMSI

### **20180217\_000302\_exceptions\_operator1.csv**

```
imei,imsi
811111013136464,111038001111111
311111060451100,111035111111111
411111013659808,310035111111111
```
### **5.3.2 Delta exceptions list**

Delta exceptions lists will also be included in the .zip file.

Each file contains the difference between the results of previous list generation run ID for each event type. The file format is:

```
<date_string>_exceptions_<operator_id>_delta_-
<Previous_RunID>_<Current_RunID>_<event_type>.csv
```
The following are sample delta notification list file names:

- 20180217\_000302\_exceptions\_operator1\_delta\_-1\_42\_added.csv
- 20180217\_000302\_exceptions\_operator1\_delta\_-1\_42\_removed.csv

#### **20180217\_000302\_exceptions\_operator1\_delta\_1\_42.csv**

```
imei, imsi, change type
64220299727231,111041012987198,added
```
### **Table 5-3 Exceptions list change types**

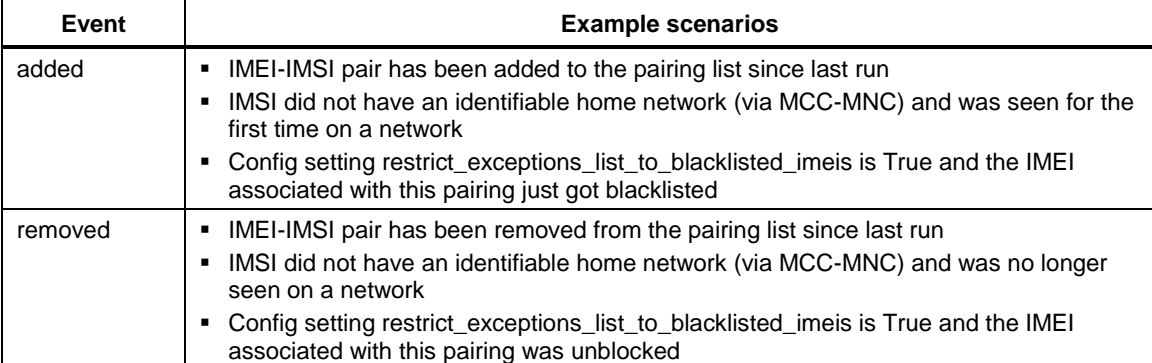

# **6.1 How does duplicate averaging work?**

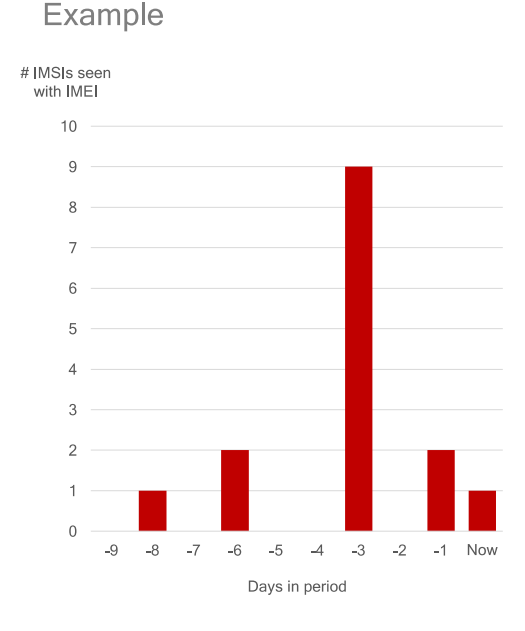

- Averaging is done across seen days only
	- Threshold met or exceeded will be considered duplicate
- $\bullet$ In this example:
	- Period days to look for duplication:  $10$  (today + last 9 days)
	- Days IMEI active on network: 5
	- Average IMSIs seen with IMEI:  $(1+2+9+2+1)/5 = 3.0$

Using simple algorithm:

Threshold is compared against the total number of unique IMSIs seen with that IMEI during the period (i.e. count of unique IMSIs is cumulative across all days in the period).

Using averaging algorithm:

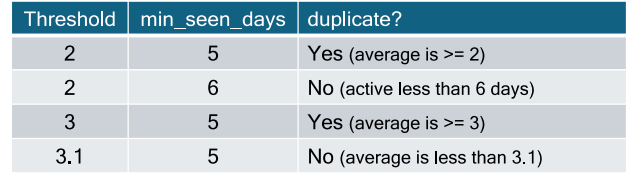

#### **Figure 6-1 Duplicate averaging**

### **6.2 Reported error during dirbs-classify or dirbs-import**

The following error message is the result of a connection timeout between the DIRBS Core and the PostgreSQL server:

```
2017-11-24 13:03:49,826 - dirbs.exception - ERROR - DIRBS encountered an 
uncaught software exception
...
psycopg2.DatabaseError: SSL SYSCALL error: Connection timed out
...
psycopg2.OperationalError: SSL SYSCALL error: EOF detected 
... 
During handling of the above exception, another exception occurred:
...
psycopg2.DatabaseError: SSL SYSCALL error: Connection timed out
```
Build step 'Execute shell' marked build as failure Finished: FAILURE

The timeout can be caused and fixed by either or both of the following:

- PostgreSQL server requires tuning. Logs from the server must be analyzed during the tuning process. Check the following on the PostgreSQL server:
	- □ tcp\_keepalives\_count
	- □ tcp\_keepalives\_idle
	- □ tcp\_keepalives\_interval
- Network device configuration, i.e., firewalls:
	- $\Box$  Increase TCP timeout to greater than 1800

### **6.3 Reported error during dirbs-import**

The following error message occurred while importing operator data and is the result of insufficient disk space on the PostgreSQL server:

```
File "/usr/lib/python3.5/concurrent/futures/ base.py", line 357, in
__get_result
     raise self._exception
File "/usr/lib/python3.5/concurrent/futures/thread.py", line 55, in run
     result = self.fn(*self.args, **self.kwargs)
File "/home/dirbs/dirbs-venv/lib/python3.5/site-
packages/dirbs/importer/abstract_importer.py", line 338, in 
upload file to staging table
     cursor.copy_expert(sql=self._upload_batch_to_staging_table_query(), 
file=f)
psycopg2.OperationalError: could not extend file "base/24702/25222.8": 
wrote only 4096 of 8192 bytes at block 1162731
HINT: Check free disk space.
CONTEXT: COPY staging operator import 5, line 320617
```
This issue can be resolved by adding additional disk space to your PostgreSQL Server.

# **6.4 Understanding gsma\_not\_found Reporting Body Index delay configuration**

The dirbs.yml file enables the configuration of the Reporting Body Index (RBI) delays to be used when classifying the gsma\_not\_found condition. For syntax and default values, see Appendix [B.](#page-95-0)

Due to delays by the reporting body, there can be a lag between the TAC allocation date and the GSMA TAC DB. New IMEIs may be seen on the network before the TAC is included in the GSMA TAC DB and can be erroneously reported as gsma\_not found and potentially prematurely blocked.

The RBI delay enables the configuration of a delay in days on a per RBI basis (see [Figure 6-2\)](#page-79-0). An IMEI that contains an RBI listed in Appendix [B](#page-95-0) will not be classified as gsma\_not\_found until the RBI delay period has elapsed.

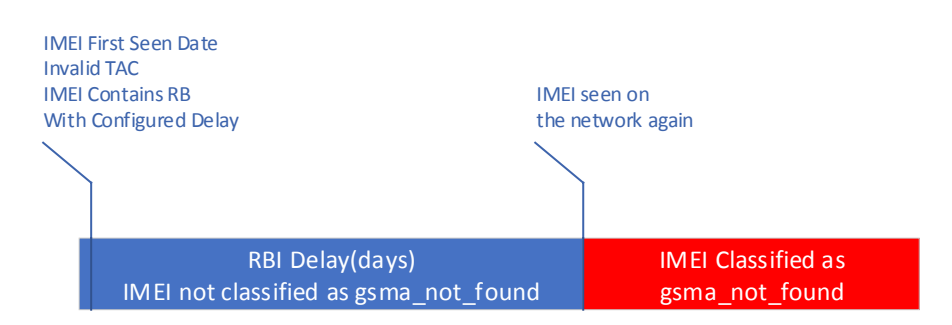

#### <span id="page-79-0"></span>**Figure 6-2 RBI delay**

The default values configured in the DIRBS Core have been selected based on the analysis of historical data.

**NOTE:** For all other RBIs that are not listed in Appendi[x B](#page-95-0) or configured in the dirbs.yml, the RBI delay is 0. Any found IMEI whose tag does not include a legitimate RBI will be immediately classified as gsma\_not\_found.

## **6.5 Duplicate and conflicting rows in non-operator imports**

This section provides the rationale behind the "conflicting rows" check that has been implemented in DIRBS 7.0.0 and for which there is no option to disable. This includes:

- The difference between duplicate and conflicting rows, and
- Why DIRBS Core cannot safely import files containing conflicting data for the same records.

### **6.5.1 Key and metadata columns**

Every non-operator import in DIRBS Core (stolen list, pairing list, registration list, and golden list) has columns that fall into two categories:

- **Key columns** uniquely identify the device or pairing. This is often the normalized IMEI for many imports.
- **Metadata columns** contain metadata associated with the device or pairing identified by the key columns. This might be make, model, status, reporting date, etc.

[Table 6-1](#page-79-1) summarizes the columns for each type of non-operator import.

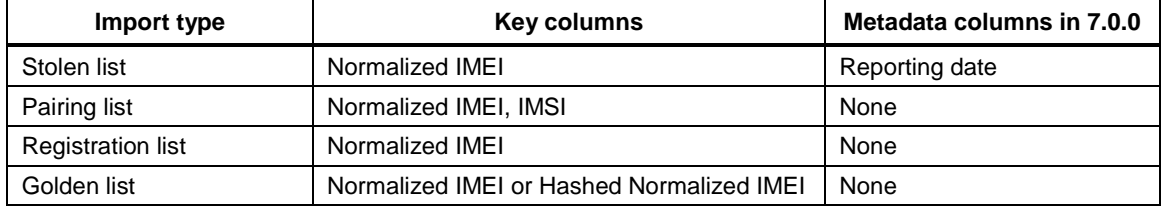

#### <span id="page-79-1"></span>**Table 6-1 Key and metadata columns**

### **6.5.1.1 Normalized IMEI – imei\_norm**

Unfortunately, there is no single definition of an IMEI. There are at least four variants of the same standards-compliant IMEI:

- 14-digit IMEI (no check digit or software version)
- 15-digit IMEI (with Luhn check digit calculated and appended)
- 15-digit IMEI (with 0 transmitted as last digit, as sent over the air)
- 16-digit IMEI (with 2 digit software version appended to 14 digit number)

DIRBS must normalize IMEIs using some well-defined process to ensure that variations listed above map to the same IMEI during classification and list generation.

The algorithm used by DIRBS Core is:

- Trim leading and trailing whitespace to produce TRIMMED\_IMEI. If TRIMMED\_IMEI is an empty string, convert it to NULL.
	- $\Box$  If TRIMMED\_IMEI starts with 14 digit characters (0-9), use those 14 digits as the normalized IMEI.
	- $\Box$  Else, return the uppercase version of TRIMMED\_IMEI as the normalized IMEI.

### **6.5.2 Problems**

### **6.5.2.1 Duplicate keys in the file**

After normalization of IMEIs, there might be duplicate keys in an input file.

[Table 6-2](#page-80-0) and [Table 6-3](#page-80-1) show an example file of a stolen list before and after normalization, respectively.

#### <span id="page-80-0"></span>**Table 6-2 Stolen list**

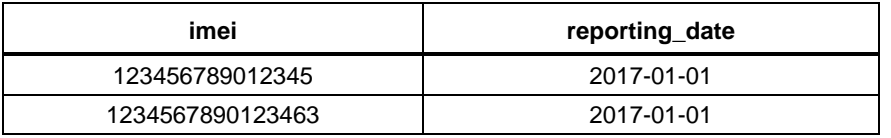

#### <span id="page-80-1"></span>**Table 6-3 Stolen list after normalization**

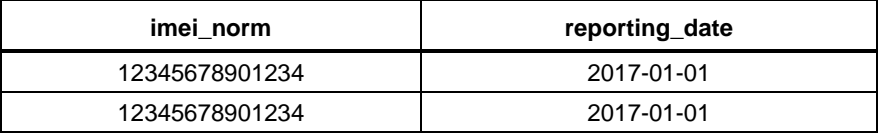

The imei\_norm column in [Table 6-3](#page-80-1) is now duplicated in the file. There may have also been IMEIs in the original file that were duplicated even before normalization.

In general, there are two possible scenarios:

■ There are duplicate keys, but all the metadata columns agree , i.e., they all contain the same value. This is the case in [Table 6-2](#page-80-0) an[d Table 6-3,](#page-80-1) where the reporting\_date column has the same value for both rows with the duplicate imei\_norm. This is called a duplicate row, because it is an exact duplicate of the other row. **These kinds of duplicates can be safely ignored by the importer.**

■ There are duplicate keys, but the metadata columns do not agree, i.e., they contain different vaues. These are called conflicting rows because the rows contain conflicting data for the same key. **These kinds of rows cannot be safely imported and will fail the conflicting rows validation check.**

### **6.5.2.2 Prior resolution of conflicting rows required**

[Table 6-4](#page-81-0) provides an example of two conflicting rows. These rows cannot be safely imported because DIRBS Core does not know how to resolve the conflict.

### <span id="page-81-0"></span>**Table 6-4 Conflicting rows**

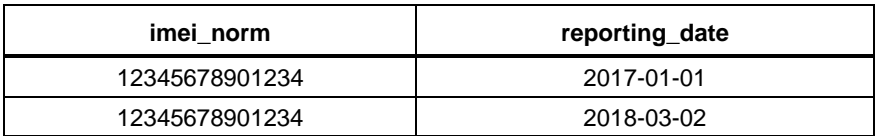

If the only metadata column is reporting\_date, it might be possible to simply take the minimum of the reporting\_date and store that, but this may be an incorrect assumption and does not also hold for metadata that are not dates.

[Table 6-5](#page-81-1) is a hypothetical example of conflicting rows, containing extra columns proposed in a future DIRBS Core release for the registration list.

### <span id="page-81-1"></span>**Table 6-5 Future DIRBS Core registration list**

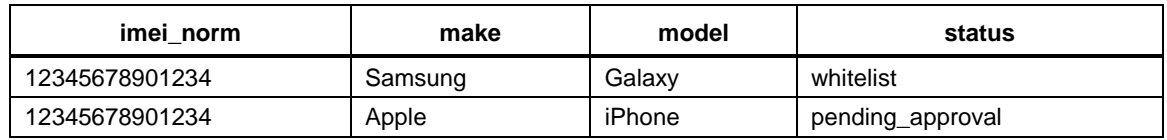

If the registration\_list importer were to import the above rows, how would it know which row to import? DIRBS Core does not have enough information to make a decision.

### **Why not import both rows?**

Importing both rows causes the following issues:

- The key columns (imei\_norm) are currently used by the database table as a primary key, meaning that they must be unique. This is only a technical limitation only. The primary key can be changed at the expense of performance and optimal query plans if there is a very good reason to do so.
- If the same IMEI is on the list twice, what make/model should be returned? Is the status of that IMEI that it is registered and therefore whitelisted, or that it is still pending approval from the regulator? Systems like the DVS do not know what answer to return for an IMEI if there is conflicting information for the same IMEI.
- Importing both rows can mess up reporting. If we choose the wrong reporting date, the blacklist violations report might say that there was a stolen list violation that is a false positive.

### **Delta imports**

Delta imports pose an additional, related problem if the same IMEI is in the delta file after normalization with different change types.

For example, after normalizing an IMEI might be 'added' and 'removed' in the same delta file (see Table  $6-6$ ).

<span id="page-82-0"></span>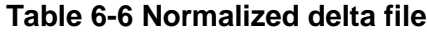

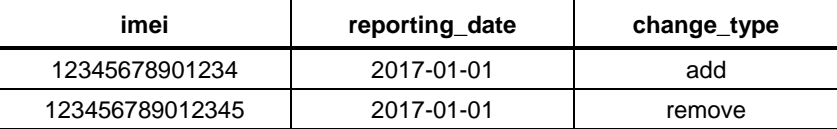

This is another conflict that DIRBS Core cannot resolve. This special check for delta files is called the 'multiple\_changes\_check' and only performs if the importer is in delta mode. If a delta file import is failing this check, it is a simlar issue to the conflicting rows check above.

### **6.5.3 Options for resolving a conflicting row problem**

There are three options for resolving a conflicting row problem:

- Ensure that subsystems that record IMEIs use the same normalization rules as DIRBS Core.
	- $\Box$  This way there are never any duplicates detected by DIRBS Core that could potentially have conflicting data. If the same IMEI is reported stolen twice, for example, the IMEI should already be blocked and a second report should not be lodged. This would be required for new subsystems using replication to directly replicate into DIRBS Core database tables.
- Do not import with any metadata columns.
	- $\Box$  The subsystems in some deployments may not use extra metadata columns. The only use of metadata columns is in the stolen list import, which uses this information for the stolen violations report. This might not be a viable option.
- Pre-process data during export for DIRBS.
	- $\Box$  If there is a business need to store duplicate data in the subsystems, these can simply be filtered out during export of data for DIRBS Core using a conflict resolution process based on business rules.

# **6.6 DIRBS Amnesty feature**

The DIRBS Amnesty (grandfathering) feature enables DIRBS operators to grant a grace period for IMEIs that have been seen on the network that match certain blocking and amnesty eligible conditions.

When an IMEI is eligible for amnesty, it will not be blacklisted or blocked from the network for the duration of the amnesty period and enables IMEIs to continue working on the operator network. Once the amnesty period expires, IMEIs are classified based on the rules and conditions configured in .dirbs.yml.

The DIRBS system maintains the list of amnesty eligible IMEIs internally in the DIRBS database.

DIRBS Amnesty contains three phases:

- **Amnesty evaluation:** A pre-configured period of time that determines IMEI amnesty eligibility based on conditions configured in the .yml file. Amnesty eligible IMEIs are determined by running the dirbs-classify command.
- **Amnesty:** A pre-configured period of time that defines when amnesty is in effect. Amnesty eligible IMEIs will be on the notification list with a block date that is the amnesty end date (see Section [6.6.1\)](#page-83-0). IMEIs are no longer evaluated for amnesty eligibility.
- **Post-amnesty:** Amnesty period has expired. The system no longer checks whether an IMEI is eligible for amnesty. Normal system classification and notifications are in effect.

### <span id="page-83-0"></span>**6.6.1 Enabling and configuring amnesty in .dirbs.yml**

To enable the amnesty feature and configure amnesty evaluation and period end dates: # Definition of settings to be used for amnesty feature. Amnesty feature enables native grandfathering support within # DIRBS Core. A list of whitelisted IMEIs is managed within Core transparent to EIRs during the amnesty period. # The amnesty list is mutable during the amnesty evaluation period, immutable during the amnesty period. # During the amnesty evaluation period, the amnesty list table is overwritten each time dirbs-classify is run. amnesty: # Boolean value to indicate whether to enable this feature or not. amnesty enabled: True # End date of the amnesty evaluation period & start of the amnesty period. evaluation period end date: 20180131 # End of amnesty period. Must be greater than the evaluation period end date. amnesty period end date: 20180417 Conditions that determine amnesty eligibility are configured in .dirbs.yml: - label: simple dimension

```
 dimensions:
   - module: gsma_not_found
 grace_period_days: 0
 blocking: True
amnesty eligible: True
 reason: Violated simple dimension
```
**NOTE:** The blocking parameter must be set to True for the amnesty eligible parameter to take effect.

### **6.6.2 Eligibility and notifications**

During the amnesty evaluation period, IMEIs will be classified using the configured amnesty eligible conditions. When running  $\text{dirbs-classify}$  and the IMEI meets the amnesty eligible condition, it will be classified as amnesty eligible and stored as such in the DIRBS classification state table.

Running dirbs-listgen during this period will not generate notifications for amnesty eligible IMEIs.

Running dibs-listgen during the amnesty\_period will generate notifications for amnesty eligible IMEIs in the format described in Section [5.2.](#page-73-0)

### **6.6.2.1 Modifications**

### **Evaluation period**

The evaluation period can be extended or reduced by modifying the evaluation\_period\_end\_date and re-running dirbs-classify.

### **Amnesty period**

The amnesty\_period can be extended or reduced by modifying the amnesty\_period\_end\_date and re-running dirbs-classify.

### **6.6.2.2 Disabling**

Amnesty can be disabled prior to the amnesty evaluation end date by toggling the amnesty\_enabled parameter in the .dirbs.yml to False.

Changing this value to False after the evaluation period or during the amnesty period does not disable the feature as amnesty eligible IMEIs have already been classified and stored in the database.

During the amnesty period, the feature can be disabled by accelerating the amnesty period end date to the current date and re-running dirbs-classify. IMEIs will then be classified based on the configured conditions and notified/blocked accordingly.

### **6.6.3 Stolen, paired, and golden IMEI interaction**

Amnesty eligible IMEIs added to the golden list will not be added to the notification list.

Amnesty eligible IMEIs added to the pairing list will exclude a subset of triplets from the notification list.

### **Example**

Triplets seen on the network:

- IMEI-1 IMSI-1 MSISDN-1
- IMEI-1 IMSI-2 MSISDN-2
- IMEI-1 IMSI-3 MSISDN-3

If IMEI-1 is amnesty eligible and also on the golden list, then none of the above triplets are on the notification list.

If IMEI-1 is amnesty eligible and IMEI-1-IMSI-1 is on the pairing list, then IMEI-1-IMSI-2- MSISDN-2 and IMEI-1-IMSI-3-MSISDN-3 triplets will be on the notification list.

The behavior for amnesty eligible IMEIs that are added to the stolen list must be specifically configured in the conditions section of the .dirbs.yml.

**This work is licensed under a Creative Commons Attribution-NoDerivatives 4.0 International License.**

It is recommended to treat stolen (not duplicated) IMEIs, and stolen and duplicated IMEIs differently:

■ For an amnesty eligible IMEI that was stolen and not duplicated, the IMEI should be blocked and blacklisted. This should be configured as a compound dimension in the conditions section.

```
- label: compound dimension1
   dimensions:
     - module: stolen_list
    - module: duplicate threshold
       parameters:
         threshold: 2
         period_days: 30
       invert: True
  grace period days: 0
   blocking: True
   reason: Violated compound dimension stolen & not duplicate
  max_allowed_matching_ratio: 0.1
```
■ For an amnesty eligible IMEI that was stolen and duplicated, it is recommended to not block the IMEI so as not to impact other IMEIs that are amnesty eligible.

It is recommended that the Operator terminate the subscription associated with the stolen device.

```
- label: compound dimension2
   dimensions:
     - module: stolen_list
    - module: duplicate threshold
       parameters:
         threshold: 2
         period_days: 30
       invert: False
  grace period days: 0
   blocking: False
  amnesty eligible: Trus
   reason: Violated compound dimension of stolen & duplicate
   max_allowed_matching_ratio: 0.1
```
#### **6.6.3.1 Post-amnesty**

After the amnesty period, DIRBS Core will classify IMEIs based on conditions configured in .dirbs.yml. It is recommended that the conditions are reviewed and reconfigured as required.

```
A.1 Sample annotated config for DIRBS Core configuration
      # (C) 2016-2017 Qualcomm Technologies, Inc. All rights reserved.
      #
      # PostgreSQL settings used to build connection string
      postgresql:
         # Database name (an empty database on the first run). Overridden by 
      environment
         # variable DIRBS_DB_DATABASE if set.
         database: dirbs
         # Host that the PostgreSQL server runs on. Overridden by environment
         # variable DIRBS_DB_HOST if set.
         host: localhost
         # PostgreSQL port if not running on standard port of 5432. Overridden by 
      environment
        # variable DIRBS DB PORT if set.
         port: 5432
         # Database role/user that DIRBS will connect to PostgreSQL as. Overridden 
      by environment
         # variable DIRBS_DB_USER if set.
         user: dirbs
         # Password used to connect to the database.
       #
         # There are a number of ways to set the password, with each option having 
      pros and cons
         # dependent on the level of security required vs. ability to automate
         # - Firstly, the password can be defined here in clear text. This file 
      would
         # then have its permissions set appropriately to restrict access to 
      non-admin
         # users
         # - If the setting is not defined in this config file, the user's 
      .pgpass file
         # will be read from their home directory. Note that this file will 
      only be
         # read if its permissions are set appropriately (must only be 
      readable by the user)
        # - If the DIRBS DB PASSWORD environment variable is set, this value
      will
         # overwrite any value configured in here or in .pgpass
         # - Finally, the --db-password-prompt command-line option can be used 
      to prompt
```
 # the user for a password when a command is run. # # Uncomment the below line to set the password explicitly in this config file # # password: <change me> # Definitions of regional settings used by DIRBS core for reporting and # for input validation. region: # Name is used for the country level report name: Country1 # Whether or not MSISDN data is present and should be imported for this region import\_msisdn\_data: True # Whether or not RAT data is present and should be imported for this region import\_rat\_data: True # country codes are used to validate MSISDNs during operator data import country\_codes:  $-$  "22" # exempted device types contains a list of GSMA device types that do not require # registration in this country. Specifiying a list of device types here will mean # that the not in registration list classification dimension will ignore IMEIs # whose TACs correspond to the listed device types. They will also be ignored in # the IMEI API's realtime registration check. The expected syntax for this is: # # exempted device types: # - Module # - Tablet exempted device types: [] # operators map operator IDs to a more human-friendly display string for # reporting purposes operators: - id: operator1 name: First Operator # mcc mnc values are used to: # - validate IMSIs during operator data import # - work out which operators notifications about an offending subscriber # should be sent to # - work out which operators excepted IMEI-IMSI pairings should be sent to

```
 mcc_mnc_pairs:
         - mcc: "111"
           mnc: "01"
     - id: operator2
       name: Second Operator
       mcc_mnc_pairs:
         - mcc: "111"
           mnc: "02"
     - id: operator3
       name: Third Operator
       mcc_mnc_pairs:
         - mcc: "111"
           mnc: "03"
     - id: operator4
       name: Fourth Operator
       mcc_mnc_pairs:
         - mcc: "111"
           mnc: "04"
# Definitions of configuration variables related to pruning of subscriber 
data
# after a specified retention window
data retention:
   # The number of months from the start of the current months that DIRBS 
core
   # will retain data about a triplet seen in its DB. After this time, the 
triplet
  # will be erased from the seen triplet table. The IMEI will continue to
be stored
   # after this date as it is needed for continued list generation, etc.
   # All references to IMSI and MSISDN will be pruned after this date.
  months retention: 6
# Definitions of configuration variables used by DIRBS Core in the list 
generation process.
list generation:
   # The number of days that DIRBS core will look back through data from 
current date to determine IMSIs/MSISDNs
   # which were associated with the notifiable IMEIs.
   lookback_days: 180
   # If true, the exception list will contain only those IMEI-IMSI pairs 
where the IMEI is on the blacklist.
   # By default, all IMEI-IMSI pairs part of the pairing list are output to 
the exception list.
  restrict exceptions list to blacklisted imeis: false
   # If true, generate a check digit for IMEIs during list generation.
   # Check digit will only be added to "valid IMEIs"
  generate check digit: false
```

```
 # If true, output only "valid" IMEIs.
   # Valid IMEIs start with 14 digits as they will have 15 digits if the 
check digit append has been enabled
   output_invalid_imeis: true
# Definitions of configuration variables used by DIRBS Core in the report 
generation process.
report_generation:
   # This setting is used by blacklist violations and stolen list violations 
reports to give the MNO
   # some processing time (in days) before an IMEI appearing on the network 
is considered a violation.
  blacklist violations grace period days: 2
# Definitions of configuration variables used by DIRBS Core to determine 
how many workers to use to parallelise
multiprocessing:
   # The maximum number of local processing blade workers to use to achieve 
DIRBS Core tasks. This is particularly
   # useful for pre-validation of large operator import jobs where we can 
run multiple instances of the pre-validator
   # in parallel on different parts of the file. The default is to use half 
of the available CPUs in the
   # system will be used.
   # max_local_cpus: 10
   # The maximum number of database connections to use to parallelise DIRBS 
Core tasks. PostgreSQL 9.6 has support
   # for parellelising tasks internally - this setting does not affect 
parellelisation for a single connection.
   # Where PostgreSQL is unable to parallelise a single query by itself, we 
use this number of workers to issue
   # multiple queries at once on different connections. Generally this 
scales very well - it is safe to set this
   # reasonably high. It should probably be set to roughly the number of 
disks in your RAID array in case there are
   # I/O intensive DB operations going on. If using SSD, can be set to a 
higher value.
   max_db_connections: 4
# Definition of ratio limits for the various checks on operator data.
operator_threshold:
   # The proportion of the entries in the data that are allowed to have a 
NULL IMEI
   null_imei_threshold: 0.05
   # The proportion of the entries in the data that are allowed to have a 
NULL IMSI
   null_imsi_threshold: 0.05
   # The proportion of the entries in the data that are allowed to have a 
NULL MSISDN (ignored if MSISDN disabled)
```

```
 null_msisdn_threshold: 0.05
   # The proportion of the entries in the data that are allowed to have a 
NULL RAT (ignored if RAT disabled)
  null rat threshold: 0.05
   # The proportion of the entries in the data that are allowed to have any 
column equal to NULL
   # This only includes columns enabled in the import (MSISDN and RAT may be 
excluded)
   null_threshold: 0.05
   # The proportion of the non-NULL IMEIs in the data that are allowed to 
not start with 14 digits
  unclean imei threshold: 0.05
   # The proportion of the non-NULL IMSIs in the data that are allowed to 
not be 14-15 digits
   unclean_imsi_threshold: 0.05
   # The proportion of entries in the data that are allowed to have either a 
unclean IMEI or an unclean IMSI
   unclean_threshold: 0.05
   # The proportion of the non-NULL IMSIs in the data that are allowed to 
have a MCC that does not match the
   # configured region
  out of region imsi threshold: 0.1
   # The proportion of the non-NULL MSISDNs in the data that are allowed to 
have a CC that does not match the
   # configured region. Ignored ir MSISDN disabled
   out_of_region_msisdn_threshold: 0.1
   # The combined proportion of entries in the data that are allowed to have 
either a CC (IMSI) or MCC (MSISDN)
   # that does not match the configured region. Ignored if MSISDN if 
disabled, as this would then be the same as the
   # out of region IMSI check.
  out of region threshold: 0.1
   # The proportion of the entries in the data that are allowed to have an 
IMSI not starting with one of the MCC-MNC
   # prefixes associated with the operator the data is being imported for
  non home network threshold: 0.2
  # The minimum valid ratio of average daily IMEI count against historical 
daily IMEI count for a data dump to be
   # considered valid.
  historic imei threshold: 0.9
   # The minimum valid ratio of average daily IMSI count against historical 
daily IMSI count for a data dump to be
   # considered valid.
  historic imsi threshold: 0.9
   # The minimum valid ratio of average daily MSISDN count against 
historical daily MSISDN count for a data dump to be
   # considered valid. Ignored if MSISDN if disabled
  historic msisdn threshold: 0.9
```

```
# Each of the following importers specifies 2 historic thresholds which can
be used to validate new import
# row count against previously imported data for the same importer.
# - import size variation absolute: The most an import can decrease in
absolute row count before
# it is rejected as invalid. By setting this variable to -1, this check
will be disabled.
# - import size variation percent: The most an import can decrease in
percentage row count before
# it is rejected as invalid. 0.75 indicates a new import must be at 
least 75% of the previous
# import's row count or it will be rejected. Therefore, setting this 
variables to 0 will disable
    this check.
gsma_threshold:
   import_size_variation_absolute: 100
  import size variation percent: 0
pairing_list_threshold:
  import size variation absolute: 1000
  import size variation percent: 0.95
stolen list threshold:
  import size variation absolute: -1
  import size variation percent: 0.75
registration_list_threshold:
  import size variation absolute: -1
   import_size_variation_percent: 0.75
golden_list_threshold:
  import size variation absolute: -1
   import_size_variation_percent: 0.75
# Definition of conditions used by the DIRBS system. There are zero or more
# conditions used to drive the classification. A system with zero 
conditions
# does no classification at all
conditions:
   # Each condition specifies the following properties
    label: A name for the condition. This is the id/key for the
condition. If
   # this is changed, all previous classifications will be reset. 
Likewise,
   # if you change the dimensions but keep the condition label the same,
   # existing classifications for that condition will be retained.
   # dimensions: A list of dimensions whose intersection forms the IMEI 
set
```
 # result for the condition. Each of these can take parameters that # are particular for the dimension being used. Additionally, they all # accept an 'invert' property, which basically NOTs the result of the # dimension by taking the all-time observed IMEIs list and subtracting the # set of IMEIs returned by this dimension # grace period days: The integer number of days that an IMEI failing # this condition will remain on the notification list before moving # to the black list. # blocking: A boolean stating whether this condition contributes to # list generation or is simply informational. Information conditions # can be used to try out new modules or to tweak parameters. # reason: A string sent to the operators describing why the IMEI is # to be blacklisted. # max allowed matching ratio: The maximum percentage of all-time seen IMEIs # this condition is allowed to match. This is a safety check implemented # to catch a missing GSMA TAC DB, registration list, etc. # # The following are just sample conditions designed to show the features of # DIRBS Core and just an example of simple/compound conditions. They are not # supposed to represent suggestions for real business rules. Please consult # the release documentation for available dimensions and their parameters. - label: simple dimension dimensions: - module: gsma\_not\_found grace\_period\_days: 30 blocking: true reason: Violated simple dimension max\_allowed\_matching\_ratio: 0.1 - label: compound dimension dimensions: - module: stolen list - module: duplicate daily avg parameters: threshold: 3.1 period\_days: 30 min seen days: 5 invert: True grace\_period\_days: 0 blocking: true reason: Violated compound dimension max\_allowed\_matching\_ratio: 0.1

```
# Definition of settings to be used for logging output of DIRBS system.
logging:
   # Logging level determines the verbosity of logs. This is also set to 
'debug' by the -v CLI option
   level: info
   # Format string can be configured here
  format: '%(asctime)s - %(name)s - %(levelname)s - %(message)s'
   # Set this to true if you want to see logging message for StatsD
  show statsd messages: False
   # Set this to true if you want to see Werkzeug internal log messages from 
TAC/IMEI APIs
  show werkzeug messages: False
   # Set this to true if you want to see SQL messages from DIRBS (most are 
debug level)
  show sql messages: False
  # If log directory is set to a value that is not "null", DIRBS will log
to a file as well as to the console. The
   # log files will all be generated in the directory specified by this 
setting. This directory needs to exist and
   # be writable
   log_directory: /var/log/dirbs
   # Uncomment and set this value if you want to prefix all log files 
created on this host with a prefix
   # to distinguish them from other host
  file prefix: null
   # Set the number of bytes before a logfile is rotated. If this or 
file rotation backup count is zero, rotation
   # is disabled
  file rotation max bytes: 100000000
   # Sets the numbwe old logs to keep
  file rotation backup count: 100
# Definition of settings to be used for forwarding application-defined 
metrics to a StatsD server
# for aggregation
statsd:
   # The hostname for the StatsD server. Overridden by environment
   # variable DIRBS_STATSD_HOST if set.
 #
   # Uncomment this and set to a real StatsD hostname to enable collection 
of metrics
   # hostname = statsd.local
 #
   # The UDP port that the StatsD server is listening on for metrics. 
Overridden by environment
   # variable DIRBS_STATSD_PORT
   port: 8125
```
 # The prefix to be used for for all metrics collected from this instance. This is useful # if you have multiple hosts or environments sending data to the same StatsD server and you # with to differentiate them, Overridden by the environment variable DIRBS\_ENV if set. # # Uncomment this and set to a prefix string to enable prefixing of StatsD metrics # prefix = # Definition of settings to be used during data cataloging process. catalog: # The prospector harvests all files in the path adding them to the data catalog. # Each prospector specifies the following properties: file type: Type of files contained within the specified paths. # It should match the keyword specified during dirbs-import (eg. operator, gsma\_tac etc.) # paths: Directories and/or files to be harvested. Sub-directories within the listed path are not # traversed automatically; they should be listed separately if files within them need to be cataloged. # Multiple paths can be defined for each file type and the path used should be absolute and globally unique. # schema\_filename: Schema file to be used for data pre-validation (if enabled). # Multiple prospectors can be defined for the same file type if files exist across multiple schema versions. prospectors: - file type: operator paths: - /path/to/operator data/directory schema\_filename: OperatorImportSchema\_v2.csvs - file type: operator paths: - /path/to/operator data/directory/operator data file schema filename: OperatorImportSchema.csvs - file type: gsma tac paths: - /path/to/gsma\_tac/directory schema\_filename: GSMASchema.csvs # Set this to true if pre-validation should be performed on the data files. # Note: Enabling this can slow down the process if there are a lot of uncataloged files. perform\_prevalidation: False

# **B** Sample Conditions: YML

### **Table B-1 YML sample configuration**

<span id="page-95-0"></span>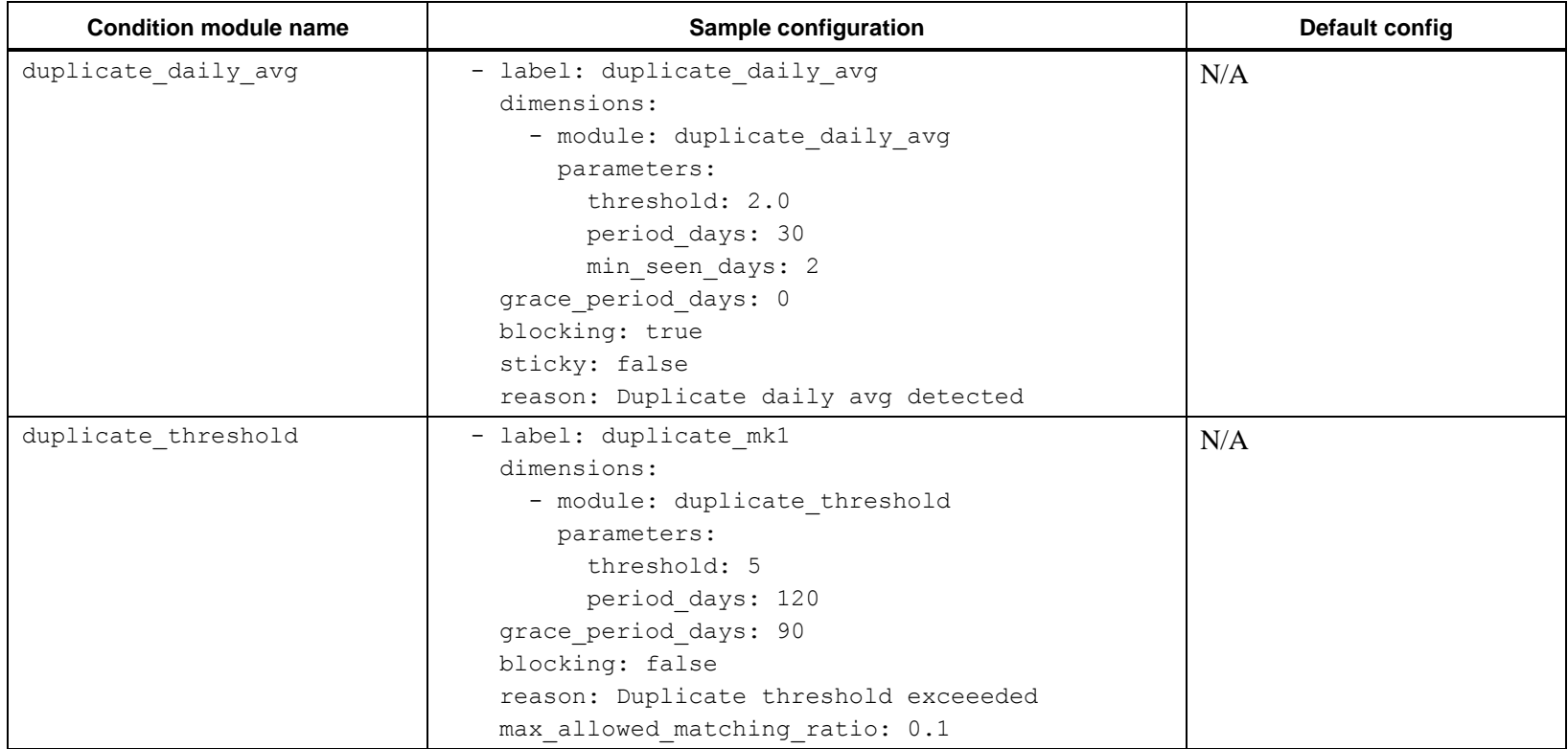

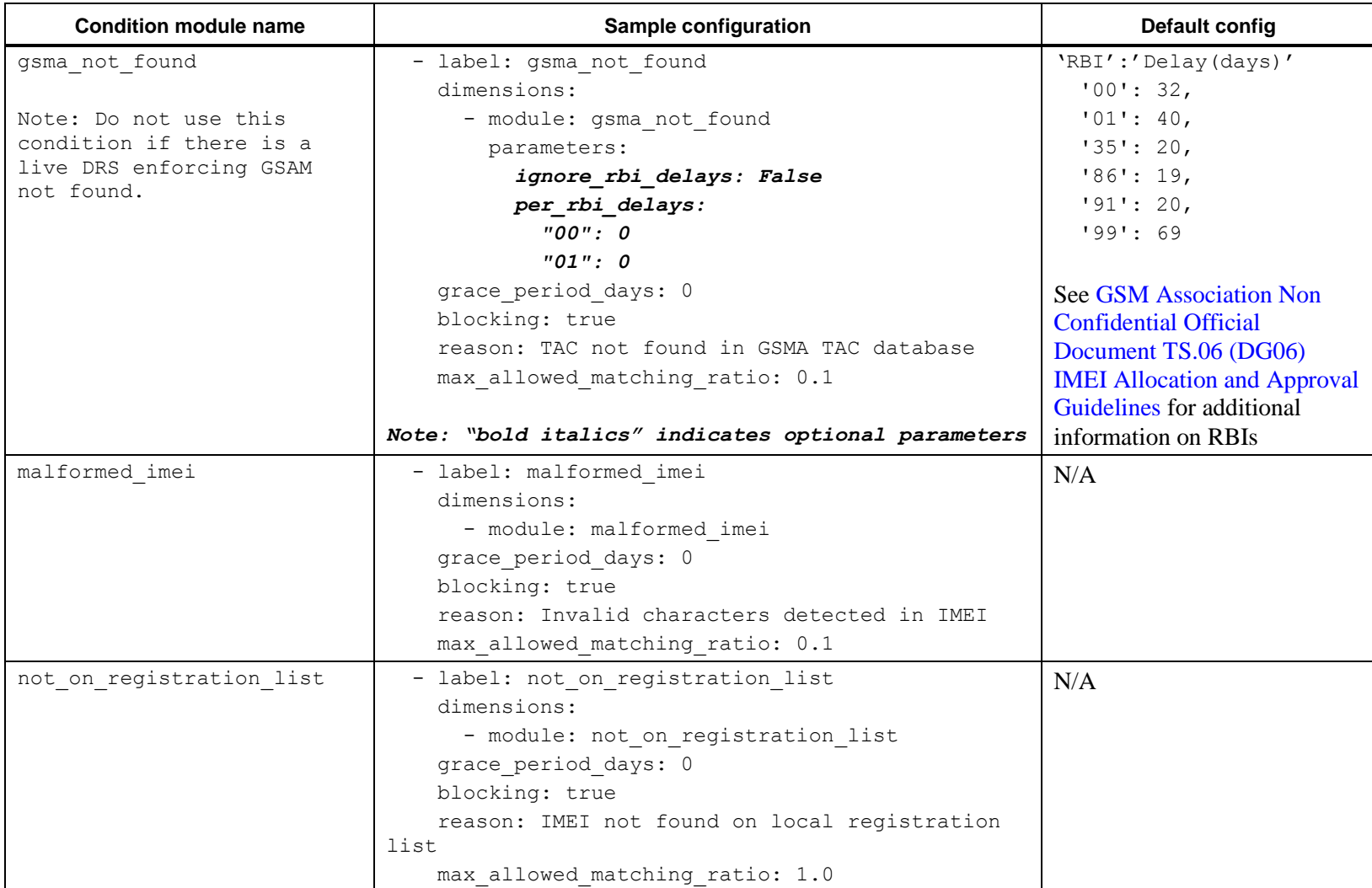

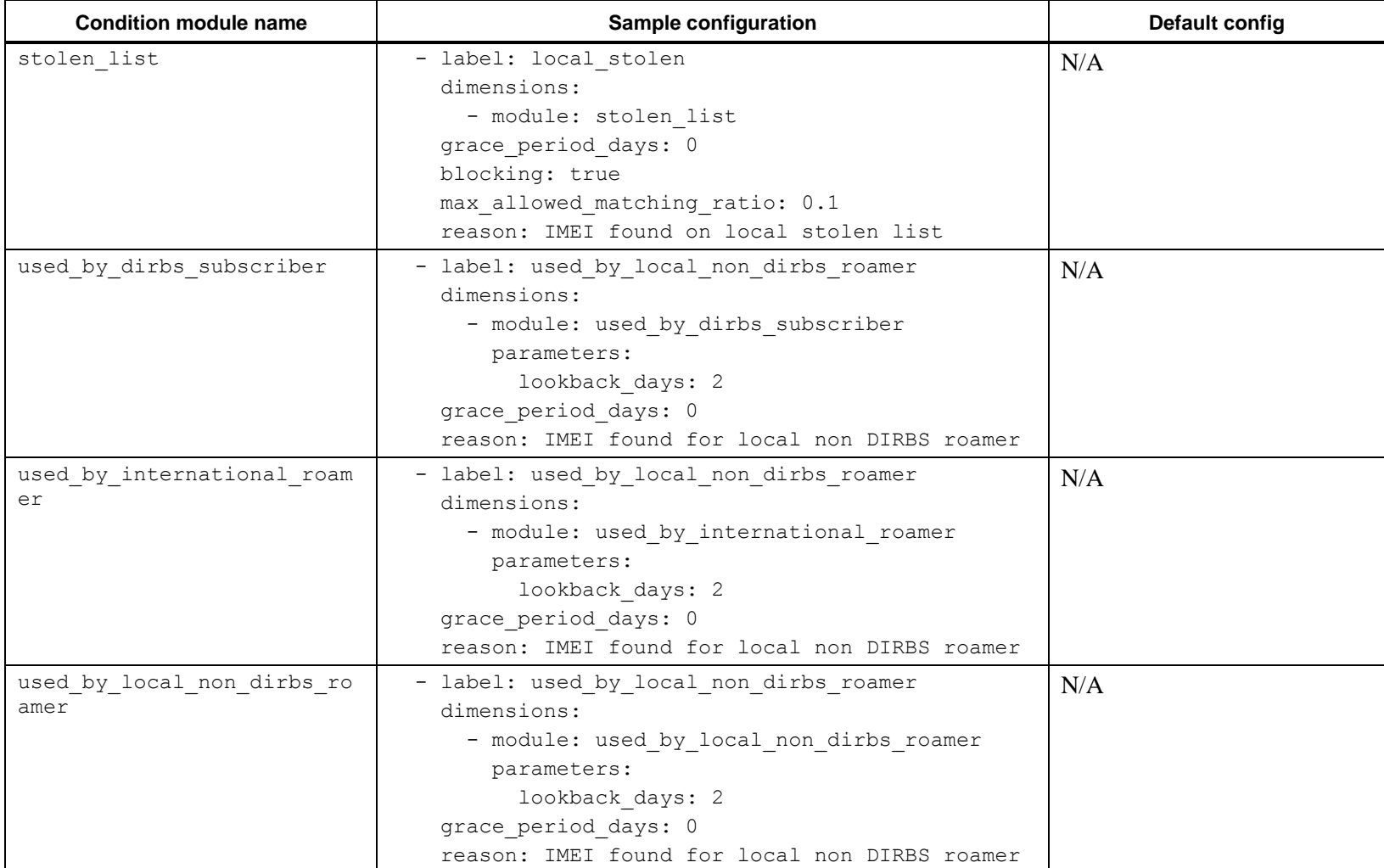